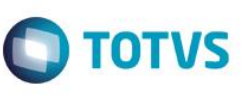

**Projeto: FS007523 Emissão: 22/03/2016 Analista Especificador: Flávio Raul Leal** 

# **1. Dados do Projeto**

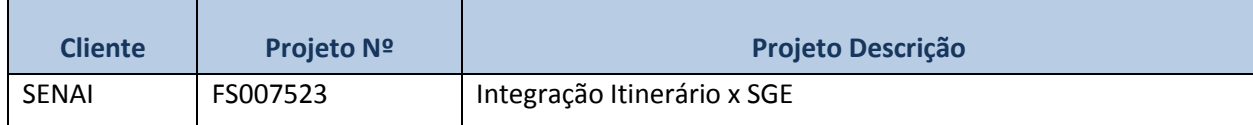

# **2. Síntese**

O SENAI possui a necessidade de realizar a integração de cursos entre a base do Itinerário Nacional e a base SGE DN, e desta base para as bases do SGE dos diversos DR's existentes nos estados.

Existirão dois momentos de integração:

- Através de um processo customizado serão realizadas consultas a base do Itinerário Nacional através de Web Services do SENAI. Este processo customizado irá realizar a inclusão dos cursos na base do SGE DN.
- Através de um processo customizado serão realizadas consultas a base do SGE DN. Estas consultas serão realizadas através de Web Services TOTVS. Este processo irá realizar a inclusão dos cursos nas bases do SGE dos DR's.

Este documento tem como objetivo detalhar os requisitos necessários para possibilitar tais integrações.

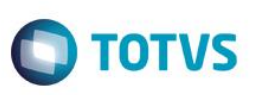

# **3. Requisitos**

# **3.1. Escopo**

### **Parte 2 – Integração SGE DR x Repositório Nacional**

- Req. 14 Tela de Parâmetros de Customização SGE x Itinerário
- Req. 15 Processo de Integração de Cursos Itinerário > TOTVS SGE
- Req. 16 Tela de Parâmetros de Customização SGE DR x Repositório Nacional
- Req. 17 Web Service de Integração
- Req. 18 Processo de Integração de Cursos SGE DR x Repositório Nacional
- Req. 19 Processo customizado de validação da inclusão de disciplina da grade

# **3.2. Restrições**

Não estão contemplados nesta proposta:

- i. Funcionalidades não contempladas no escopo deste documento ou qualquer informação que esteja implícita na documentação.
- ii. Desenvolvimento de help on-line.
- iii. Criação e manutenção de usuários do sistema.
- iv. Elaboração ou alteração de qualquer relatório.
- v. Desenvolvimento de rotinas ou programas para carga de dados nos demais sistemas que proverão interfaces com o projeto desenvolvido.
- vi. Seleção, instalação e configuração de infraestrutura, banco de dados, hardware e ambiente operacional necessário à implementação do projeto desenvolvido, seja em ambiente de testes ou ambiente oficial.
- vii. Manutenções em outros Sistemas não descritos na Proposta.
- viii. Procedimentos de backup do sistema ou banco de dados.
- ix. Disponibilidade do projeto desenvolvido em outras línguas.
- x. Instalação do sistema em outras localidades.
- xi. Alteração em telas ou processos do produto padrão.
- **xii. Desenvolvimento de relatórios.**
- **xiii. Desenvolvimento em WS do Itinerário.**
- **xiv. Parametrizações no TOTVS Educacional.**
- **xv. Implementações em sistemas de terceiros para viabilizar a integração dos dados.**
- **xvi. Documentação em outros idiomas, senão o português.**
- **xvii. Integração de alunos.**
- **xviii. Integração de matrículas.**

.<br>ര

Este documento é de propriedade da TOTVS. Todos os direitos reservados

ര

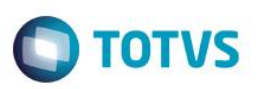

# **3.3. Infraestrutura e Ambiente de Desenvolvimento**

O presente documento considera os itens abaixo como premissas técnicas referentes à infraestrutura e ambiente da sua empresa. Todo o projeto de desenvolvimento será feito tomando como base as informações colocadas abaixo:

- Produto: TOTVS Educacional
- Base de dados: SQL Server
- Versão: 11.83

## **4. Modelo de Solução**

 $\odot$ 

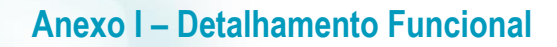

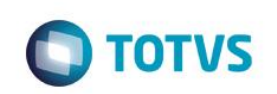

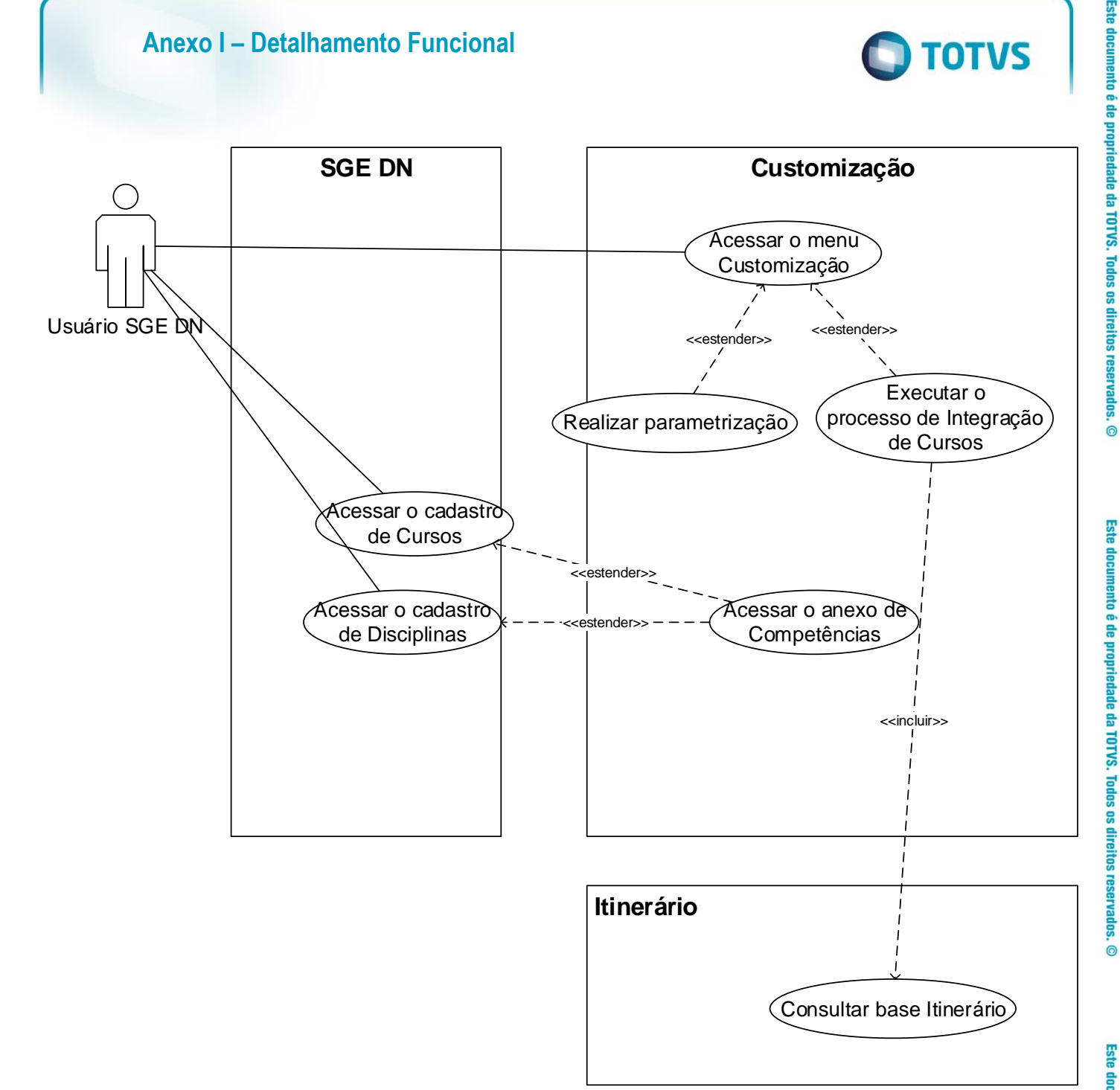

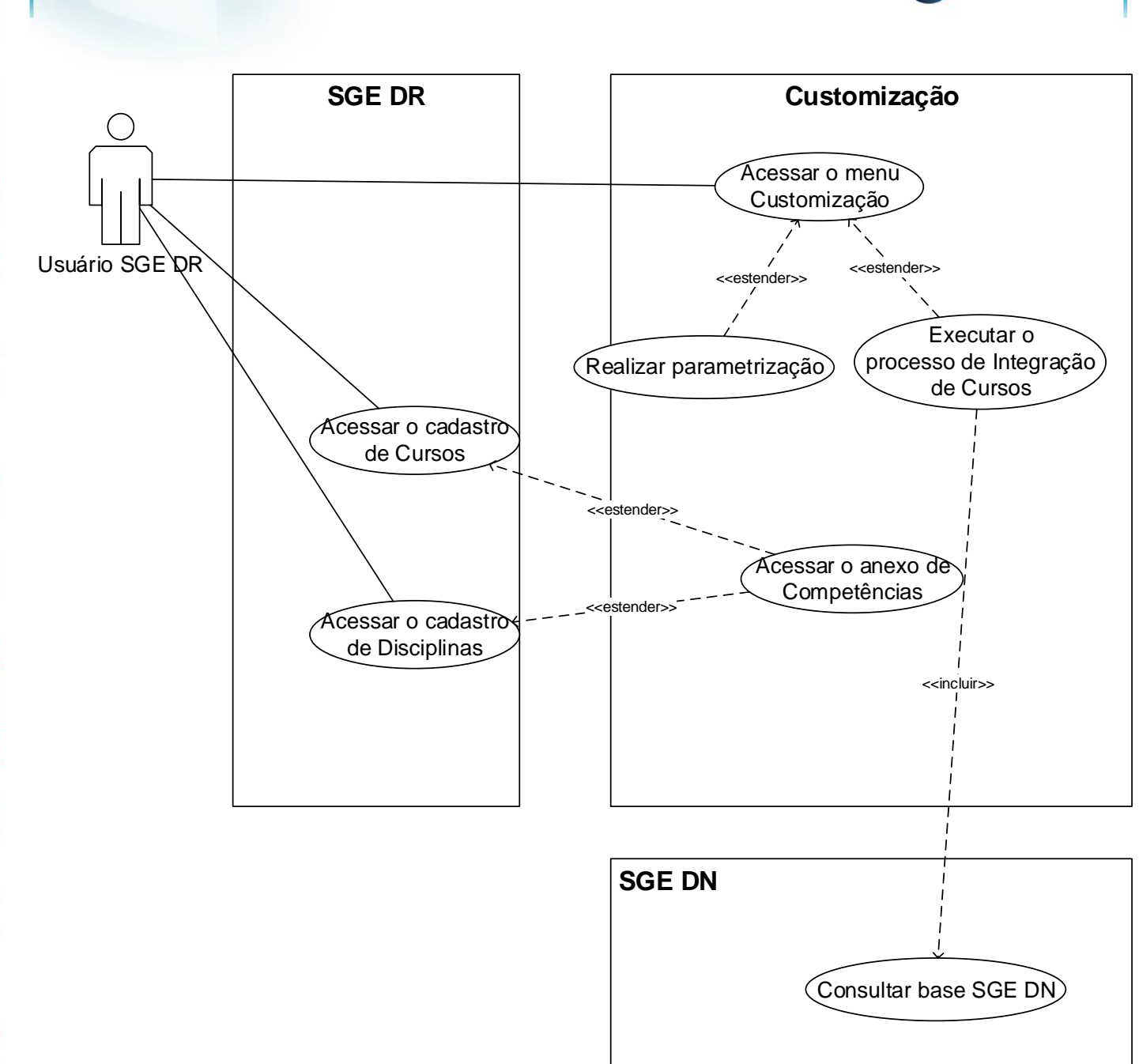

**Obs: Os protótipos são meramente ilustrativos, podendo variar ao longo do desenvolvimento de acordo com a ferramenta TOTVS**.

**TOTVS** 

**ESTE** 

6

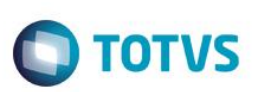

### **Web Service Itinerário**

O desenvolvimento dos processos de integração Itinerário ->TOTVS SGE serão realizados considerando o documento **Documentação API REST v1.0 – SENAI ,** disponibilizado pela equipe SENAI DN.

Qualquer alteração nos métodos disponibilizados no Web Service que ocasionem impacto no funcionamento da customização será considerado como fora de escopo, passível de nova proposta comercial.

A autenticação no WS do Itinerário será feita com um usuário e token informados nos parâmetros de customização, conforme exemplo abaixo:

http://www2.sc.SENAI.br/wsitinerario/api/v1/modalidade?**usuario=mundoSENAI**&**token=Rk2yyIFePpVUqqCj6sijBQ rYkZblkJhpMR4e6E5eIlY**.

O token será fixo, informado nos parâmetros de customização.

Os métodos serão enviados como parâmetros da URL. O exemplo abaixo ilustra a chamada ao serviço de modalidades:

O WS está implementado na arquitetura REST e o formato de resposta é JSON, conforme exemplo abaixo:

```
{
"descricao": "AJUSTADOR MECÂNICO"
"cargaHoraria": "90"
"numero": 1
"id": 46
"idModuloCategoria": 1
"idModuloNome": 1
}
```
A documentação completa do WS está disponível no seguinte link:

[http://www2.sc.SENAI.br/wsitinerario/api/v1/](http://www2.sc.senai.br/wsitinerario/api/v1/)

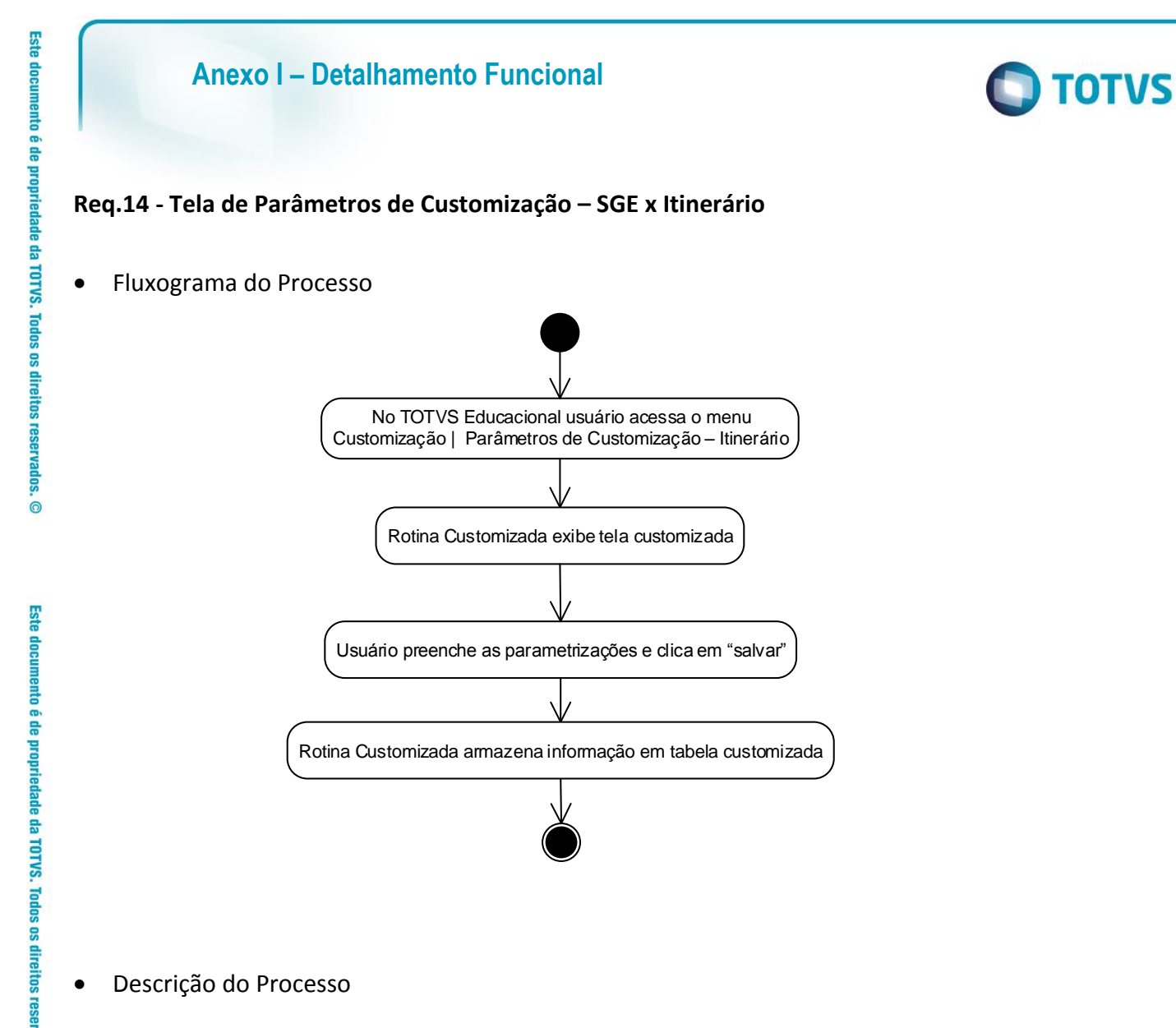

- Descrição do Processo
	- 1. No TOTVS Educacional usuário acessa o menu Customização Integração SGE x Itinerário
	- 2. Rotina Customizada exibe tela customizada.
	- 3. Usuário preenche as parametrizações e clica em "salvar".
	- 4. Rotina Customizada armazena informação em tabela customizada
	- 5. O processo é finalizado.

### Detalhamento de Cálculos

Não se aplica.

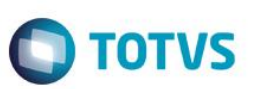

Detalhamento de Processos Específicos

Será disponibilizado no menu customização dos TOTVS Educacional a tela de parâmetros "Parâmetros de Customização".

Nesta tela o usuário deverá efetuar as seguintes parametrizações :

### Aba **Parâmetros de Integração – SGE x Itinerário** (Fig. 1.1)

Nesta tela o usuário deverá informar os dados para conexão com o Web Service do Itinerário:

**Endereço do WebService:** Endereço de acesso ao webservice (EndPoint) do Itinerário disponibilizado pelo SENAI DN.

**Usuário:** Usuário de acesso ao webservice do Itinerário disponibilizado pela SENAI DN. **Token:** Token de acesso ao webservice do Itinerário disponibilizado pelo SENAI DN.

Todos os campos são de **preenchimento obrigatório.** O usuário deverá obrigatoriamente informar todos campos, senão não conseguirá salvar o cadastro.

Esta parametrização será utilizada nos requisitos de importação de dados do Itinerário, onde o TOTVS Educacional deverá consumir o WS para importação de dados para o SGE DN.

Os dados informados neste cadastro serão gravados na tabela customizada por coligada.

### Aba **De/Para – Área**

Será disponibilizada a aba **DE/PARA-Área** na tela de parâmetros customizada. Neste cadastro o usuário deverá informar o relacionamento entre as áreas to TOTVS SGE e áreas do Itinerário. Nesta aba o usuário visualizará os De/Para já cadastrados e poderá incluir, editar ou excluir registros (Fig. 1.2).

Para cadastrar os DE-PARA o usuário deverá acessar o acessar o botão NOVO. Será exibida tela para cadastro do DE-PARA (Fig.1.3).

No campo "Área TOTVS" serão listadas as áreas do TOTVS SGE, da coligada corrente. (Tabela SAREA). **Campo obrigatório.**

No campo "Área Itinerário" serão listadas as áreas do Itinerário. Será realizada consulta ao WS do itinerário, utilizando o método **areaTecnologica**. Serão listados os campos ID e NOME. **Campo obrigatório.**

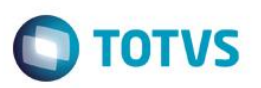

Os cadastros de DE-PARA serão gravados na tabela customizada ZDEPARAAREA, conforme exemplo abaixo:

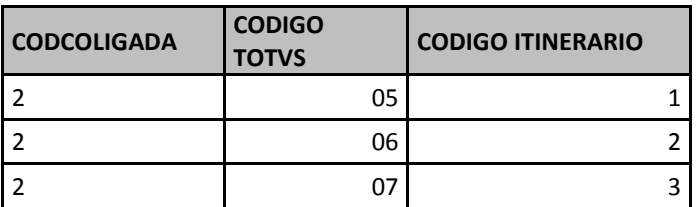

Diferentes registros do Itinerário poderão corresponder a uma mesma área do SGE, mas o contrário não será permitido. O código da área do Itinerário deverá ser único e não será aceito repetição. Exemplo:

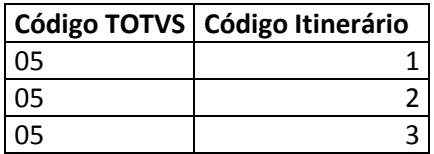

Os dados informados neste cadastro serão gravados na tabela customizada por coligada

### Aba **De/Para – Modalidade**

Será disponibilizada a aba DE/PARA - Modalidade na tela de parâmetros customizada. Neste cadastro o usuário deverá informar o relacionamento entre as modalidadesto TOTVS SGE e modalidades do Itinerário. Nesta aba o usuário visualizará os De/Para já cadastrados e poderá incluir, editar ou excluir registros (Fig. 1.4).

Para cadastrar os DE-PARA o usuário deverá o acessar o botão NOVO. Será exibida tela para cadastro do DE-PARA (Fig.1.5).

No campo "Modalidade TOTVS" serão listadas as modalidades do TOTVS SGE, da coligada corrente. (Tabela SMODALIDADECURSO). **Campo obrigatório.**

No campo "Modalidade Itinerário" serão listadas as modalidades do Itinerário. Será realizada consulta ao WS do itinerário, utilizando o método **modalidade**. Serão listados os campos ID e NOME. **Campo obrigatório.**

Os dados informados neste cadastro serão gravados na tabela customizada por coligada

图

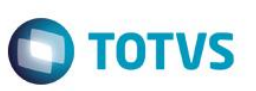

Os cadastros de DE-PARA serão gravados na tabela customizada ZDEPARAMODALIDADE, conforme exemplo abaixo:

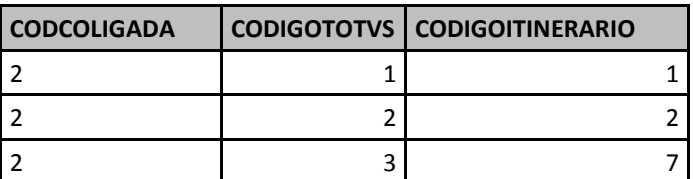

Diferentes registros do Itinerário poderão corresponder a uma mesma área do SGE, mas o contrário não será permitido. O código da modalidade do Itinerário deverá ser único e não será aceito repetição. Exemplo:

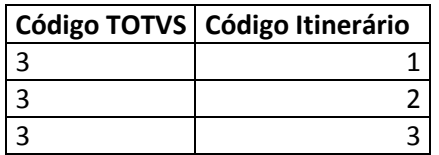

### **Aba Abreviação de Modalidade**

Nesta aba o usuário deverá informar a abreviação da modalidade que será utilizada na formação do código do curso (Fig. 1.6):

- **Cod. Modalidade:** O usuário deverá informar o código da modalidade. Serão listadas as modalidades da tabela SMODALIDADECURSO da coligada corrente.
- **Abreviação:** O usuário deverá informar a abreviação para a modalidade. Somente letras, tamanho obrigatório 3 caracteres. Ex: TEC, APB,ESP.

O usuário não poderá repetir modalidades neste cadastro.

O usuário poderá incluir, excluir e editar registros. O cadastro será gravado em tabela customizada por coligada.

#### **Aba Versão Itinerário**

Nesta aba o usuário deverá informar as versões disponíveis do Itinerário (Fig. 1.8). O usuário deverá acionar o botão NOVO, e será exibida a tela de cadastro das versões (Fig. 1.9). O usuário deverá informar o número da versão no campo Versão. Campo obrigatório, aceita somente números sem repetições.

O cadastro será gravado em tabela customizada ZVERSAO por coligada.

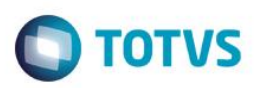

### **Importante:**

- É de extrema importância o cadastro correto dos dados deste cadastro.
- A parametrização é de responsabilidade do cliente.
- Os protótipos são meramente ilustrativos, podendo variar ao longo do desenvolvimento de acordo com a ferramenta TOTVS.
- O preenchimento do cadastro de DE-PARA é de responsabilidade do cliente.
- O cadastro de DE-PARA somente será utilizado nos processos descritos neste documento.

 $\overline{6}$ 

 $\odot$ 

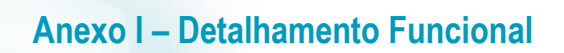

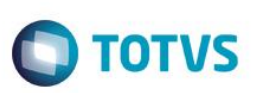

Protótipos

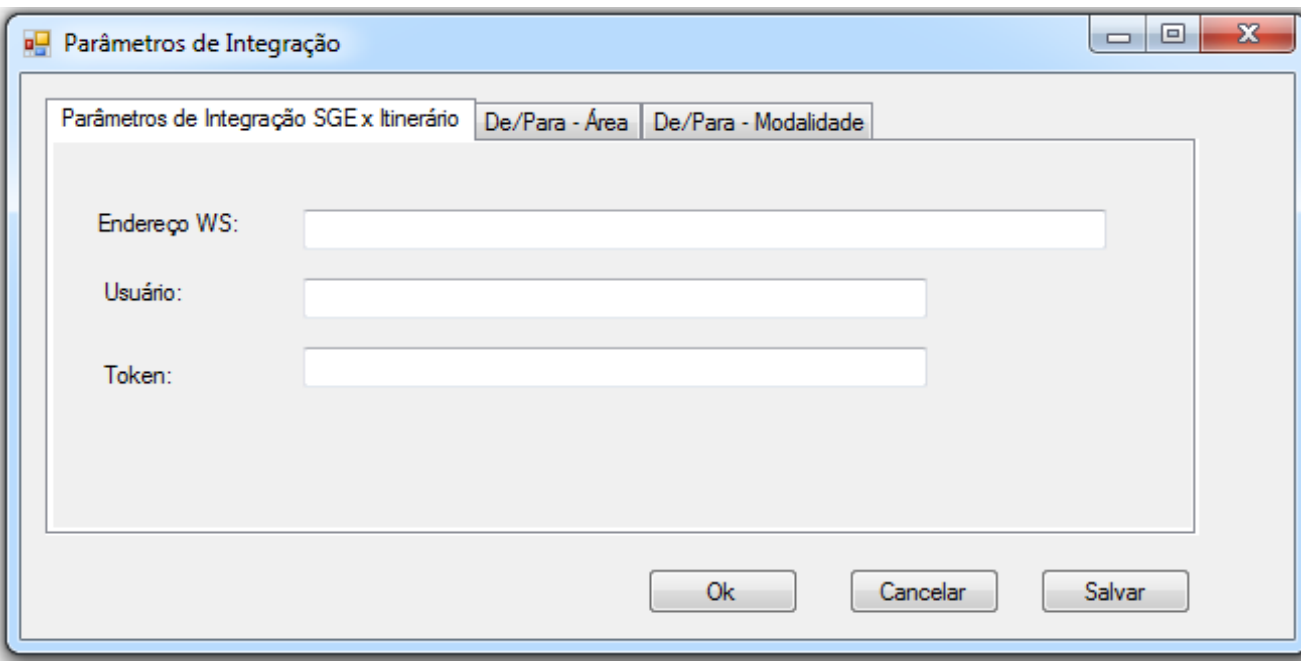

Figura 1.1 – Tela de Parâmetros de Customização – SGE x Itinerário

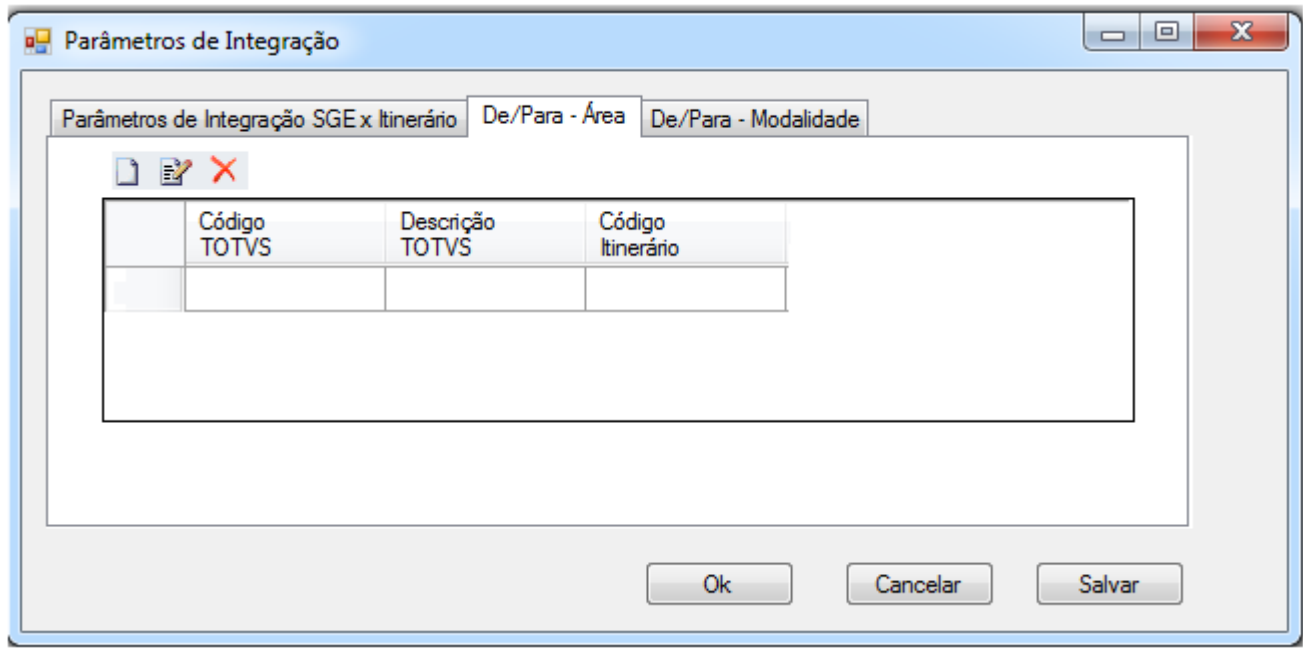

Figura 2.2 – Tela de De/Para de Área

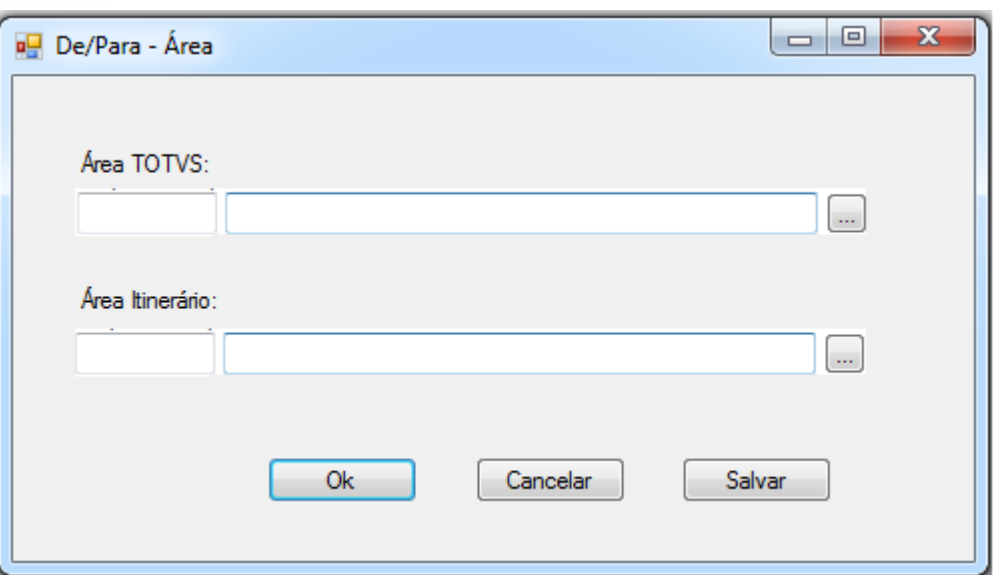

Figura 3.3 – Tela de De/Para de Área

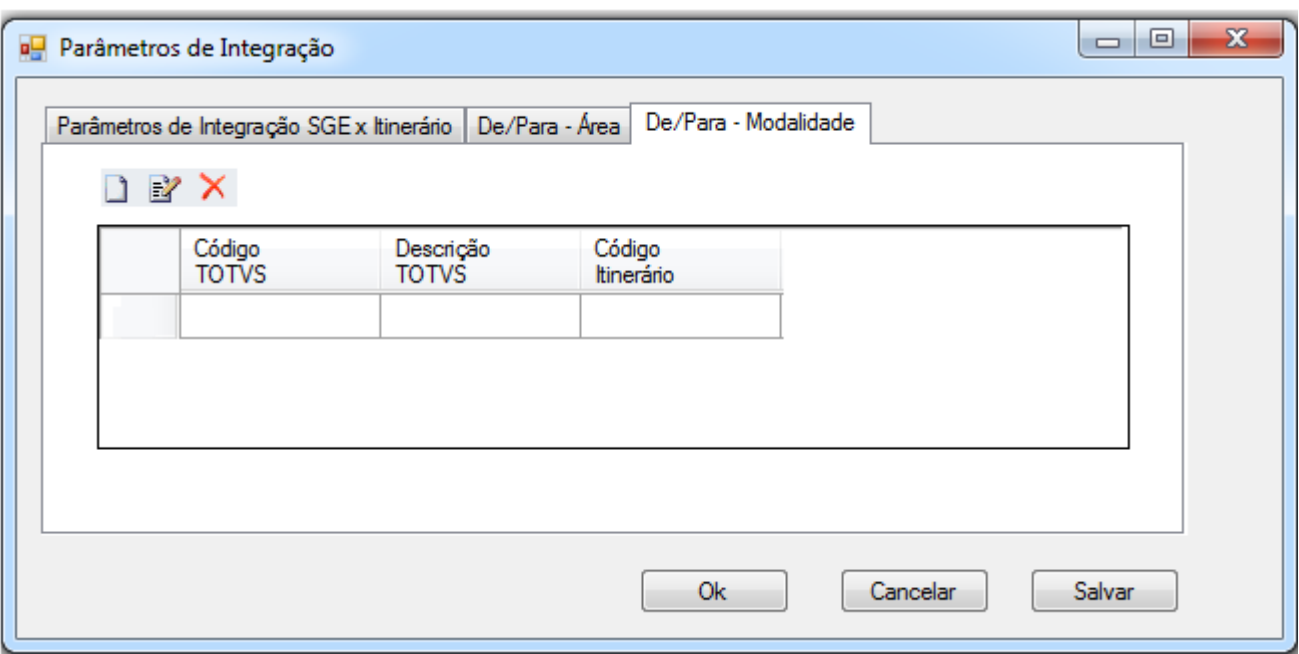

Figura 4.4 – Tela de De/Para de Modalidade

**O** TOTVS

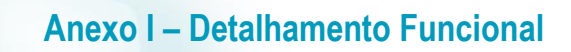

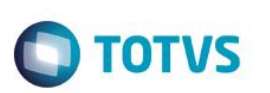

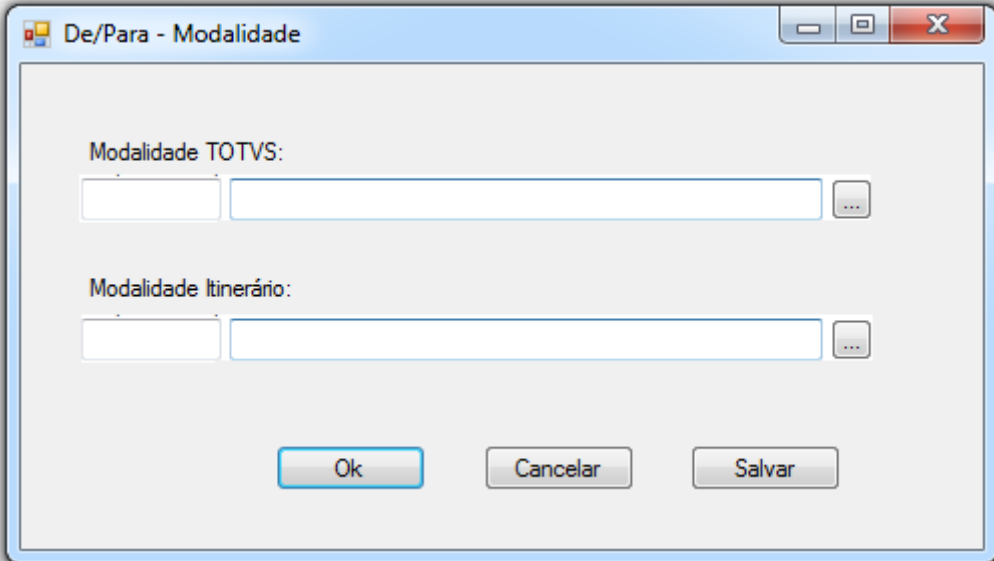

Figura 5.5 – Tela de De/Para de Modalidade

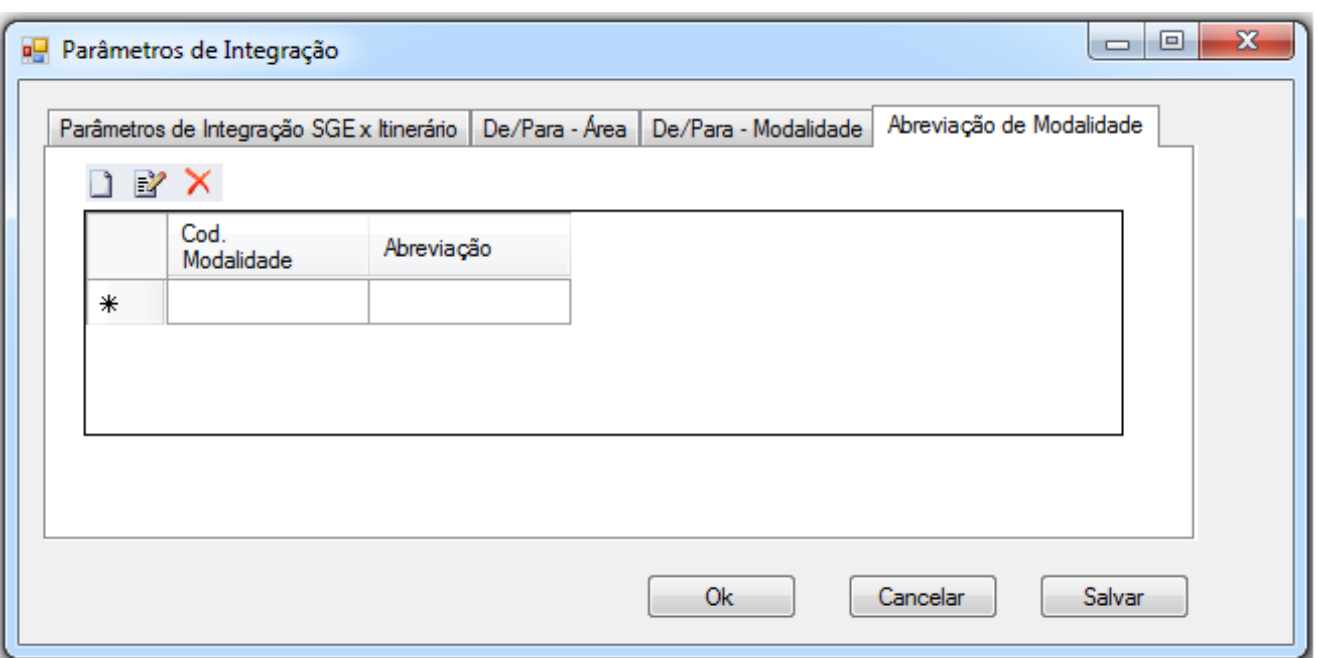

Figura 6.6 – Cadastro de Abreviações de Modalidade

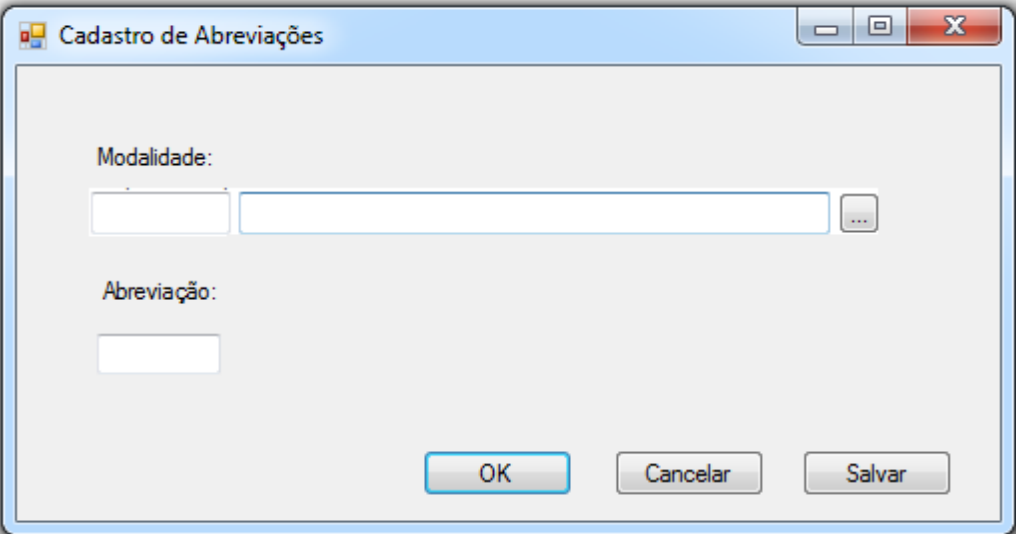

Figura 7.7 – Cadastro de Abreviações de Modalidade

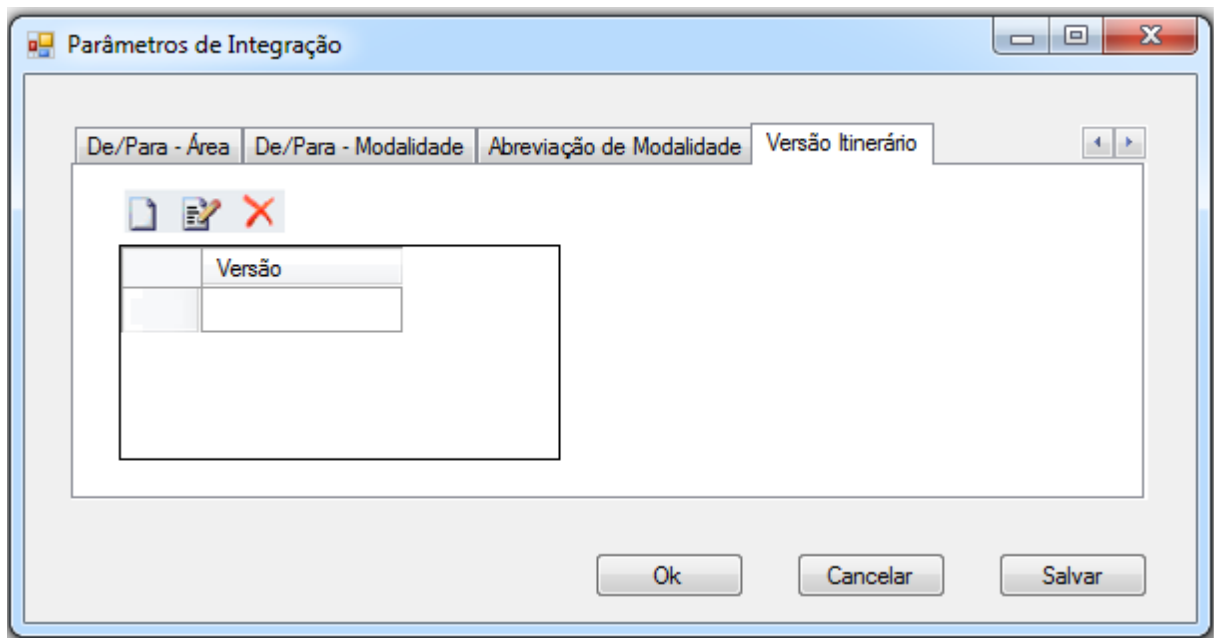

Fig. 1.8 – Cadastro de Versões do Itinerário

**O** TOTVS

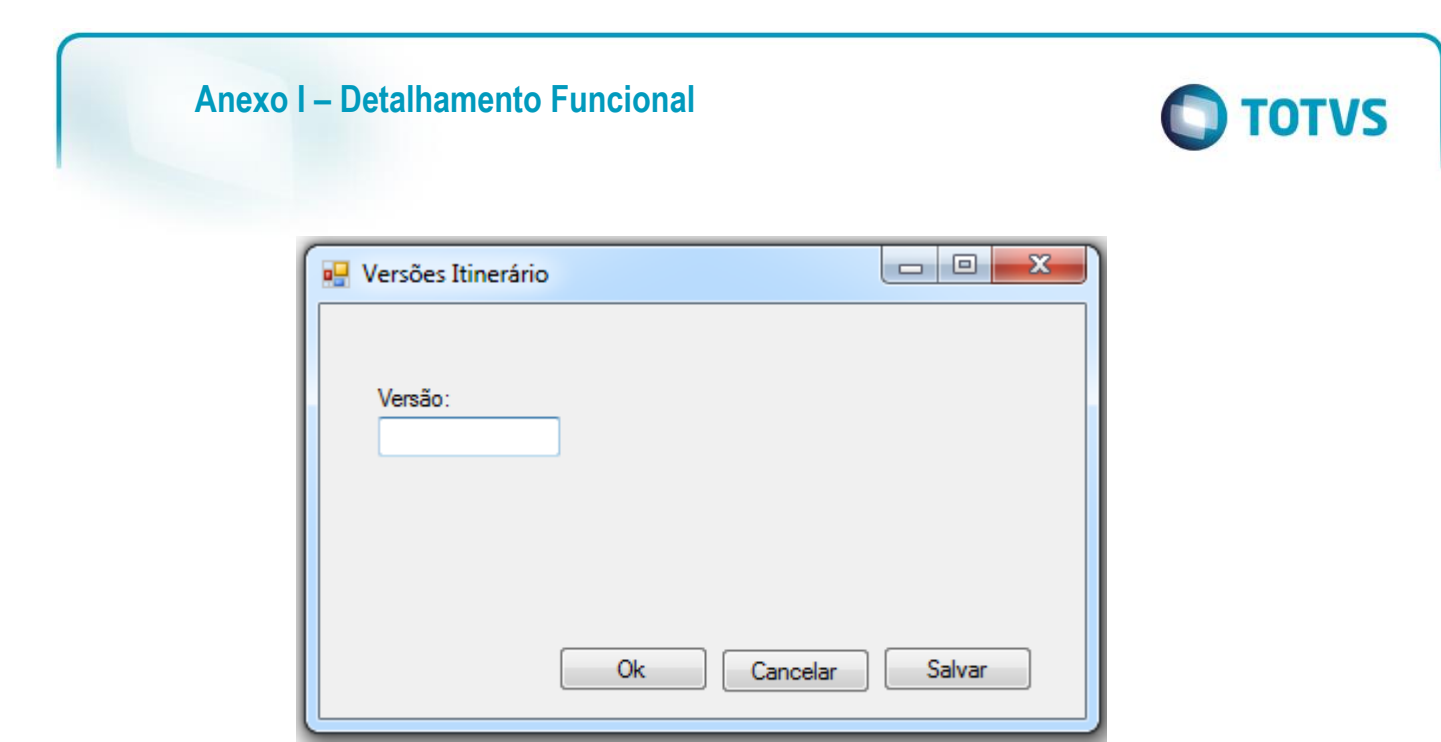

Fig. 1.9 – Cadastro de Versões do Itinerário

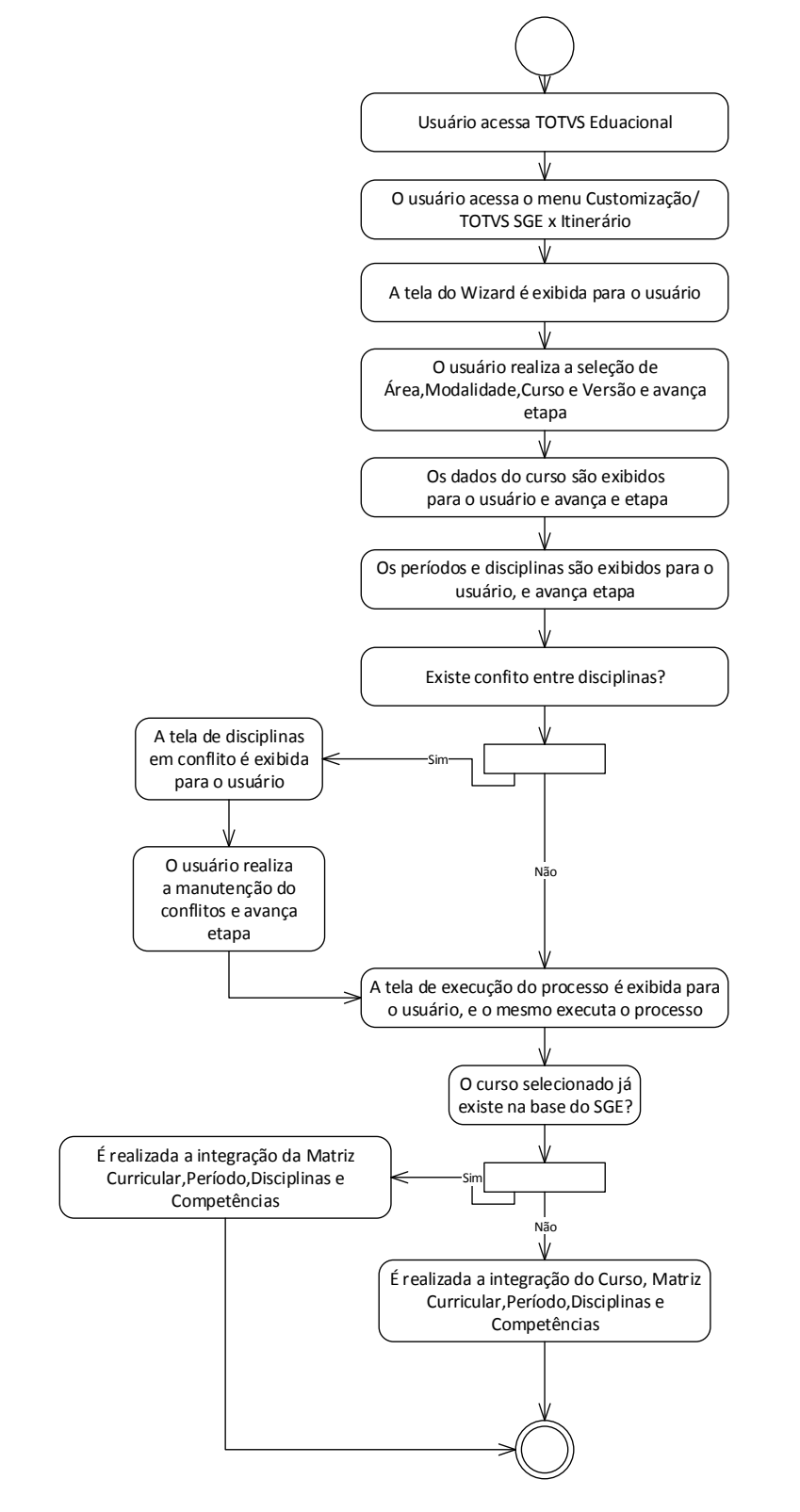

este

6

Fábrica de Software – Unidade Belo Horizonte

# **Anexo I – Detalhamento Funcional**

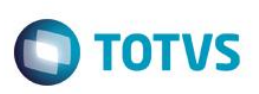

- **Req. 15 – Processo de Integração de Cursos – Itinerário - > TOTVS SGE**
- Fluxograma do Processo

ര

.<br>ര

# **Anexo I – Detalhamento Funcional**

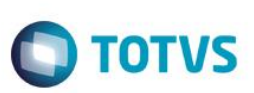

- Descrição do Processo
	- 1. O usuário acesso o TOTVS Educacional (SGE)
	- 2. O usuário acessa o menu Customização/TOTVS SGE x Itinerário.
	- 3. A tela do Wizard é exibida para o usuário.
	- 4. O usuário realiza a seleção de Área,Modalidade,Curso e Versão e avança etapa.
	- 5. Os dados do curso são exibidos para o usuário e avança e etapa.
	- 6. Os períodos e disciplinas são exibidos para o usuário, e avança etapa.
	- 7. Existe conflito entre disciplinas?
	- 7.1 Não, segue par passo 8.

7.2 Sim

- 7.2.1 A tela de disciplinas em conflito é exibida para o usuário.
- 7.2.2 O usuário realiza a manutenção dos conflitos e avança etapa. Segue para passo 8.
- 8. A tela de execução do processo é exibida para o usuário, e o mesmo executa o processo.
- 9. O curso selecionado já existe na base do SGE?
	- 9.1 Não, É realizada a integração do Curso, Matriz Curricular,Período,Disciplinas e Competências. Segue para passo 10.
	- 9.2 Sim, É realizada a integração da Matriz Curricular,Período,Disciplinas e Competências. Segue para passo 10.
- 10. O processo é finalizado.
- Detalhamento de Cálculos

Não se aplica.

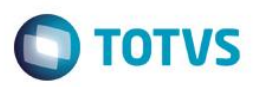

Detalhamento de Processos Específicos

 Será disponibilizado no menu customização do TOTVS Educacional o processo "Integração de Cursos –TOTVS SGE x Itinerário". Este processo tem como objetivo consultar a base de dados do Itinerário, e de acordo com a seleção realizada pelo usuário efetuar a integração de cursos no TOTVS SGE. No processo de integração de cursos serão importados para a base do SGE Cursos, Habilitação,Matriz Curricular, Período, Disciplinas, Disciplinas no Período e Competências.

### **13.1 Wizard de integração**

### **Etapa 1**

Ao acessar o menu processo "Integração de Cursos" será exibida a tela da Fig. 5.1. Nesta tela o usuário irá realizar a seleção de Área, Modalidade,Versão e Curso desejados.

- **Área:** Será realizada consulta ao WS do itinerário, utilizando o método **areaTecnologica**. Serão listados os campos ID e NOME. Através do ID será realizado o DE/PARA de área, conforme parametrizado no Req. 01. Será exibida a área do SGE. O usuário somente poderá selecionar uma área. **Campo obrigatório.**
- **Modalidade:** Será realizada consulta ao WS do itinerário, utilizando o método **modalidade**. Serão listados os campos ID e NOME. Através do ID será realizado o DE/PARA de modalidade, conforme parametrizado no Req. 01. Será exibida modalidade do SGE. O usuário somente poderá selecionar uma modalidade. **Campo obrigatório.**
- **Versão:** O usuário deverá selecionar uma versão do itinerário. Este campo listará o conteúdo da tabela ZVERSAO. **Campo obrigatório.**
- **Curso:** Será realizada uma consulta ao WS do Itinerário, utilizando o método **ocupacao.** Na chamada ao método deverão ser passados como filtros a área, modalidade e versão, informados nos campos anteriores. Serão listados somente os cursos que atendam ao filtro informado. **Campo obrigatório.**

### **Etapa 2**

Após o usuário realizar a seleção do curso deverá avançar para a etapa 2 acionando o botão "Próximo". Na etapa 2 será exibido ao usuário os dados da seleção realizada:

**Curso:** Nome do curso retornado pela consulta ao WS do Itinerário.

**Área:** Nome da área do SGE, de acordo com o DE/PARA de área.

**Modalidade:** Nome da modalidade do SGE, de acordo com o DE/PARA de modalidade.

**Versão do Itinerário:** Versão selecionada na etapa anterior.

**Carga Horária:** Carga Horária do curso, retornada através do campo cargaHoraria, no método ocupacao.

# **Este docu** ento é de propriedade da TOTVS. Todos os direitos reservados  $\overline{6}$

ര

# **Anexo I – Detalhamento Funcional**

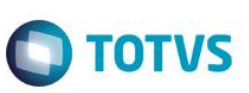

Esta tela será apenas para consulta, o usuário não poderá alterar os dados exibidos. Caso deseje alterar a seleção deverá retornar a etapa anterior e alterar os dados da seleção.

### **Etapa 3**

Na etapa 3 serão exibidos os períodos e as disciplinas referentes a ocupação. O usuário não poderá alterar as informações desta tela.

### **Etapa 4**

Na Etapa 4 será realizada validação das disciplinas em conflito. Serão verificados através do nome e da carga horária se a(s) disciplina(s) importada(s) já existe(m) no TOTVS SGE. Caso a(s) disciplina(s) já existam no TOTVS SGE serão exibidas no quadro Disciplinas em Conflito. Serão exibidas as competências importadas e as competências existentes na disciplina já cadastrada. Caso o usuário deseje atualizar a disciplina com as novas competências, deverá acionar o botão "Atualizar Unidade Curricular.As competências já existentes serão mantidas e serão adicionadas as competências originadas do Itinerário.

Caso deseje criar uma nova unidade curricular, deverá acionar o botão "Criar Unidade Curricular" para as disciplinas desejadas. Neste caso as disciplinas serão criadas na tabela SDISCIPLINA.

### **Etapa 5**

Na etapa 5 o usuário deverá realizar a execução do processo, para que o curso e suas entidades sejam integrados com o SGE. Ao final do processo será exibido um Log informando sobre a execução do processo, informando se foi efetuado com sucesso ou erro. Caso ocorram erros serão exibidos na tela de Log. A mensagem de log retornada ao fim do processo não será gravada em tabela customizada ou nativa.

### **13.2 Processo de Integração**

Na execução do processo efetuado na Etapa 5 serão realizados os processos de integração de Cursos,Habilitação,Matriz Curricular,Período, Disciplinas,Disciplinas no Período e Competências.

### **13.2.2 – Integração de Cursos**

Para que a integração de cursos seja realizada deverá ser verificado se o curso não existe no SGE. A verificação será realizada através dos campos Nome,Modalidade e Área. Para os campos modalidade e área serão realizados os De/Para dos respectivos ID's e nome retornados pelo método **ocupacao** e comparados com os campos SCURSO.NOME, SCURSO.MODALIDADECURSO e SCURSO.CODAREA. Para os campos MODALIDADECURSO e CODAREA serão realizados os DE/PARA conforme parametrizado no Req. 01.

Caso o curso já exista serão realizadas as integrações de Matriz Curricular, Habilitação, Disciplinas, Disciplinas no período e competências. Caso não exista será criado um novo curso na tabela SCURSO.

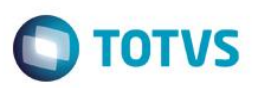

O curso será criado no SGE de acordo com o seguinte mapeamento:

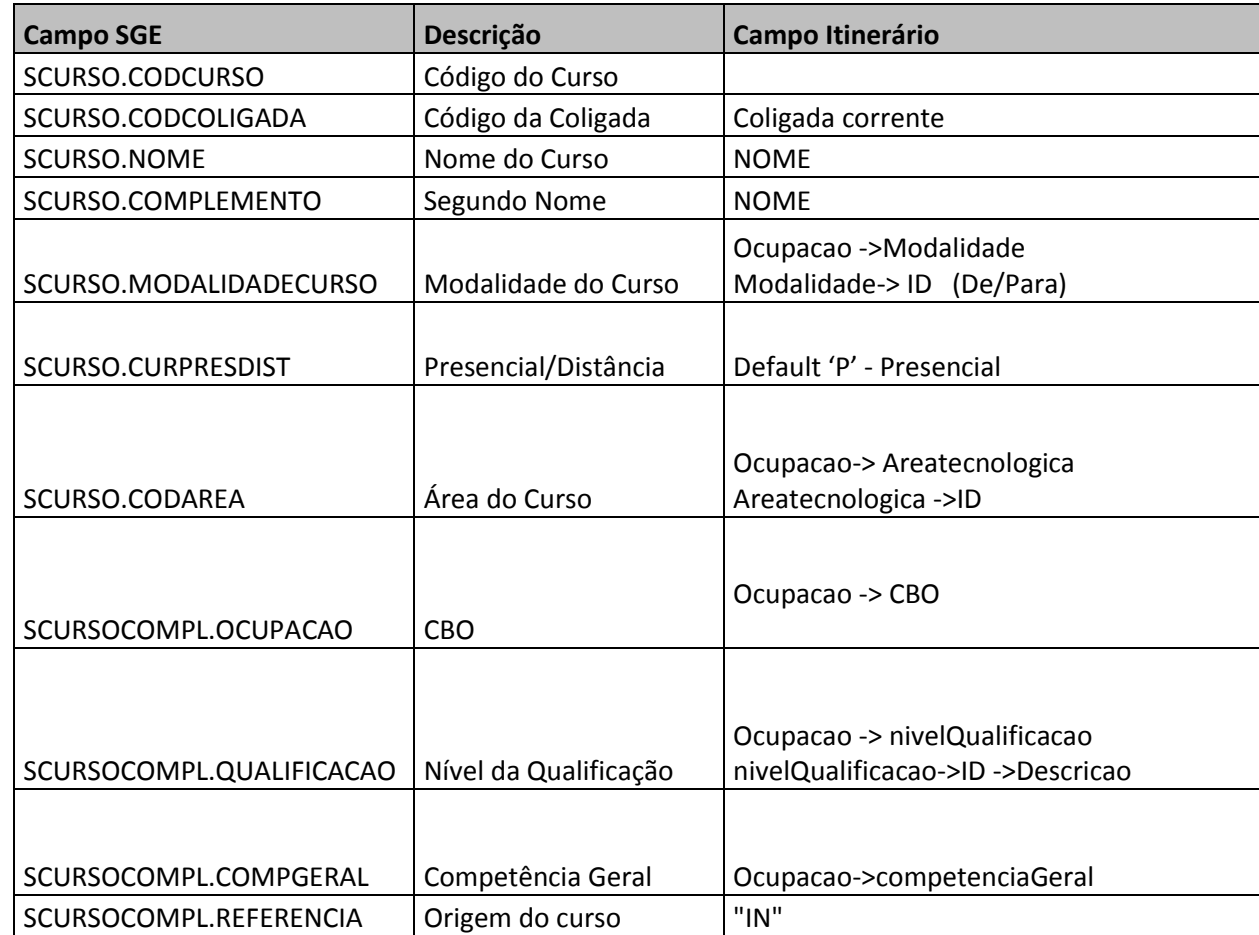

 **CODCURSO –** O campo CODCURSO será criado no formato XXX.XXX.IN. Exemplo: TEC.001.IN. Os três primeiros XXX são abreviação da modalidade do curso, conforme tabela de abreviação parametrizada parametrizada (Req.01). O código XXX é um sequêncial por modalidade e o IN será fixo, indicado que o curso foi importado do Itinerário.

### **Exemplos:**

TEC.001.IN APB.001.IN APB.002.IN

- **NOME –** O campo NOME será gravado de acordo com o campo NOME do Itinerário, retornado pelo método ocupacao.
- **COMPLEMENTO –** O campo COMPLEMENTO será gravado de acordo com o campo NOME do Itinerário, retornado pelo método ocupacao.
- **MODALIDADECURSO** O campo MODALIDADECURSO será gravado com o resultado do DE/PARA realizado com o campo modalidade retornado pelo Itinerário, método ocupacao.

Fábrica de Software – Unidade Belo Horizonte

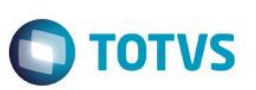

- **CURPRESDIST –** Será por default 'P' Presencial. Esta informação não existe no Itinerário.
- **CODAREA -** O campo CODAREA será gravado com o resultado do DE/PARA realizado com o campo areaTecnologica retornado pelo Itinerário, método ocupacao.
- **OCUPACAO**  Campo CBO do método ocupacao.
- **QUALIFICACAO –** Será executado o método ocupacao e retornado o código do campo **nivelQualificacao**. Com o código encontrado será executado o método **nivelQualificacao/:id,**  e o campo descrição será gravado no campo QUALIFICACAO.
- **COMPGERAL -** O campo COMPGERAL será gravado com o campo competenciaGeral retornado pelo método ocupacao do Itinerário.
- **REFERENCIA:** Campo complementar do curso, será sempre gravado com "IN". Deverá ser criada uma tabela dinâmica com o código REFERENCIA.

Para garantir a rastreabilidade entre a ocupação do itinerário e o curso, os respectivos códigos serão gravados em tabela customizada:

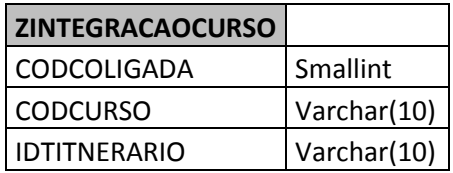

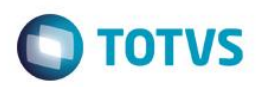

### **13.2.3 – Integração de Competências – Cursos**

Após a inclusão do curso serão incluídas as competências para o **curso** , conforme mapeamento abaixo:

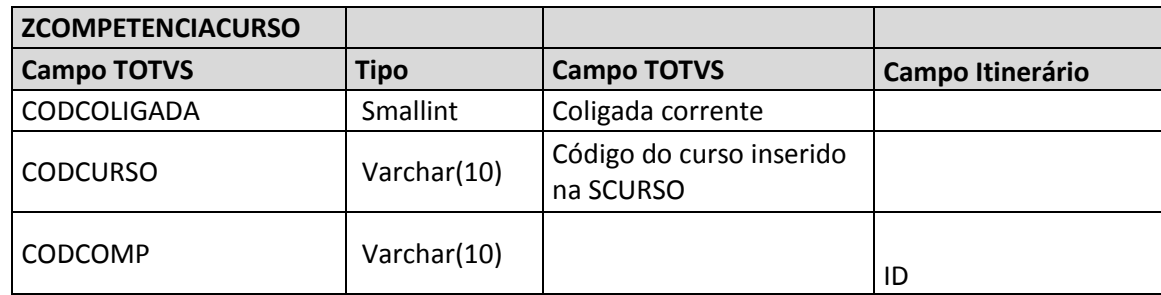

- **CODCURSO –** Será gravado o campo CODCURSO referente ao curso inserido na tabela SCURSO.
- **CODCOMP –** Através do ID da ocupacao será executado o método ocupacao/:id/unidadesCompetencia, que retorna todas as competências da ocupação. Será gravado o campo ID.

 Caso a(s) competência(s) não exista(m) no cadastro customizado de unidades de competência, esta deverá ser incluída também neste cadastro:

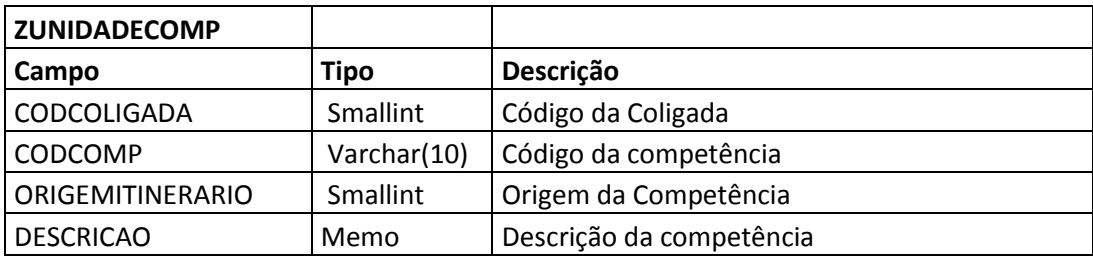

- **CODCOMP –** Através do ID da ocupacao será executado o método ocupacao/:id/unidadesCompetencia, que retorna todas as competências da ocupação. Será gravado o campo ID.
- **DESCRICAO –** Através do ID da ocupacao será executado o método ocupacao/:id/unidadesCompetencia, que retorna todas as competências da ocupação. Será gravado o campo descricao.
- **ORIGEMITINERARIO –** Default 1 **.**

### **13.2.4 – Integração de Habilitação**

A habilitação do curso será criada conforme mapeamento abaixo:

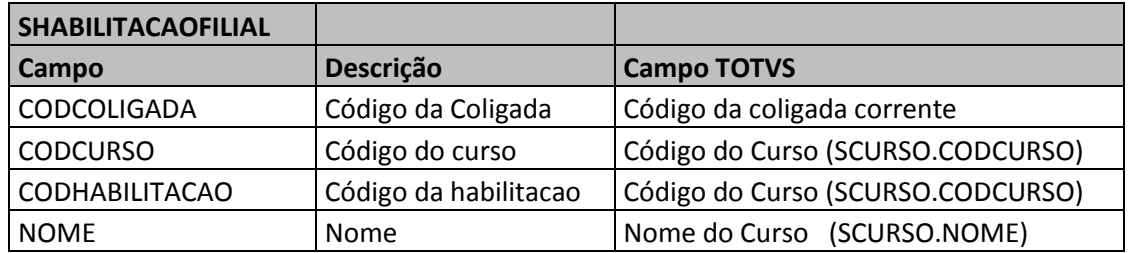

Na criação da habilitação não serão utilizados campos do Itinerário, serão utilizados somente campos do cadastro do curso criado.

### **4.2.5 – Integração de Matriz Curricular**

A matriz curricular será criada conforme mapeamento abaixo:

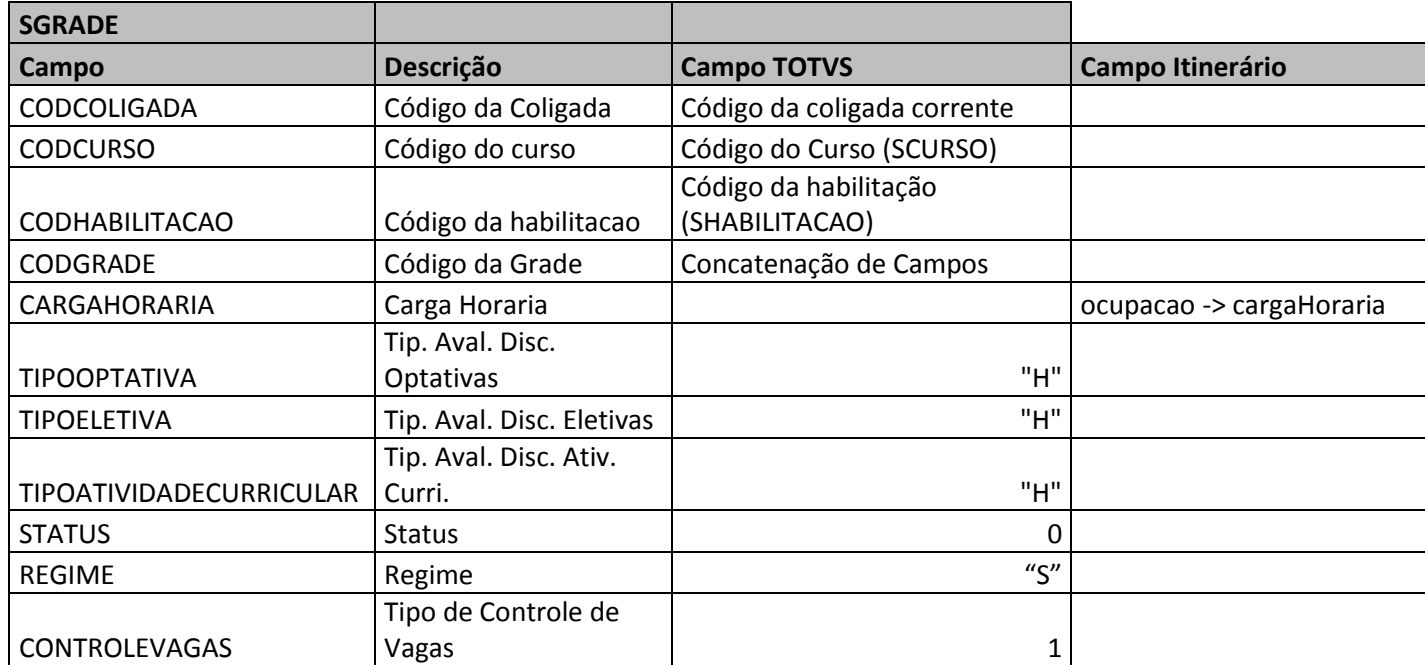

**D** TOTVS

 $\stackrel{.}{\circ}$ 

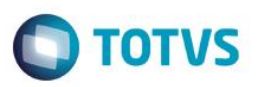

- **CODCURSO –** Será gravado o campo CODCURSO referente ao curso inserido na tabela SCURSO.
- **CODHABILITACAO -** Será gravado o campo CODHABILITACAO da habilitação inserida na tabela SHABILITACAO.
- **CODGRADE –** O código da grade será gerado de acordo com a seguinte estrutura: Código do Curso, trocando o IN por um sequêncial, começando de 01. Ex: Código do Curso: TEC.001.IN Código da Grade: TEC.001.**01**
- **CARGAHORARIA** Será gravado com o campo cargaHoraria retornado pelo método ocupacao do Itinerário, referente ao curso.
- **TIPOOPTATIVA** Será gravado como default "H" Carga Horária
- **TIPOELETIVA -** Será gravado como default "H" Carga Horária
- **TIPOATIVIDADECURRICULAR -** Será gravado como default "H" Carga Horária
- **STATUS -** Será gravado como de default 0 Ativa
- **CONTROLEVAGAS –** Será gravado como default 0 Por turma
- **REGIME –** Será gravado como default 0 Seriado

### **13.2.5 – Integração de Período**

Os módulos do Itinerário são equivalentes aos Períodos do SGE. Será verificado no Itinerário quais são os módulos referentes a ocupação (curso), através do método ocupacao/:id/módulos. Será passado como parâmetro o ID da ocupação, e o retorno será todos os módulos da respectiva ocupação.

Os períodos do curso serão criados conforme mapeamento abaixo:

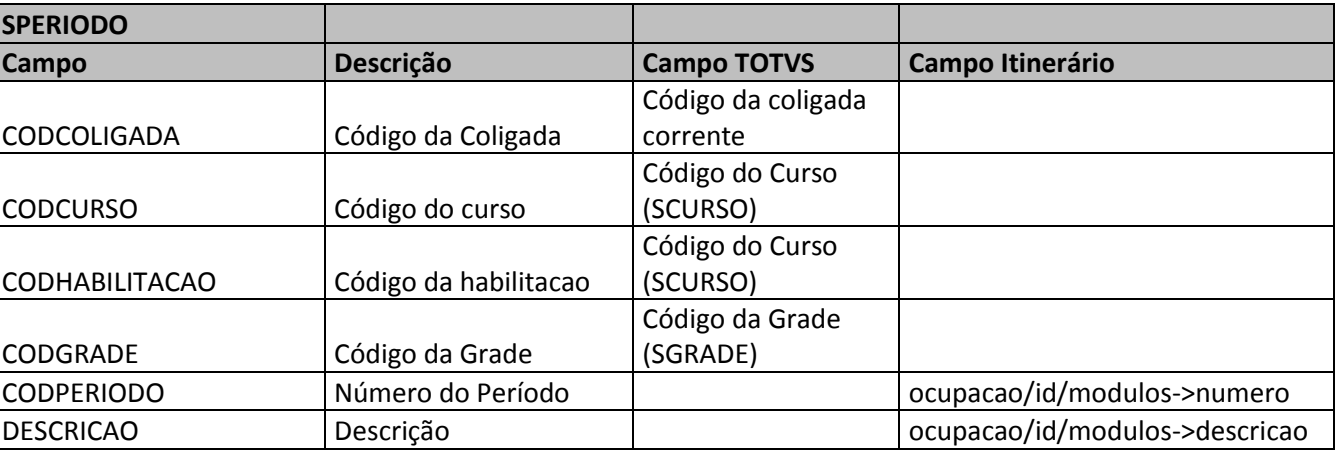

 $\ddot{\circ}$ 

# **Anexo I – Detalhamento Funcional**

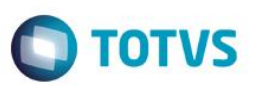

- **CODCURSO –** Será gravado o campo CODCURSO referente ao curso inserido na tabela SCURSO.
- **CODHABILITACAO -** Será gravado o campo CODHABILITACAO da habilitação inserida na tabela SHABILITACAO.
- **CODGRADE -** Será gravado o campo CODGRADE da habilitação inserida na tabela SGRADE.
- **CODPERIODO –** Será gravado o número do período retornado pelo campo **numero** do Itinerário, através da do método ocupacao/id/modulos. O id da ocupacao será passado como parâmetro do método.
- **DESCRICAO –** Será retornado o número do período retornado pelo campo **descricao** do Itinerário, através da do método ocupacao/id/modulos. O id da ocupacao será passado como parâmetro do método.

Para garantir a rastreabilidade o ID do módulo será gravado em tabela customizada na tabela ZMODULO. O campo IDPERIODO será gravado com o retorno do campo ID, do através da do método ocupacao/id/módulos.

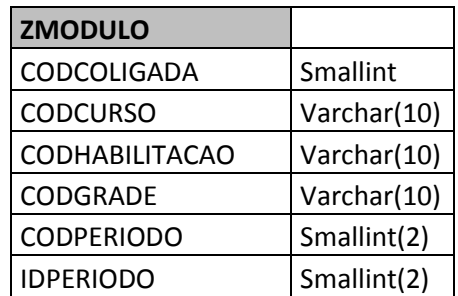

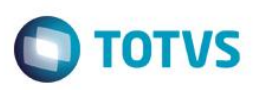

### **13.2.6 – Integração de Disciplina na Grade**

As unidades curriculares do Itinerário são equivalentes as Disciplinas do SGE. Nesta integração serão vinculadas as disciplinas aos períodos.

Através do método ocupacao/id/módulos foram retornados os períodos do curso. O campo id do Itinerário indica qual o id único do módulo.

O exemplo abaixo exibe o retorno dos módulos da ocupação de ID 15: Chamada ao método: ocupacao/15/modulos

"descricao": "AJUSTADOR MECÂNICO" "cargaHoraria": "90" "numero": 1 "id": 46 "idModuloCategoria": 1 "idModuloNome": 1

"descricao": "AJUSTADOR MECÂNICO" "cargaHoraria": "150" "numero": 2 "id": 47 "idModuloCategoria": 2 "idModuloNome": 2

O retorno acima indica que existem dois módulos para a ocupacao de ID 15. Os módulos têm o ID 46 e 47 respectivamente.

Após o retorno do id dos módulos da ocupação é necessário retornar as unidades curriculares do módulo, através do método **modulo/:id/unidadesCurriculares.** Este método retorna as unidades curriculares de um módulo, de acordo com o id do módulo passado como parâmetro. Deverão ser realizadas N chamadas a este método, de acordo com a quantidade de módulos existentes. Através da tabela ZMODULO será encontrado em qual período do SGE a disciplina será incluída.

O período será criado no SGE de acordo com o mapeamento abaixo:

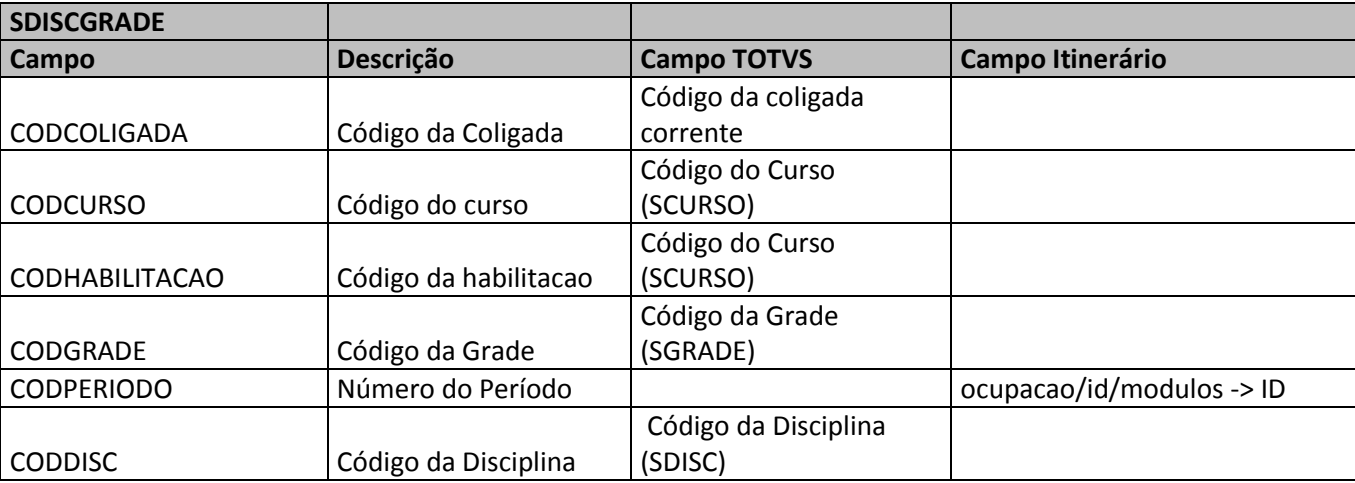

Fábrica de Software – Unidade Belo Horizonte

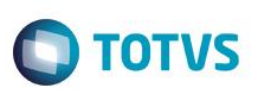

- **CODCURSO –** Será gravado o campo CODCURSO referente ao curso inserido na tabela SCURSO.
- **CODHABILITACAO -** Será gravado o campo CODHABILITACAO da habilitação inserida na tabela SHABILITACAO.
- **CODGRADE -** Será gravado o campo CODGRADE da habilitação inserida na tabela SGRADE.
- **CODPERIODO -** O código do período será gravado de acordo com a relação entre o id do módulo e o código do período gravado na tabela ZMODULO. Como o id do módulo do itinerário é único, este terá um código de período equivalente na tabela ZMODULO.

Através do retorno do id do método ocupacao/id/modulos será encontrado o código do período referente na tabela ZMODULO.

 **CODDISC -** No processo de integração das disciplinas será verificado através do nome e da carga horária se a(s) disciplinas importadas já existem no TOTVS SGE. Caso a(s) disciplina(s) já existam no TOTVS SGE serão exibidas no quadro Disciplinas em Conflito.

Serão exibidas as competências importadas e as competências existentes na disciplina já cadastrada. Caso o usuário deseje atualizar a disciplina com as novas competências, deverá seleciona o check box do quadro Disciplinas em Conflito. As competências já existentes serão mantidas e serão adicionadas as competências originadas do Itinerário.

As disciplinas que não forem selecionadas serão criadas como um novo registro na tabela SDISCIPLINA. Para as disciplinas que não existem no SGE, estas serão criadas como novas disciplinas.

O mapeamento abaixo indica como será a verificação de conflitos de disciplinas:

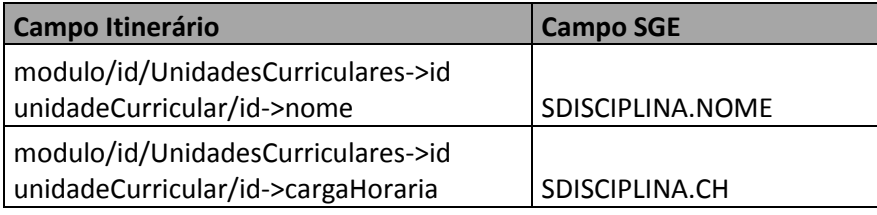

Caso existam disciplinas em conflito, estas serão exibidas no Wizard de integração, na etapa 4.

No campo referente a Nova Competência serão listadas as competências originadas do Itinerário,retornadas através do método idadeCurricular/:id/unidadesCompetencia,passando o id da unidade curricular como parâmetro.

No campo Competência Original serão listadas as competências já existentes para a unidade curricular, através da tabela **ZCOMPETENCIADISCIPLINA.**

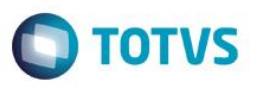

Caso o usuário deseje atualizar a disciplina com as novas competências, deverá selecionar o check box do quadro Disciplinas em Conflito. As competências já existentes serão mantidas e serão adicionadas as competências originadas do Itinerário na tabela **ZCOMPETENCIADISCIPLINA.**

As disciplinas que não forem selecionadas serão criadas como um novo registro na tabela SDISCIPLINA. Para as disciplinas que não existem no SGE, estas serão criadas como novas disciplinas. Estas não serão exibidas no quadro de conflito.

As novas disciplinas serão criadas seguindo o seguinte mapeamento:

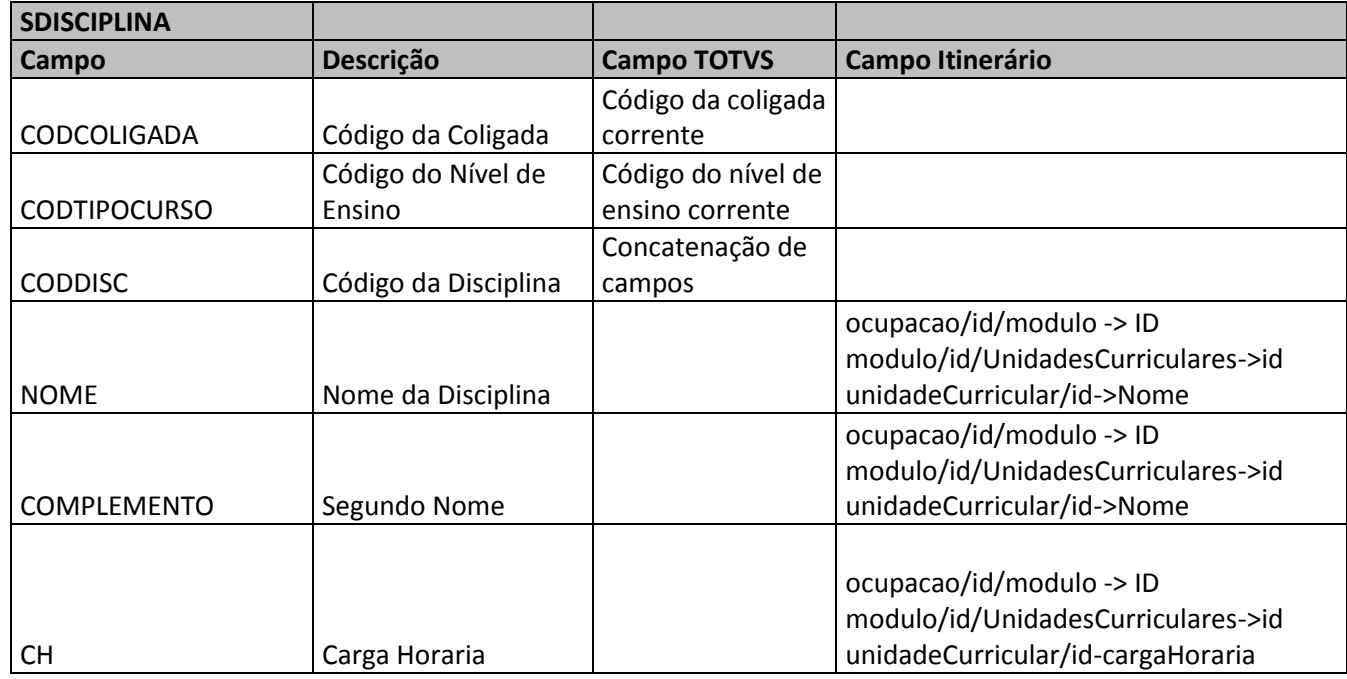

- **CODCOLIGADA** Será gravado o código da coligada corrente.
- **CODTIPOCURSO -** Será gravado o código do nível de ensino corrente.
- **CODDISC -** O código da disciplina será gerado de acordo com a seguinte estrutura: Abreviação da Modalidade do curso + Carga horária + Sequêncial por modalidade e carga horária + IN

**Exemplo:** TEC.60.0001.IN TEC.60.0002.IN TEC.100.0001.IN TEC.100.0002.IN APB.60.0001.IN

> **NOME -** O nome da disciplina será gravado com o retorno do campo nome do método unidadeCurricular/id.

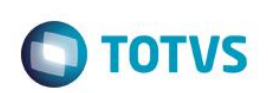

- **COMPLEMENTO -** O segundo nome da disciplina será gravado com o retorno do campo nome do método unidadeCurricular/id.
- **CH -** A carga horaria da disciplina será gravado com o retorno do campo cargaHoraria do método unidadeCurricular/id.

Para garantir a rastreabilidade entre a disciplina do Itinerário e do SGE, os respectivos códigos serão gravados em tabela customizada:

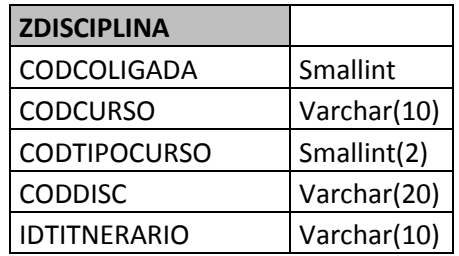

**Anexo I – Detalhamento Funcional**

### **4.2.7 – Integração de Competências – Disciplina**

Após a inclusão das disciplinas/disciplinas na grade serão incluídas as competências para a disciplina, conforme mapeamento abaixo:

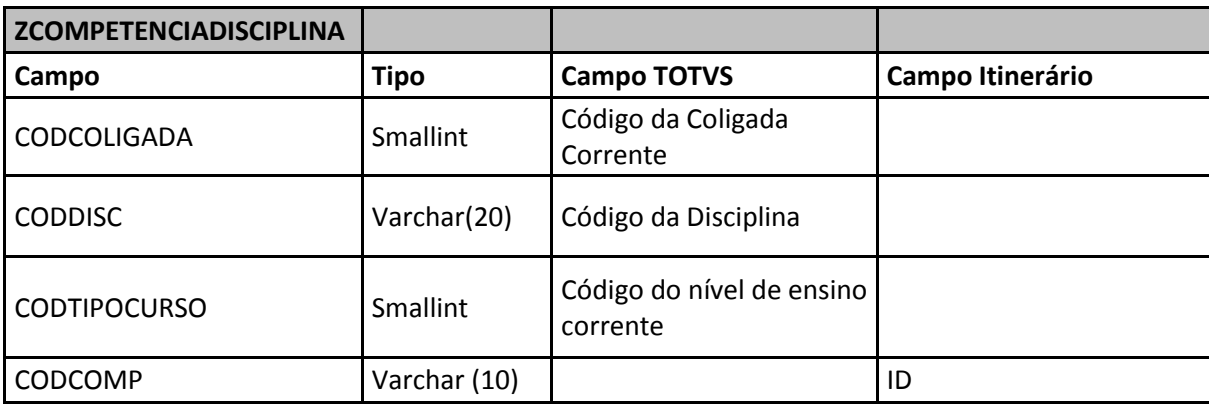

- **CODDISC –** Código da disciplina no SGE.
- **CODTIPOCURSO** Código do nível de ensino corrente.
- **CODCOMP –** Através do ID da unidade curricular será executado o método unidadeCurricular/:id/unidadesCompetencia, que retorna todas as competências da unidade curricular. Será gravado o campo **id**.

 $\overline{\bullet}$ 

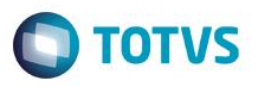

Caso a(s) competência(s) não exista(m) no cadastro customizado de unidades de competência, esta deverá ser incluída também neste cadastro:

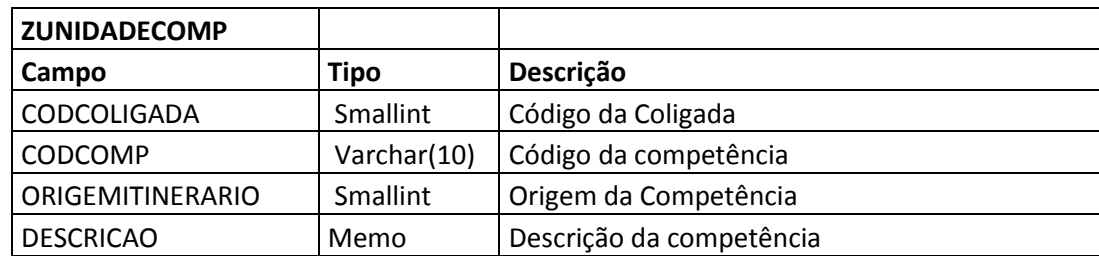

- **ORIGEMITINERARIO –** Default 1 **.**
- **CODCOMP –** Através do ID da unidade curricular será executado o método unidadeCurricular/:id/unidadesCompetencia, que retorna todas as competências da unidade curricular. Será gravado o campo **id**.
- **DESCRICAO –** Através do ID da unidade curricular será executado o método unidadeCurricular/:id/unidadesCompetencia, que retorna todas as competências da unidade curricular. Será gravado o campo **descricao**.

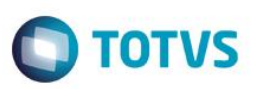

### **13.2.7 – Integração de Fudamentos Técnicos Científicos – Disciplinas na Grade**

Após a inclusão das disciplinas/disciplinas na grade serão incluídas as capacidades técnicas para a disciplina na grade, conforme mapeamento abaixo:

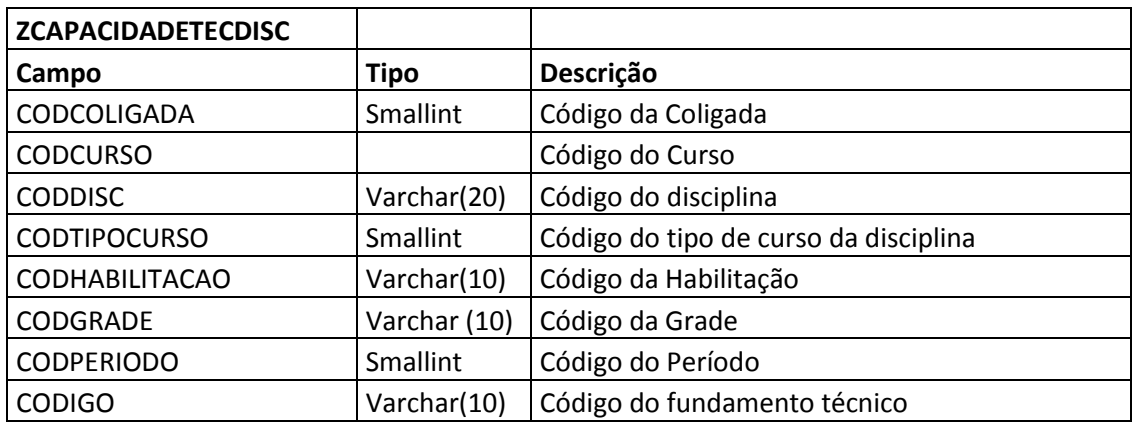

- **CODDISC** Código da disciplina no SGE.
- **CODTIPOCURSO**  Código do nível de ensino corrente.
- **CODCOLIGADA** Será gravado o código da coligada corrente.
- **CODDISC** Será gravado o código da disciplina selecionada.
- **CODTIPOCURSO** Será gravado o código do tipo de curso da coligada corrente.
- **CODIGO** Será gravado o código da capacidade técnica. Através do ID da unidade curricular será executado o método unidadeCurricular/:id/fundamentosTecnicosCientificos , que retorna todos os fundamentos técnicos científicos da unidade curricular. Será gravado o campo **id**.
- **CODHABILITACAO** Código da habilitação da grade.
- **CODGRADE**  Código da grade.
- **CODPERIODO** Código do período da disciplina.
- **CODCURSO** Código do Curso

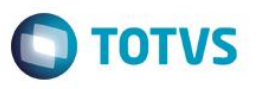

Caso o(s) fundamentos(s) técnicps(s) não exista(m) no cadastro customizado de fundamentos técnicos científicos, esta deverá ser incluída também neste cadastro:

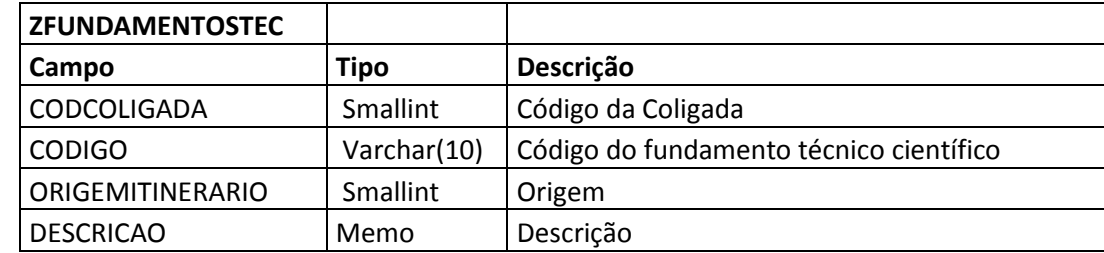

- **ORIGEMITINERARIO –** Default 1 **.**
- **CODIGO** Será gravado o código da capacidade técnica. Através do ID da unidade curricular será executado o método unidadeCurricular/:id/fundamentosTecnicosCientificos, que retorna todas os fundamentos técnicos científicos da unidade curricular. Será gravado o campo **id**.
- **DESCRICAO –** Através do ID da unidade curricular será executado o método unidadeCurricular/:id/ fundamentosTecnicosCientificos, que retorna todos os fundamentos ténicos científicos da unidade curricular. Será gravado o campo **descricao**.

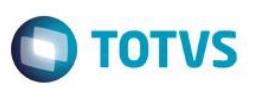

### **13.2.8 – Integração de Capacidades Técnicas – Disciplinas na Grade**

Após a inclusão das disciplinas/disciplinas na grade serão incluídas as capacidades técnicas para a disciplina na grade, conforme mapeamento abaixo:

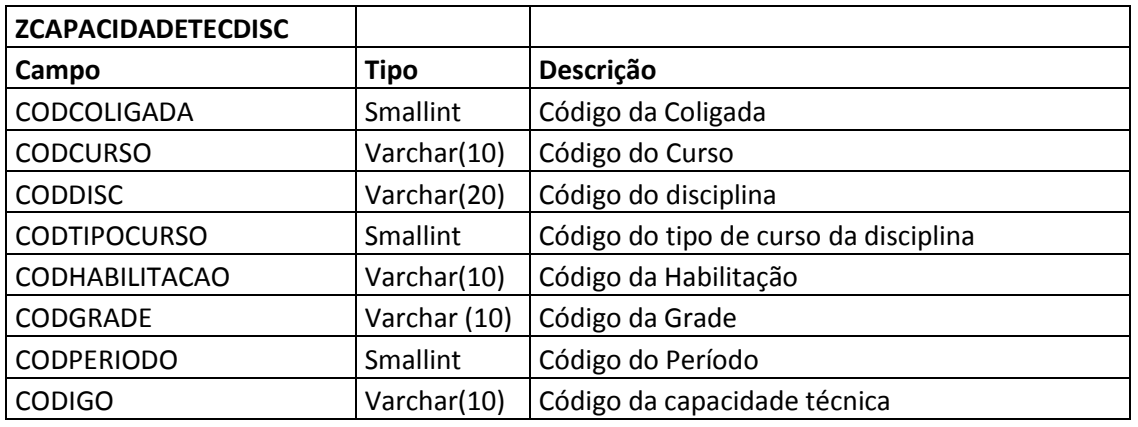

- **CODDISC** Código da disciplina no SGE.
- **CODTIPOCURSO**  Código do nível de ensino corrente.
- **CODCOLIGADA** Será gravado o código da coligada corrente.
- **CODDISC** Será gravado o código da disciplina selecionada.
- **CODTIPOCURSO** Será gravado o código do tipo de curso da coligada corrente.
- **CODIGO** Será gravado o código da capacidade técnica. Através do ID da unidade curricular será executado o método unidadeCurricular/:id/CapacidadesTecnicas, que retorna todas as capacidades técnicas da unidade curricular. Será gravado o campo **id**.
- **CODHABILITACAO** Código da habilitação da grade.
- **CODGRADE**  Código da grade.
- **CODPERIODO** Código do período da disciplina.
- **CODCURSO** Código do Curso

Caso a(s) capacidade(s) técnicas(s) não exista(m) no cadastro customizado de capacidades técnicas, esta deverá ser incluída também neste cadastro:

.<br>ര

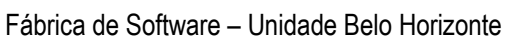

**TOTVS** 

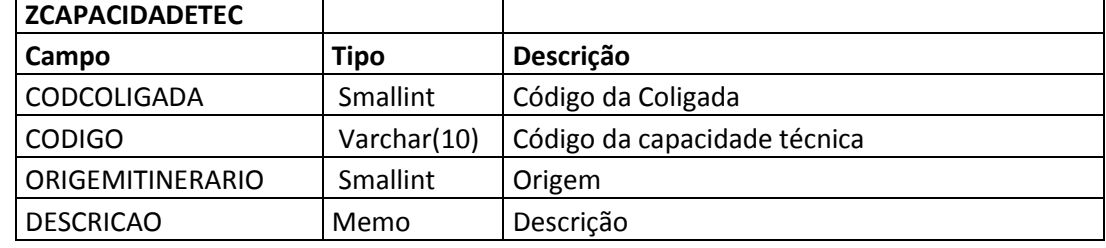

### **ORIGEMITINERARIO –** Default 1 **.**

- **CODIGO** Será gravado o código da capacidade técnica. Através do ID da unidade curricular será executado o método unidadeCurricular/:id/CapacidadesTecnicas, que retorna todas as capacidades técnicas da unidade curricular. Será gravado o campo **id**.
- **DESCRICAO –** Através do ID da unidade curricular será executado o método unidadeCurricular/:id/CapacidadesTecnicas, que retorna todas as capacidades técnicas da unidade curricular. Será gravado o campo **descricao**.

### **13.2.9 – Integração de Capacidades de Gestão – Disciplinas na Grade**

Após a inclusão das disciplinas/disciplinas na grade serão incluídas as capacidades de gestão para a disciplina na grade, conforme mapeamento abaixo:

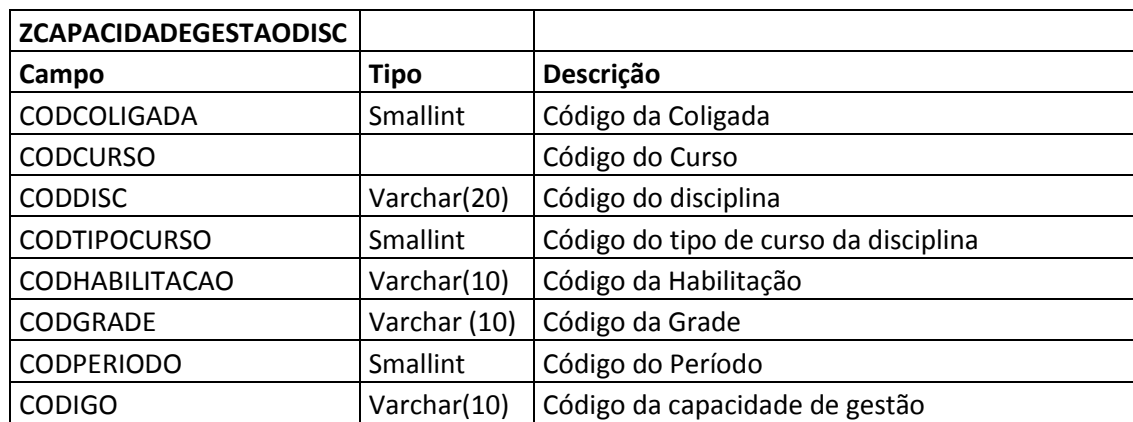

# Este documento é de propriedade da TOTVS. Todos os direitos reservados

ര

# **Anexo I – Detalhamento Funcional**

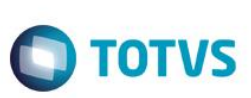

- **CODDISC** Código da disciplina no SGE.
- **CODTIPOCURSO**  Código do nível de ensino corrente.
- **CODCOLIGADA** Será gravado o código da coligada corrente.
- **CODDISC** Será gravado o código da disciplina selecionada.
- **CODTIPOCURSO** Será gravado o código do tipo de curso da coligada corrente.
- **CODIGO** Será gravado o código da capacidade de gestão. Através do ID da unidade curricular será executado o método unidadeCurricular/:id/capacidadesGestao, que retorna todas as capacidades de gestão da unidade curricular. Será gravado o campo **id**.
- **CODHABILITACAO** Código da habilitação da grade.
- **CODGRADE**  Código da grade.
- **CODPERIODO** Código do período da disciplina.
- **CODCURSO** Código do Curso

Caso a(s) capacidade(s) de gestão não exista(m) no cadastro customizado de capacidades de gestão, esta deverá ser incluída também neste cadastro:

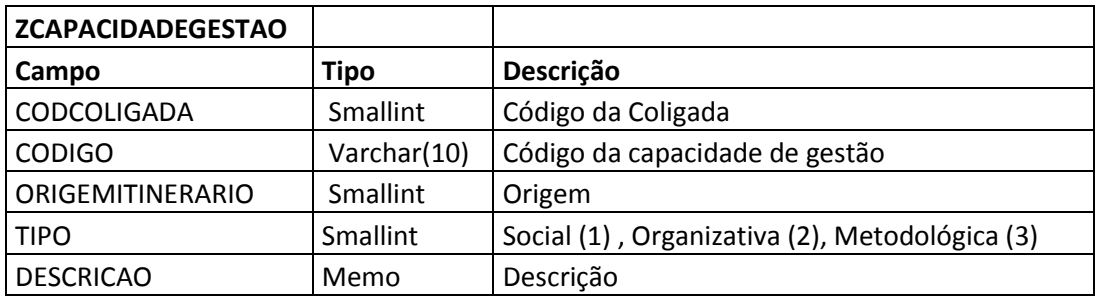

- **ORIGEMITINERARIO –** Default 1 **.**
- **CODIGO** Será gravado o código da capacidade técnica. Através do ID da unidade curricular será executado o método unidadeCurricular/:id/capacidadesGestao, que retorna todas as capacidades de gestao da unidade curricular. Será gravado o campo **id**.
- **DESCRICAO –** Através do ID da unidade curricular será executado o método unidadeCurricular/:id/capacidadesGestao, que retorna todas as capacidades de gestao da unidade curricular. Será gravado o campo **descricao**.
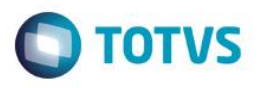

 **TIPO** - Através do ID da unidade curricular será executado o método unidadeCurricular/:id/capacidadesGestao, que retorna todas as capacidades de gestao da unidade curricular. Será gravado o campo **tipoCapacidadeGestao**.

 $\overline{6}$ 

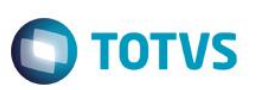

#### **13.2.10 – Integração de Conhecimentos – Disciplinas na Grade**

Após a inclusão das disciplinas/disciplinas na grade serão incluídas os conhecimentos para a disciplina na grade, conforme mapeamento abaixo:

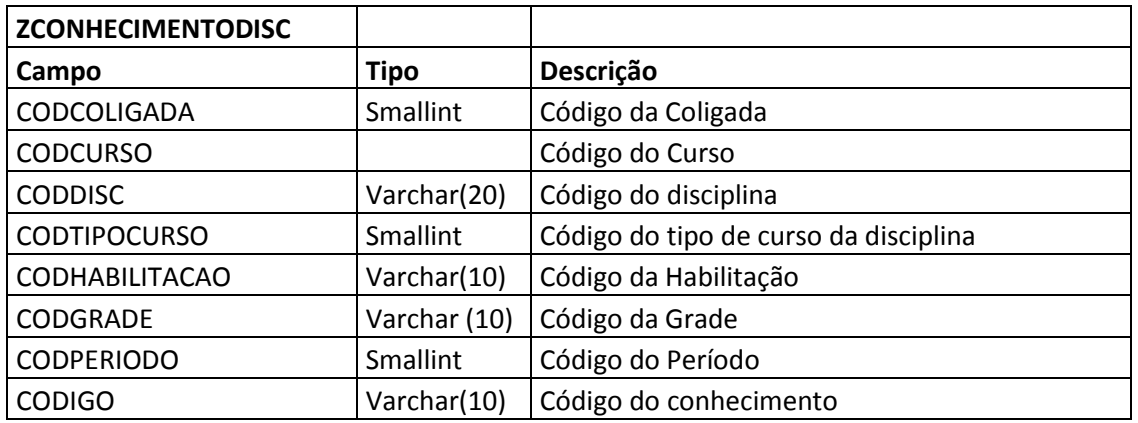

- **CODDISC** Código da disciplina no SGE.
- **CODTIPOCURSO**  Código do nível de ensino corrente.
- **CODCOLIGADA** Será gravado o código da coligada corrente.
- **CODDISC** Será gravado o código da disciplina selecionada.
- **CODTIPOCURSO** Será gravado o código do tipo de curso da coligada corrente.
- **CODIGO** Será gravado o código da capacidade de gestão. Através do ID da unidade curricular será executado o método unidadeCurricular/:id/conhecimentos, que retorna todas os conhecimentos da unidade curricular. Será gravado o campo **id**.
- **CODHABILITACAO** Código da habilitação da grade.
- **CODGRADE**  Código da grade.
- **CODPERIODO** Código do período da disciplina.
- **CODCURSO** Código do Curso

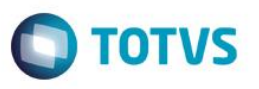

Caso o(s) conhecimentos(s) de gestão não exista(m) no cadastro customizado de conhecimentos, esta deverá ser incluída também neste cadastro:

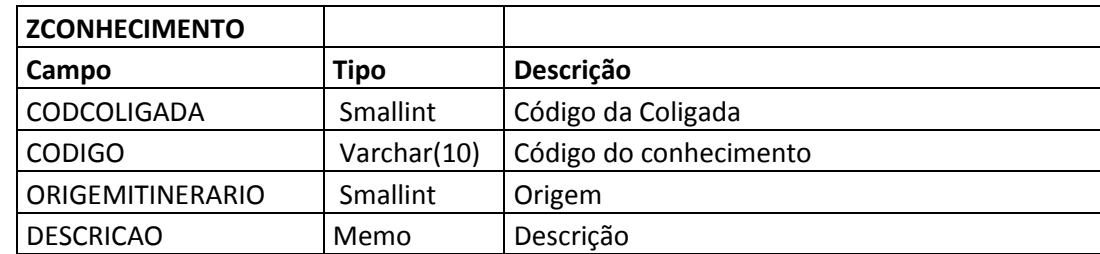

- **ORIGEMITINERARIO –** Default 1 **.**
- **CODIGO** Será gravado o código da capacidade técnica. Através do ID da unidade curricular será executado o método unidadeCurricular/:id/conhecimentos, que retorna todas os conhecimentos da unidade curricular. Será gravado o campo **id**.
- **DESCRICAO –** Através do ID da unidade curricular será executado o método unidadeCurricular/:id/conhecimentos, que retorna todas os conhecimentos da unidade curricular. Será gravado o campo **descricao**.

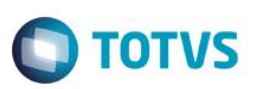

#### **13.2.11 – Integração de Ambientes Pedagógicos – Disciplinas na Grade**

Após a inclusão das disciplinas/disciplinas na grade serão incluídas os ambientes pedagógicos para a disciplina na grade, conforme mapeamento abaixo:

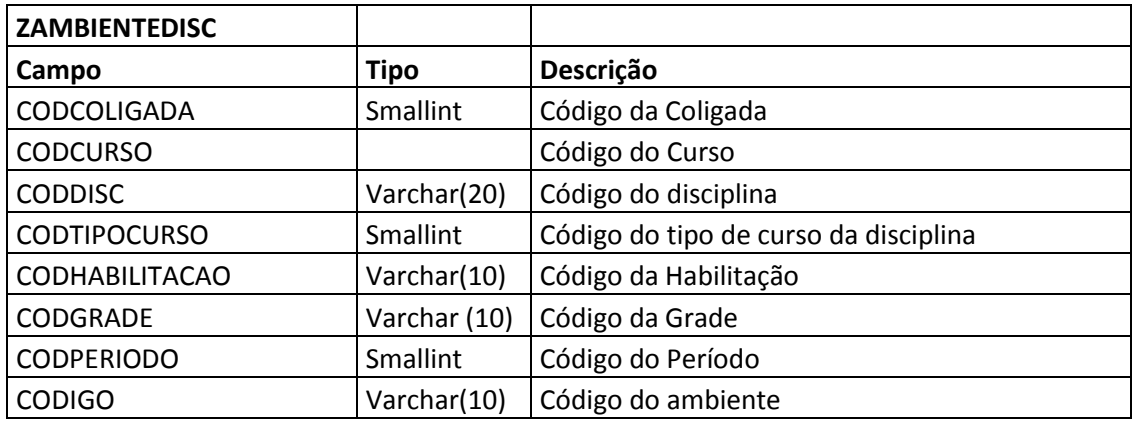

- **CODDISC** Código da disciplina no SGE.
- **CODTIPOCURSO**  Código do nível de ensino corrente.
- **CODCOLIGADA** Será gravado o código da coligada corrente.
- **CODDISC** Será gravado o código da disciplina selecionada.
- **CODTIPOCURSO** Será gravado o código do tipo de curso da coligada corrente.
- **CODIGO** Será gravado o código da capacidade de gestão. Através do ID da unidade curricular será executado o método unidadeCurricular/:id/ambientesPedagogicos, que retorna todas os ambientes pedagógicos da unidade curricular. Será gravado o campo **id**.
- **CODHABILITACAO** Código da habilitação da grade.
- **CODGRADE**  Código da grade.
- **CODPERIODO** Código do período da disciplina.
- **CODCURSO** Código do Curso

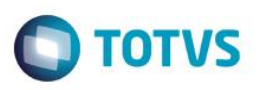

Caso o(s) ambientes(s) não exista(m) no cadastro customizado de ambientes pedagógicos, esta deverá ser incluída também neste cadastro:

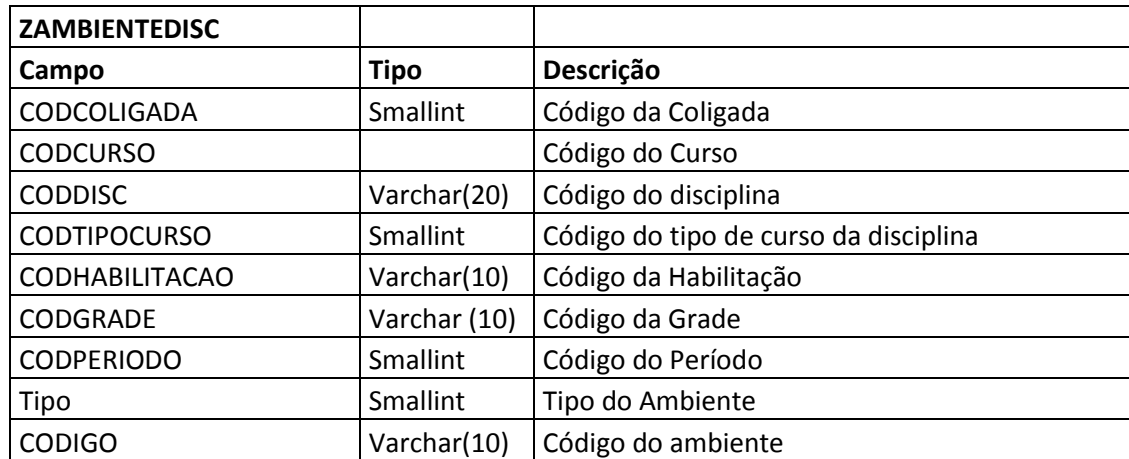

- **ORIGEMITINERARIO –** Default 1 **.**
- **CODIGO** Será gravado o código da capacidade técnica. Através do ID da unidade curricular será executado o método unidadeCurricular/:id/ambientesPedagogicos, que retorna todas os ambientes da unidade curricular. Será gravado o campo **id**.
- **DESCRICAO –** Através do ID da unidade curricular será executado o método unidadeCurricular/:id/ambientesPedagogicos, que retorna todas os ambientes da unidade curricular. Será gravado o campo **descricao**.
- **TIPO** Através do ambiente pedagógico será executado o método unidadeCurricular/:id/AmbientesPedagógicos, que retorna todas os ambientes da unidade curricular. Será gravado o campo **tipoAmbientePedagogico**.

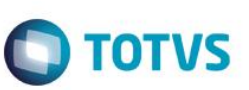

#### **Importante:**

Caso qualquer das entidades não consiga ser integrada por motivo de erro a customização deverá excluir todos os registros gravados anteriormente, e será exibida mensagem ao usuário com o erro ocorrido ao fim do processo.

#### **Exemplo:**

Ocorreu erro na integração de um período.Todas as entidades incluídas nos processos anteriores pela customização deverão ser excluídos (Curso, Habilitação, Matriz Curricular e Competências.

#### **13.2.12 – Finalização do Processo – Log**

Após a finalização do processo de integração será exibida uma mensagem de Log informando sobre a execução do processo.

#### **Em caso de sucesso serão exibidas as seguintes informações:**

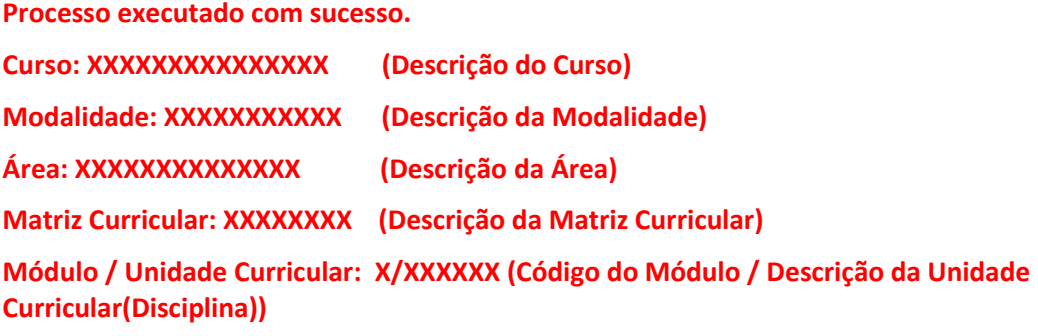

**Em caso de erro será exibido a mensagem de erro levantada pelo produto padrão.**

# Este documento é de propriedade da TOTVS. Todos os direitos reservados.  $\ddot{\circ}$

 $\odot$ 

# **Anexo I – Detalhamento Funcional**

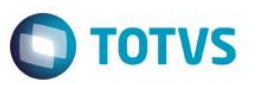

#### **Importante:**

A inclusão dos cursos e suas entidades serão realizadas por rotinas do produto padrão.

#### • Protótipos

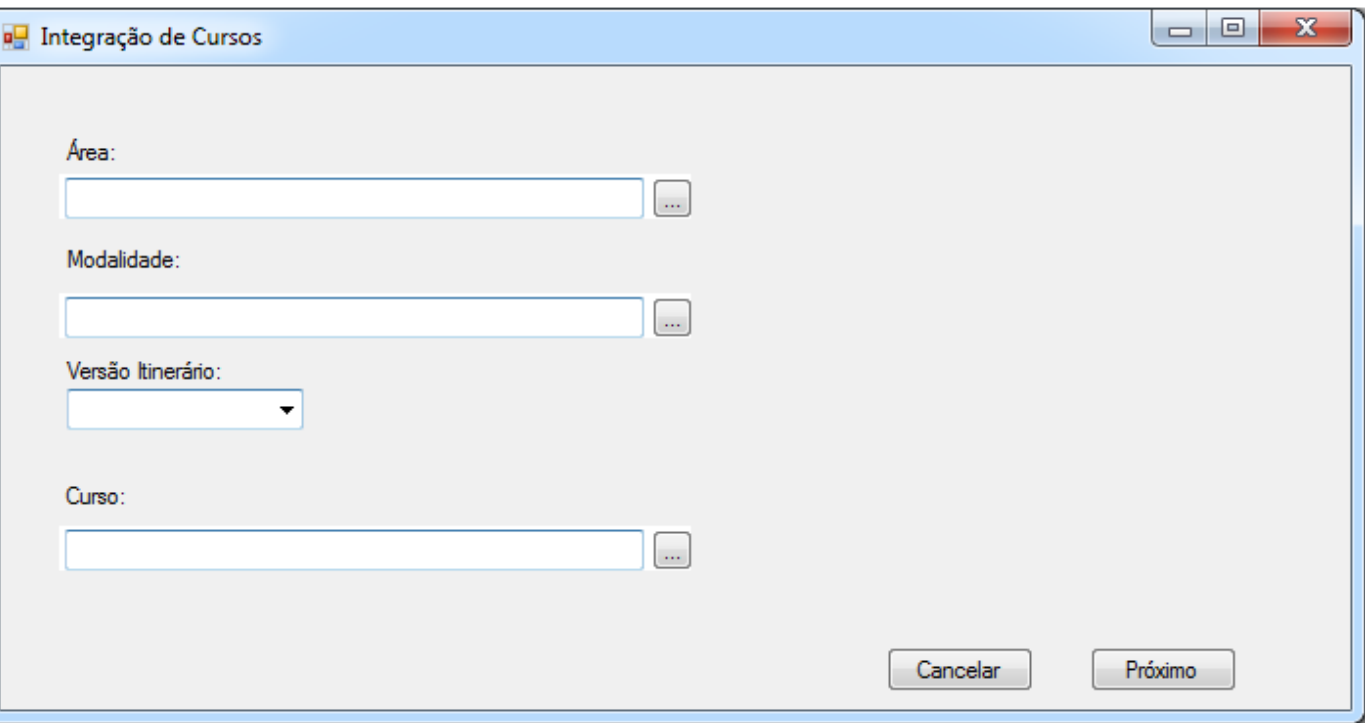

Figura 15.1 – Wizard de Integração de Cursos

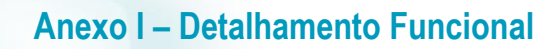

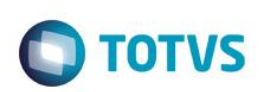

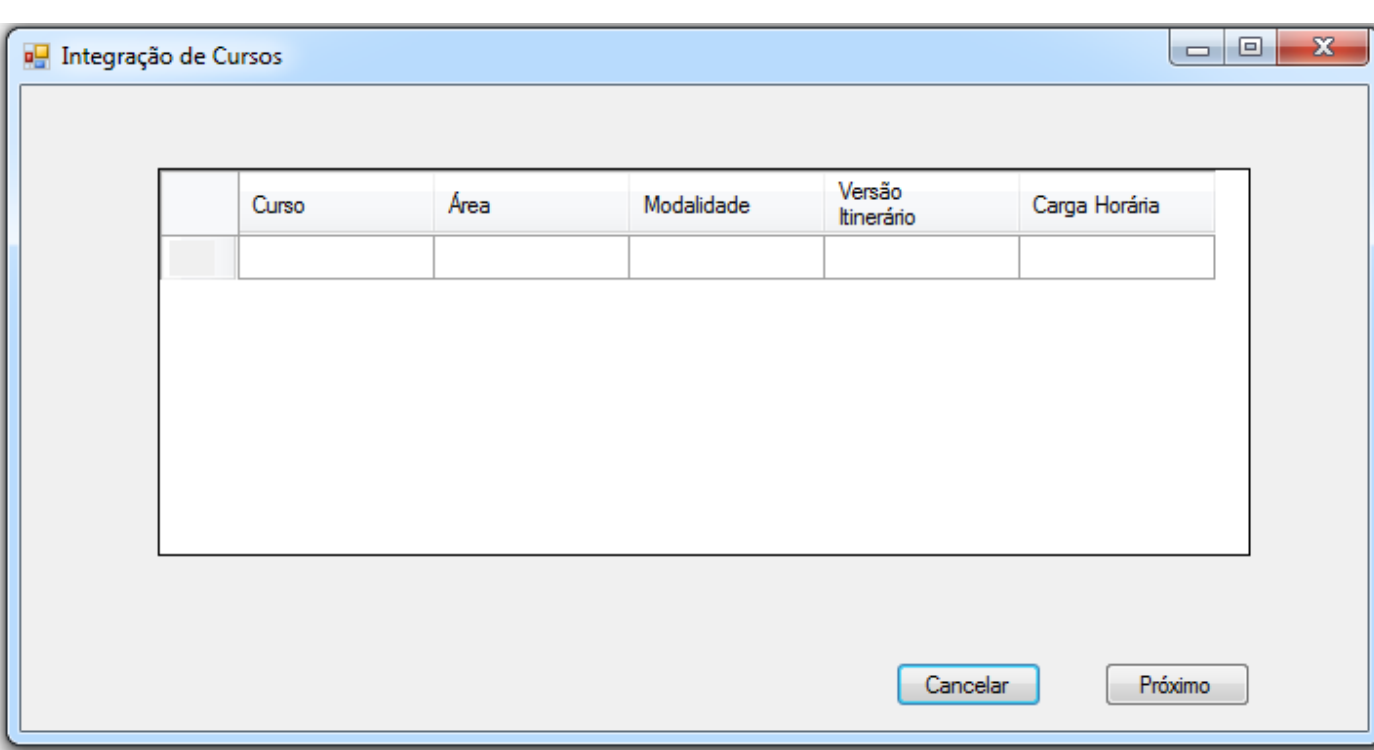

Figura 15.2 – Wizard de Integração de Cursos

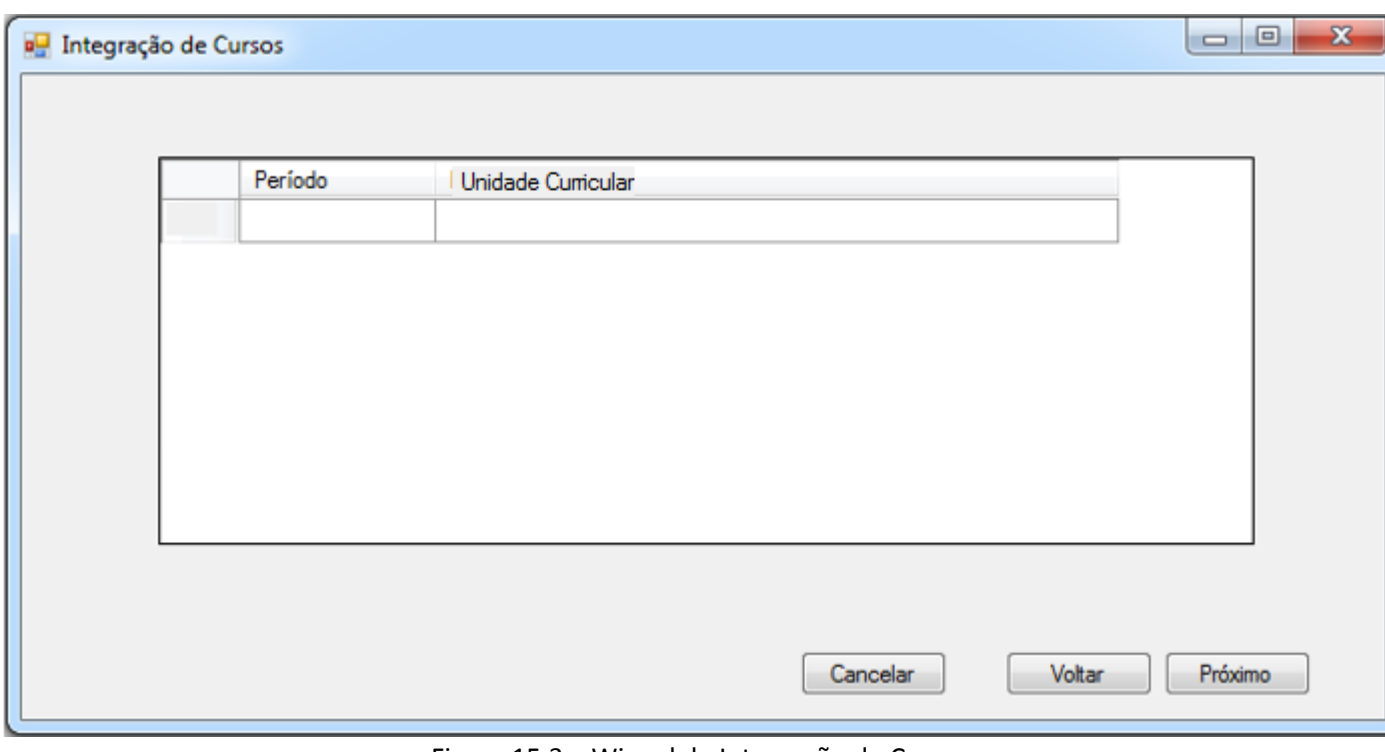

# **Anexo I – Detalhamento Funcional**  $\bigcirc$  TOTVS  $\Box$ e  $\overline{\mathbf{x}}$ DE Integração de Cursos Unidade Curricular em Conflito Cod. Disc. Disciplina Carga Horária Atualizar Unidade Curricular  $\Box$ Criar Unidade Curricular Nova Unidade de Competência Unidade de Competência Original Cod. Comp. Descricao Cod. Comp. Descricao Cancelar Voltar Próximo Figura 15.4– Wizard de Integração de Cursos

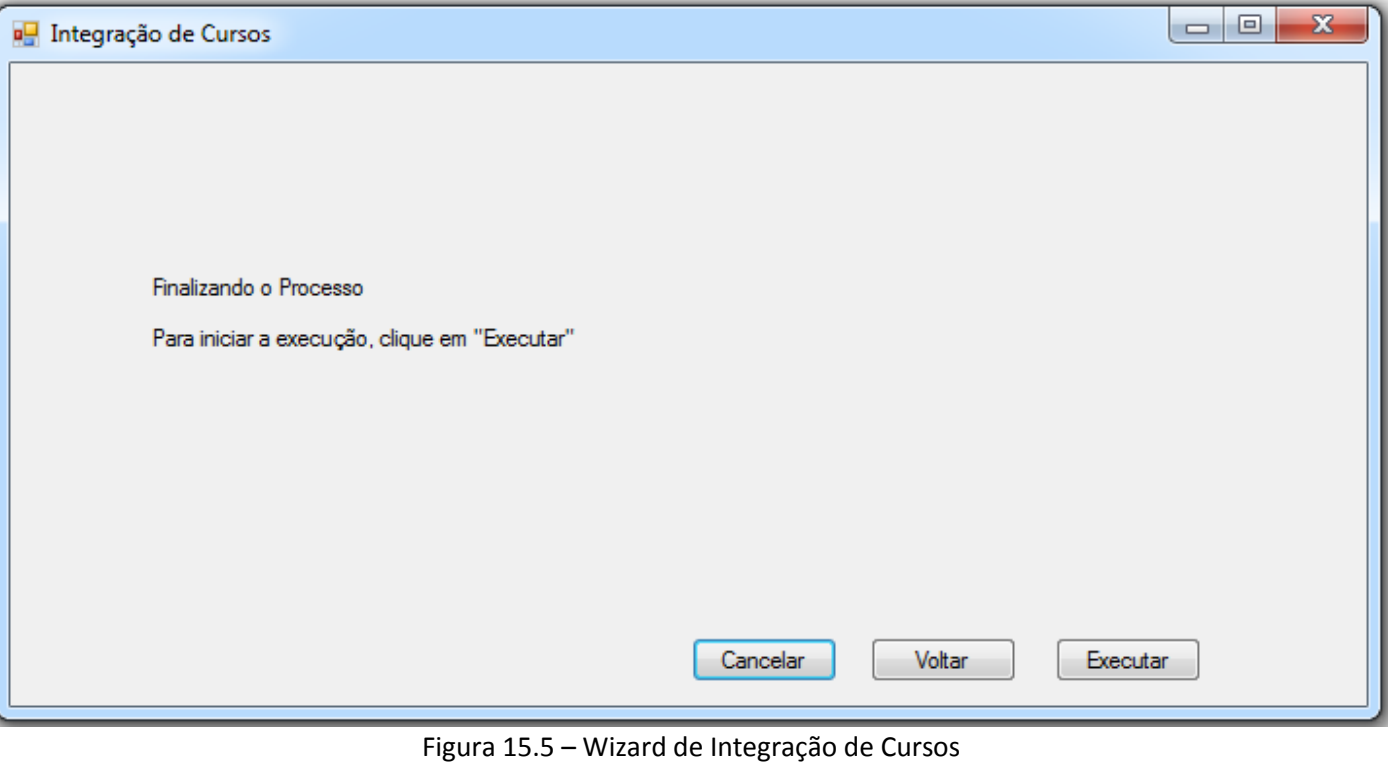

Este documento é de propriedade da TOTVS. Todos os direitos reservados

 $\ddot{\circ}$ 

Este documento é de propriedade da TOTVS. Todos os direitos reservados.

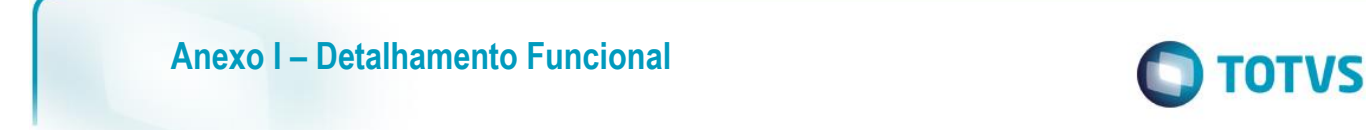

### **Req. 16 - Processo customizado de validação da inclusão de disciplina da grade**

Fluxograma do Processo

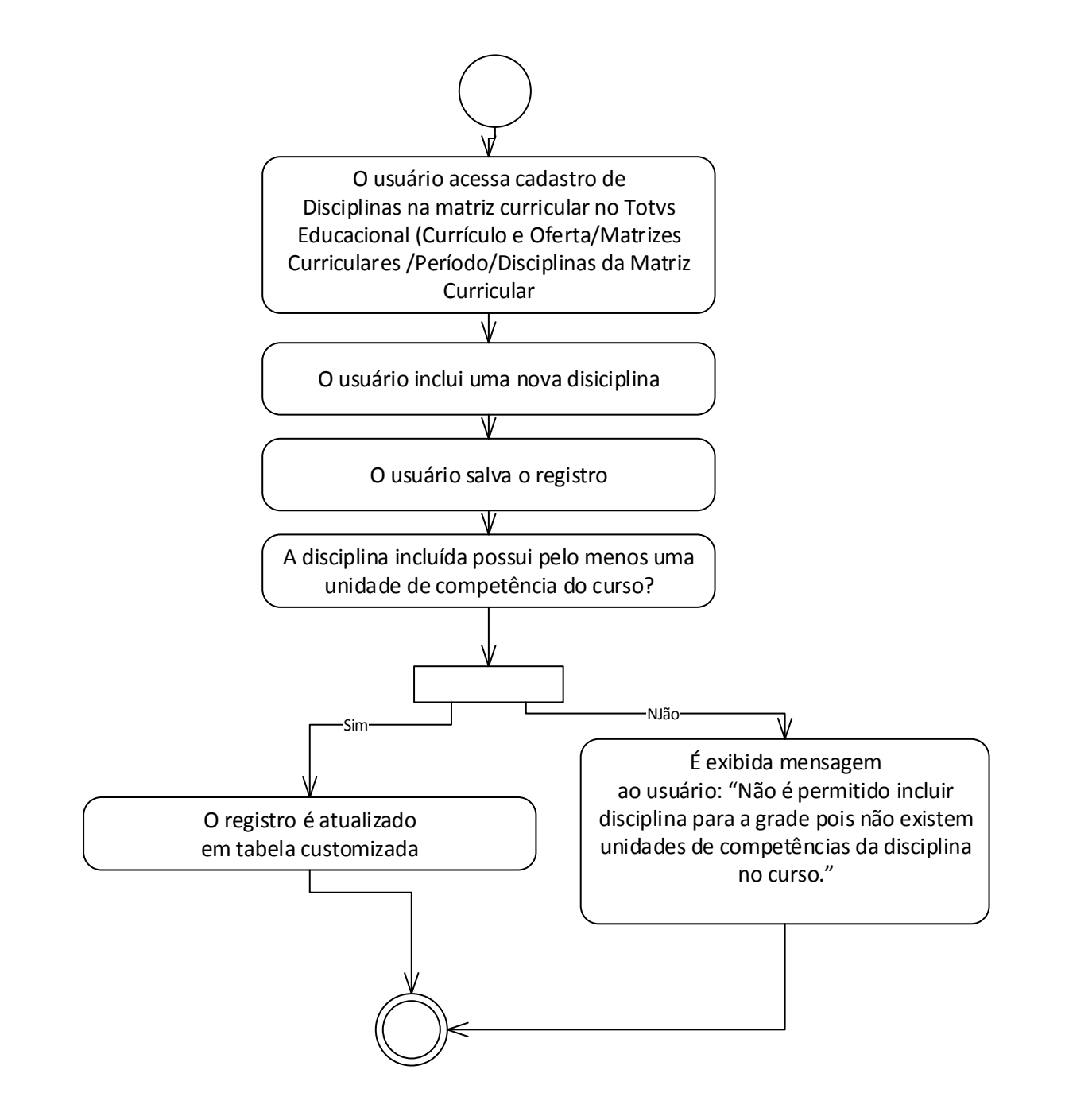

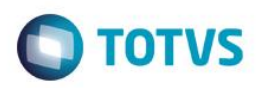

Descrição do Processo

 1. O usuário acessa cadastro de Disciplinas na matriz curricular no Totvs Educacional (Currículo e Oferta/Matrizes Curriculares /Período/Disciplinas da Matriz Curricular.

- 2. O usuário inclui uma nova disiciplina.
- 3. O usuário salva o registro.
- 4. A disciplina incluída possui pelo menos uma unidade de competência do curso?
	- 4.1. Sim, O registro é atualizado em tabela customizada. Segue para passo 5.
	- 4.2. Não, É exibida mensagem ao usuário: "Não é permitido incluir disciplina para a grade pois não existem unidades de competências da disciplina no curso."
- 5. O processo é finalizado.

෧

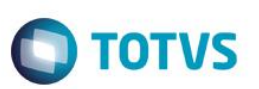

Detalhamento de Processos Específicos

 Será criado uma validação customizada no momento da inclusão de uma disciplina da matriz curricular. (Currículo e Oferta/Matrizes Curriculares /Período/Disciplinas da Matriz Curricular/Incluir Disciplina).

No momento que o usuário incluir uma disciplina e acionar o botão SALVAR será realizada a seguinte validação:

Será verificado se a disciplina que está sendo incluída possui todas as unidades de competência (ZCOMPETENCIADISCIPLINA.CODCOMP) existentes no cadastro de competência do curso (SDISC.GRADE.CODCURSO -> ZCOMPETENCIACURSO.CODCURSO).

Em caso positivo, a disciplina poderá ser incluída na matriz curricular. Caso a(s) competência(s) da disciplina não existam no cadastro de competência do curso a disciplina não poderá ser incluída, e será exibida mensagem ao usuário: **"Não é permitido incluir disciplina para a grade pois não existem unidades de competências da disciplina no curso."**

#### **Importante:**

A validação customizada somente será realizar na inclusão manual de disciplinas na grade. Não será realizada a validação na integração com o itinerário, pois entende-se que ao buscar as disciplinas no itinerário já exista essa validação entre unidades de competência da disciplina (unidade curricular) e curso (ocupação).

Protótipos

Não aplicável.

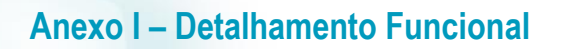

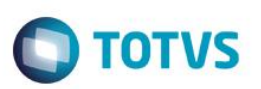

#### **Req. 17 - Tela de Parâmetros de Customização – SGE DR x Repositório Nacional**

Fluxograma do Processo

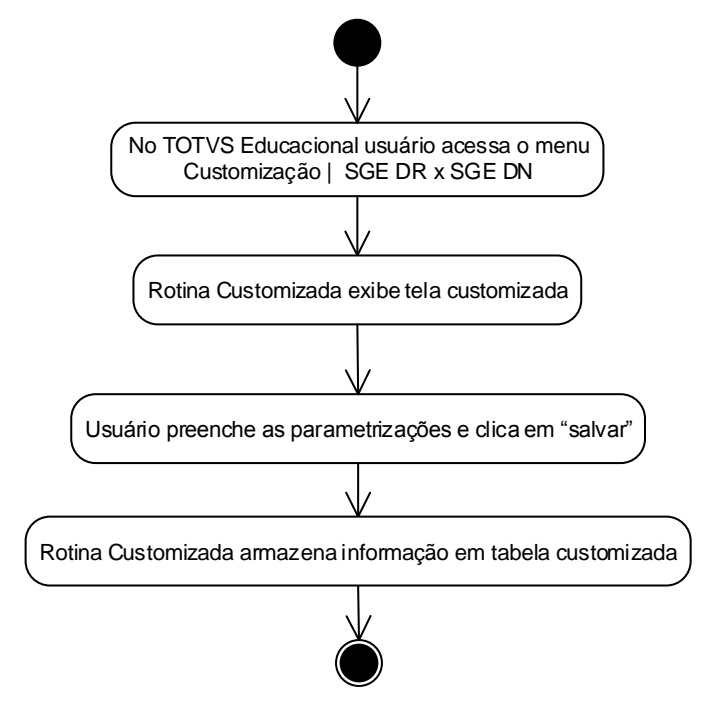

- Descrição do Processo
	- 1. No TOTVS Educacional usuário acessa o menu Customização SGE DR x SGE DN
	- 2. Rotina Customizada exibe tela customizada.
	- 3. Usuário preenche as parametrizações e clica em "salvar".
	- 4. Rotina Customizada armazena informação em tabela customizada
	- 5. O processo é finalizado.
- Detalhamento de Cálculos

Não se aplica.

este **GOCUM** 

**B** de

propriedade da TOTVS. Todos os direitos

**Leserva** 

Este

Fábrica de Software – Unidade Belo Horizonte

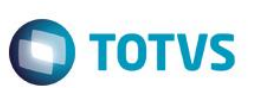

Detalhamento de Processos Específicos

 Nesta tela o usuário deverá informar os dados para conexão com o Web Service de integração com a base SGE DN:

**Endereço do WebService:** Endereço de acesso ao webservice(EndPoint). **Campo Obrigatório. Token:** Token enviado como parâmetro para acesso ao Web Service. **Campo Obrigatório.**

Todos os campos são de **preenchimento obrigatório.** O usuário deverá obrigatoriamente informar todos campos, senão não conseguirá salvar o cadastro.

Esta parametrização será utilizada nos requisitos de importação de dados da base do SGE DN (Repositório Nacional), onde o TOTVS Educacional dos DR's deverá consumir o WS para importação de dados de curso.

Os dados informados neste cadastro serão gravados na tabela customizada por coligada.

Protótipos

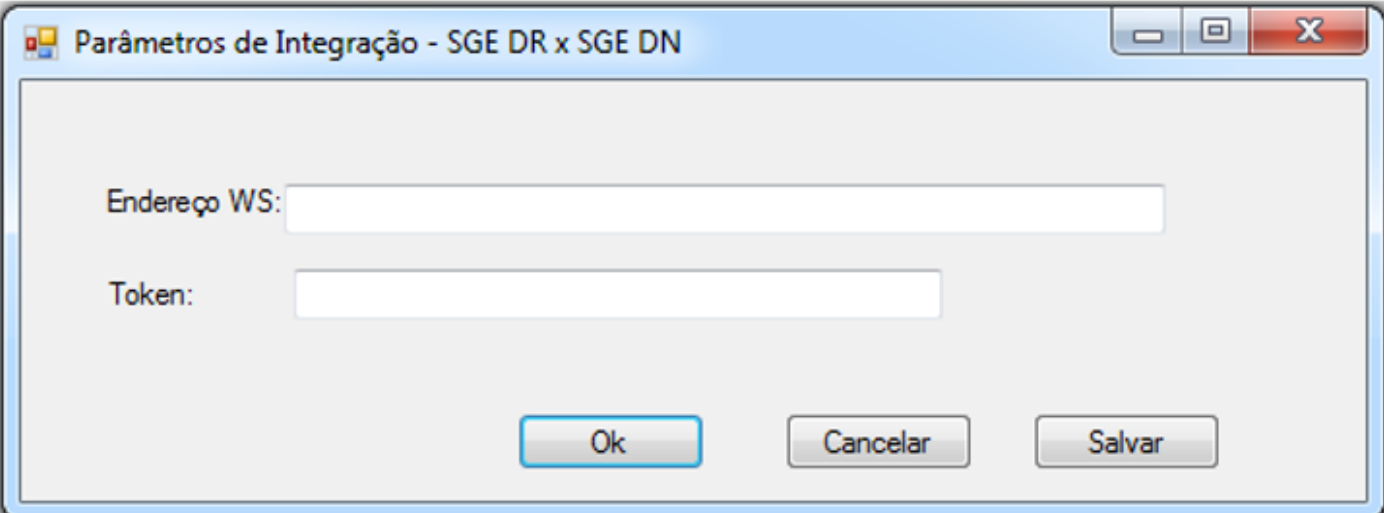

Fig. 17.1 – Parâmetros de Integração

Este documento é de propriedade da TOTVS. Todos os direitos reservados.

 $\overline{\bullet}$ 

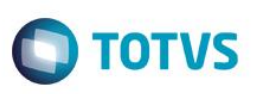

## **Req. 18 - Web Service de Integração**

- Fluxograma do Processo Não se aplica.
- Descrição do Processo Não se aplica.
- Detalhamento de Cálculos Não se aplica.
- Detalhamento de Processos Específicos

Para possibilitar integração entre a base de dados do SGE DN e SGE DR será criado um Web Service com métodos de consulta as entidades do TOTVS SGE.

Este Web Service será desenvolvido no padrão REST e seu retorno será em JSON.

Para autenticação do usuário no TOTVS Educacional, serão criados no WebConfig do Web Service cinco parâmetros:

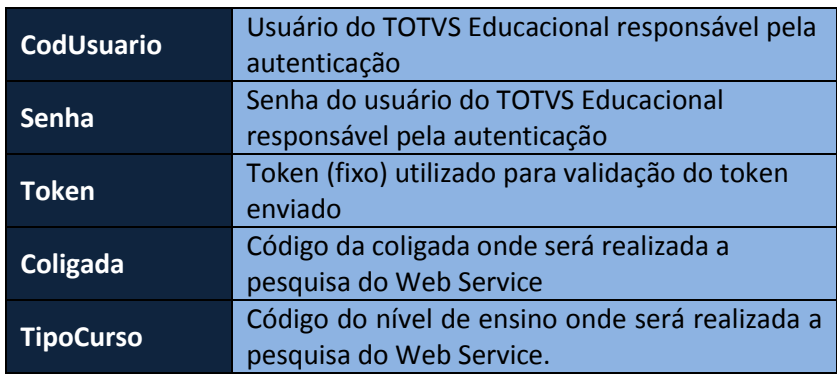

Quando uma requisição ao método for realizada, o Web Service realizará duas autenticações:

- **Validação do Token:** será validado o Token enviado como parâmetro com a informação existente no WebConfig.
- **Validação do Usuário (SGE DN):** será validado se o usuário do WebConfig é um login válido no TOTVS Educacional da base DN.
- **Senha: ):** será validado se a senha do usuário do WebConfig é um login válido no TOTVS Educacional da base DN.
- **Código da Coligada SGE DN:** Código da coligada onde será realizada a pesquisa do Web Service.
- **Código do Tipo de Curso SGE DN:** Código do nível de ensino onde será realizada a pesquisa do Web Service.

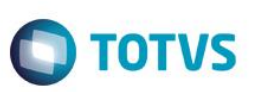

O Web Service terá os seguintes métodos:

#### **getCursos**

 Este método retornará os cursos cadastrados na base SGE DN de acordo com os parâmetros de entrada informados.

#### **Parâmetro(s) de entrada:**

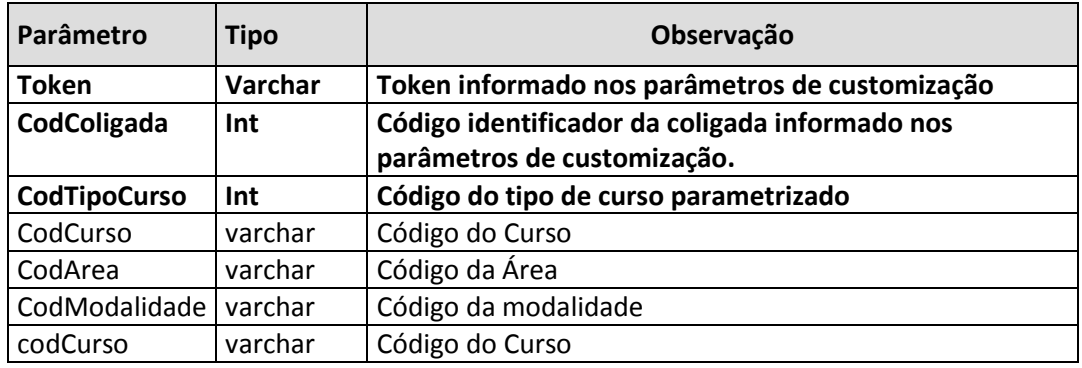

Os parâmetros codColigada , CodTipoCurso e Token são obrigatórios. Os parâmetro CodCurso, CodArea e CodModalidade poderão ser informados ou não.

#### **Parâmetro(s) de Saída:**

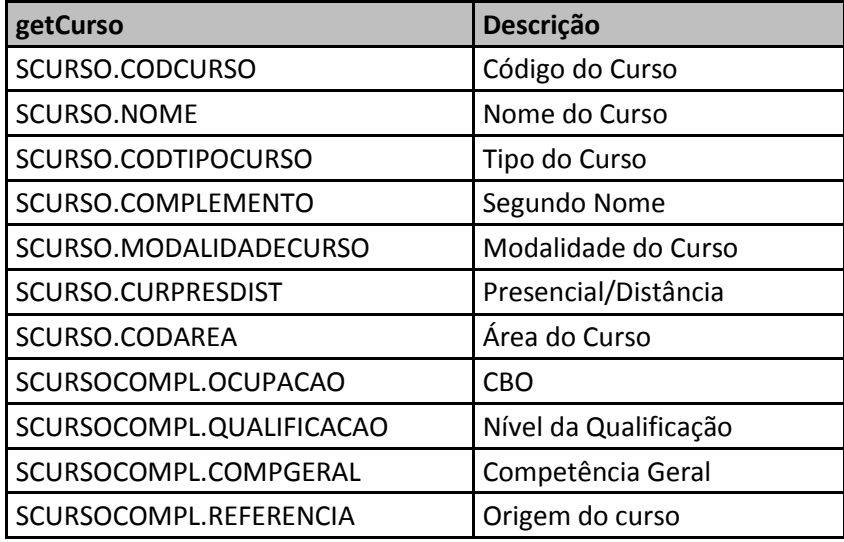

Se ocorrer erro na autenticação, o WebService irá retornar uma mensagem de erro e será finalizado.

#### **Exemplo de mensagem com erro:**

```
 "sucesso": "0",
 "mensagem": "Erro ao buscar cursos': Usuário não autenticado.",
 "cursos":[]
```
Se autenticado, o WebService irá realizar a consulta na base de dados do TOTVS Educacional do SGE DN e retornar os cursos conforme parâmetro. O retorno será no formato **JSON**.

**Exemplo de mensagem com sucesso:**

```
{
   "sucesso": "1",
   "mensagem": "Registros recuperados com sucesso!",
   "cursos": 
  \lceil {
      "codCurso": "XXXXXXXXXX",
      "nome": "XXXXXXXXXXXX",
      "complemento": "XXXXXXXXXXXXX",
       "curPresDist": "XXXXXXXXXX",
      "codArea": "XXXXXXXXXXXX",
      "ocupacao": "XXXXXXXXXXX",
      "qualificacao": "XXXXXXXXXXXXX",
      "compgeral": "XXXXXXXXXXXXXXX",
       "referencia": "XXXXXXXXXXX",
     },
   ]
}
```
**TOTVS** 

෧

෧

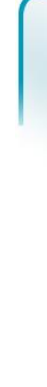

{

}

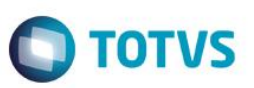

#### **getCompetenciaCurso**

Este método retornará as competências do cursos cadastrados na base SGE DN de acordo com os parâmetros de entrada informados.

#### **Parâmetro(s) de entrada:**

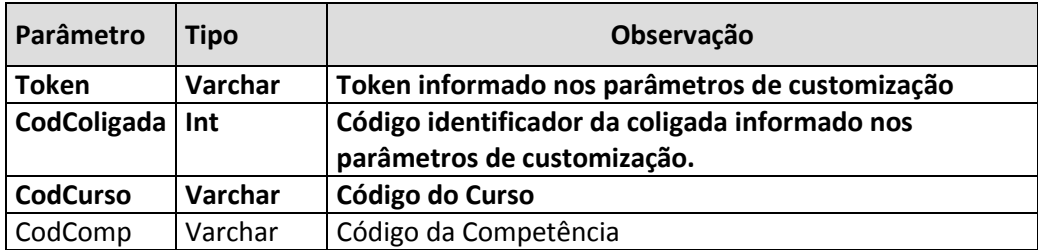

Os parâmetros codColigada , CodCurso e Token são obrigatórios.

O parâmetro CodComp poderá será informado ou não. Caso não seja informado serão sempre retornados todas as competências do curso.

#### **Parâmetro(s) de Saída:**

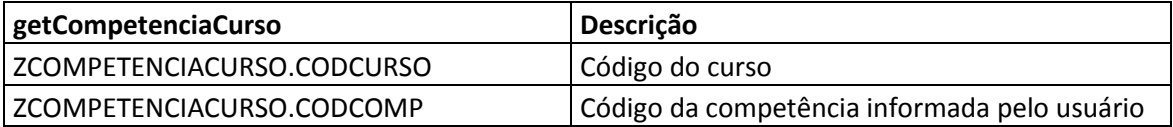

Se ocorrer erro na autenticação, o WebService irá retornar uma mensagem de erro e será finalizado.

#### **Exemplo de mensagem com erro:**

```
{
   "sucesso": "0",
   "mensagem": "Erro ao buscar competências do curso': Usuário não 
autenticado.",
   "cursos":[]
}
```
Se autenticado, o WebService irá realizar a consulta na base de dados do TOTVS Educacional do SGE DN e retornar as competências do curso conforme parâmetros. O retorno será no formato **JSON**.

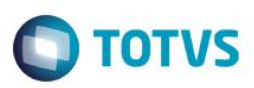

#### **Exemplo de mensagem com sucesso:**

```
{
   "sucesso": "1",
   "mensagem": "Registros recuperados com sucesso!",
   "comptenciasCurso": 
   [
     {
      "codComp": "XXXXXXXXX",
      "codCurso": "XXXXXXXX",
     },
     {
      "codComp": "XXXXXXXXX",
      "codCurso": "XXXXXXXX",
     },
   ]
}
```
 $\overline{\circ}$ 

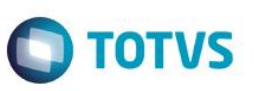

#### **getArea**

Este método retornará as áreas cadastrados na base SGE DN de acordo com os parâmetros de entrada informados.

#### **Parâmetro(s) de entrada:**

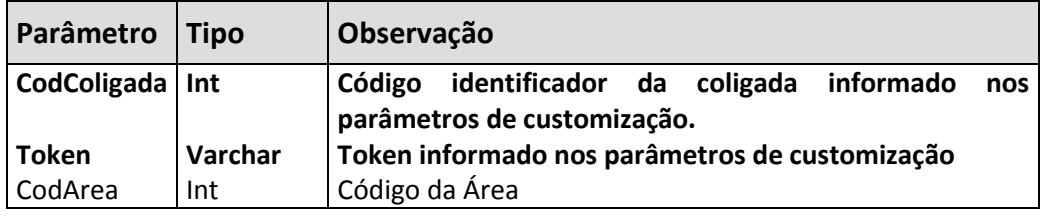

Os parâmetros codColigada e Token são obrigatórios.

O parâmetro CodArea poderá será informado ou não. Caso não seja informado serão sempre retornadas todos as áreas da coligada.

#### **Parâmetro(s) de Saída:**

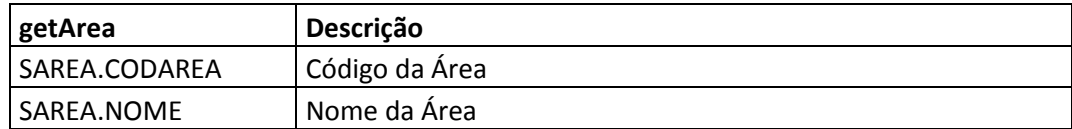

Se ocorrer erro na autenticação, o WebService irá retornar uma mensagem de erro e será finalizado.

#### **Exemplo de mensagem com erro:**

{

}

```
 "sucesso": "0",
 "mensagem": "Erro ao buscar área': Usuário não autenticado.",
 "area":[]
```
 $\overline{\bullet}$ 

Este documento é de propriedade da TOTVS. Todos os direitos reservados.

 $\overline{\bullet}$ 

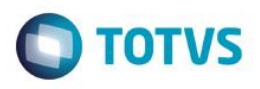

Se autenticado, o WebService irá realizar a consulta na base de dados do TOTVS Educacional do SGE DN e retornar as áreas conforme parâmetros. O retorno será no formato **JSON**.

 **Exemplo de mensagem com sucesso:**

```
{
   "sucesso": "1",
   "mensagem": "Registros recuperados com sucesso!",
   "cursos": 
   [
     {
      "codArea": "XXXXXXXXXX",
      "nome": "XXXXXXXXXXXX",
     },
     {
      "codArea": "XXXXXXXXXX",
      "nome": "XXXXXXXXXXXX",
     },
   ]
}
```
෧

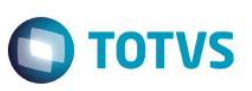

#### **getModalidade**

Este método retornará as modalidades cadastradas na base SGE DN de acordo com os parâmetros de entrada informados.

#### **Parâmetro(s) de entrada:**

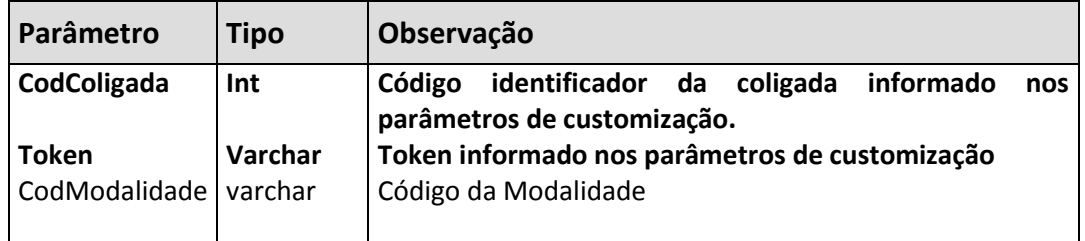

Os parâmetros codColigada e Token são obrigatórios.

O parâmetro CodModalidade poderá será informado ou não. Caso não seja informado serão sempre retornadas todos as modalidades da coligada

#### **Parâmetro(s) de Saída:**

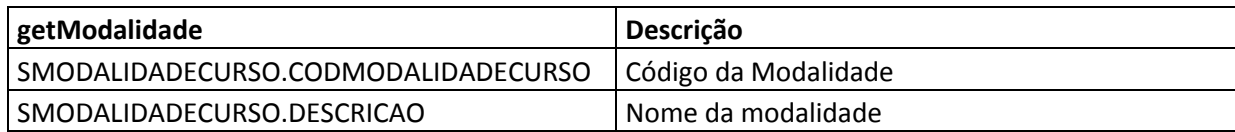

Se ocorrer erro na autenticação, o WebService irá retornar uma mensagem de erro e será finalizado.

#### **Exemplo de mensagem com erro:**

```
{
  "sucesso": "0",
  "mensagem": "Erro ao buscar modalidade': Usuário não autenticado.",
   "modalidade":[]
}
```
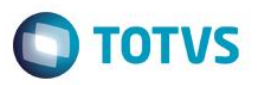

Se autenticado, o WebService irá realizar a consulta na base de dados do TOTVS Educacional do SGE DN e retornar as modalidades conforme parâmetros. O retorno será no formato **JSON**.

#### **Exemplo de mensagem com sucesso:**

```
{
   "sucesso": "1",
   "mensagem": "Registros recuperados com sucesso!",
   "cursos": 
   [
     {
       "codModalidadeCurso":"XXXXXXXXXX",
      "nome": "XXXXXXXXXXXX",
     },
     {
       "codModalidadeCurso":"XXXXXXXXXX",
      "nome": "XXXXXXXXXXXX",
     },
   ]
}
```
 $\overline{\circ}$ 

este

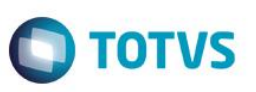

#### **getHabilitacao**

Este método retornará as habilitações cadastradas na base SGE DN de acordo com os parâmetros de entrada informados..

#### **Parâmetro(s) de entrada:**

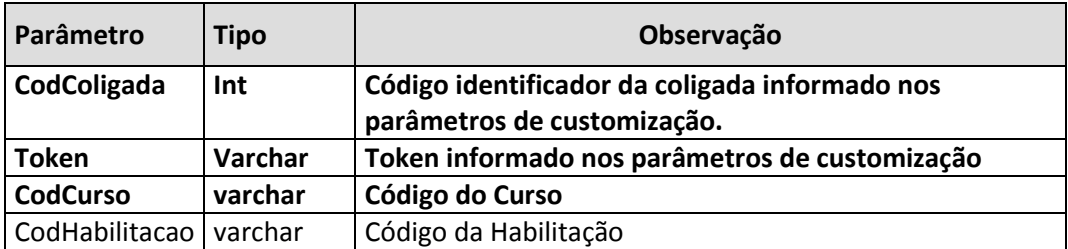

Os parâmetros codColigada, CodCurso e Token são obrigatórios.

O parâmetro codhabilitacao poderá será informado ou não. Caso não seja informado serão sempre retornadas todas as habilitações do curso.

#### **Parâmetro(s) de saída:**

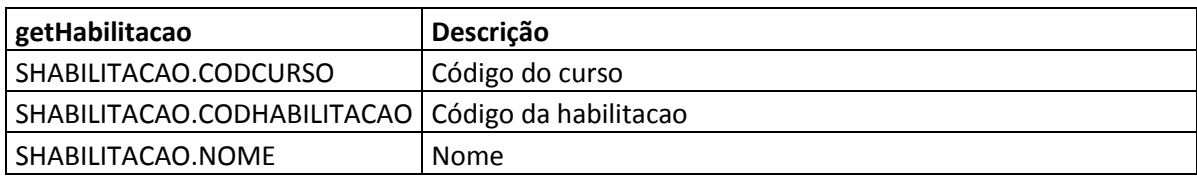

Se ocorrer erro na autenticação, o WebService irá retornar uma mensagem de erro e será finalizado.

#### **Exemplo de mensagem com erro:**

```
{
  "sucesso": "0",
  "mensagem": "Erro ao buscar a habilitacao': Usuário não autenticado.",
   "habilitacao":[]
}
```
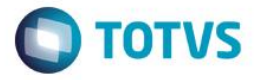

Se autenticado, o WebService irá realizar a consulta na base de dados do TOTVS Educacional do SGE DN e retornar as habilitações conforme parâmetros. O retorno será no formato **JSON**.

 **Exemplo de mensagem com sucesso:**

```
{
   "sucesso": "1",
   "mensagem": "Registros recuperados com sucesso!",
   "cursos": 
   [
     {
       "codCurso":"XXXXXXXXXX",
       "codHabilitacao":"XXXXXXXXXXXX",
      "nome": "XXXXXXXXXXXX",
     },
       "codCurso":"XXXXXXXXXX",
       "codHabilitacao":"XXXXXXXXXXXX",
      "nome": "XXXXXXXXXXXX",
     },
   ]
}
```
#### **getMatrizCurricular**

Este método retornará as matrizes curriculares cadastradas na base SGE DN de acordo com os parâmetros de entrada informados.

#### **Parâmetro(s) de entrada:**

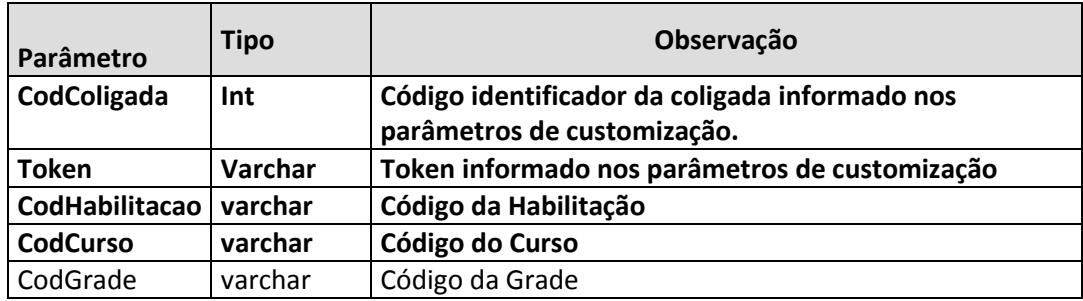

Os parâmetros codColigada, CodCurso, CodHabilitacao e Token são obrigatórios.

O parâmetro CodGrade poderá será informado ou não. Caso não seja informado serão sempre retornadas todas as matrizes curriculares do curso e habilitação.

#### **Parâmetro(s) de Saída:**

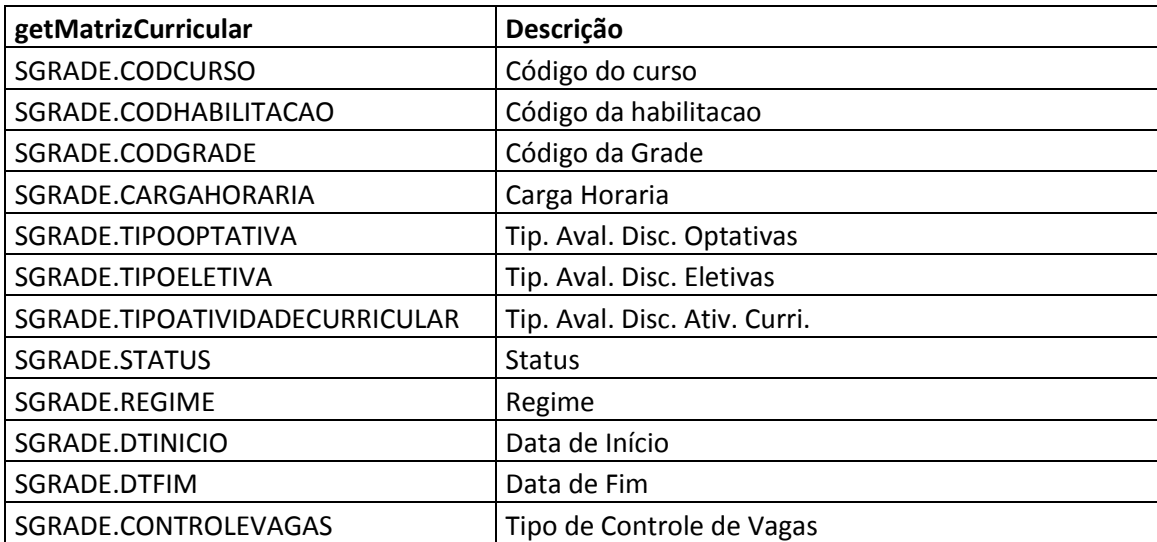

 $\overline{\bullet}$ 

**TOTVS** 

 $\stackrel{.}{\circ}$ 

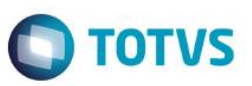

Se ocorrer erro na autenticação, o WebService irá retornar uma mensagem de erro e será finalizado.

#### **Exemplo de mensagem com erro:**

```
{
   "sucesso": "0",
   "mensagem": "Erro ao buscar a matriz curricular': Usuário não 
autenticado.",
   "matrizCurricular":[]
}
```
Se autenticado, o WebService irá realizar a consulta na base de dados do TOTVS Educacional do SGE DN e retornar as matrizes curriculares conforme parâmetros. O retorno será no formato **JSON**.

#### **Exemplo de mensagem com sucesso:**

```
{
   "sucesso": "1",
   "mensagem": "Registros recuperados com sucesso!",
   "cursos": 
  \lceil {
       "codCurso":"XXXXXXXXXX",
       "codHabilitacao":"XXXXXXXXXXXX",
       "codGrade":"XXXXXXXXXXXX",
       "cargaHoraria":"XXXXXXXXXXXX,
       "tipoOptativa":"XXXXXXXXXXXX
       "tipoEletiva":"XXXXXXXXXXXX,
       " tipoAtividadeCurricular":"XXXXXXXXXXXX,
      "dtinicio": "XXXXXXXXXXXXX
      "dtFim": "XXXXXXXXXXXXX
       "controleVagas":"XXXXXXXXXXXX
     },
       "codCurso":"XXXXXXXXXX",
       "codHabilitacao":"XXXXXXXXXXXX",
       "codGrade":"XXXXXXXXXXXX",
      "cargaHoraria": "XXXXXXXXXXXXX
       "tipoOptativa":"XXXXXXXXXXXX
       "tipoEletiva":"XXXXXXXXXXXX,
       " tipoAtividadeCurricular":"XXXXXXXXXXXX,
      "dtinicio": "XXXXXXXXXXXXX
      "dtFim": "XXXXXXXXXXXXX
       "controleVagas":"XXXXXXXXXXXX
     },
   \lceil}
```
Este

Fábrica de Software – Unidade Belo Horizonte

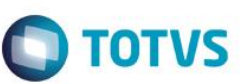

#### **getPeriodo**

Este método terá como parâmetro de entrada o código da coligada informado nos parâmetros de customização , código do curso , código da habilitação e código da matriz curricular e retornará os períodos associados a matriz curricular.

#### **Parâmetro(s) de entrada:**

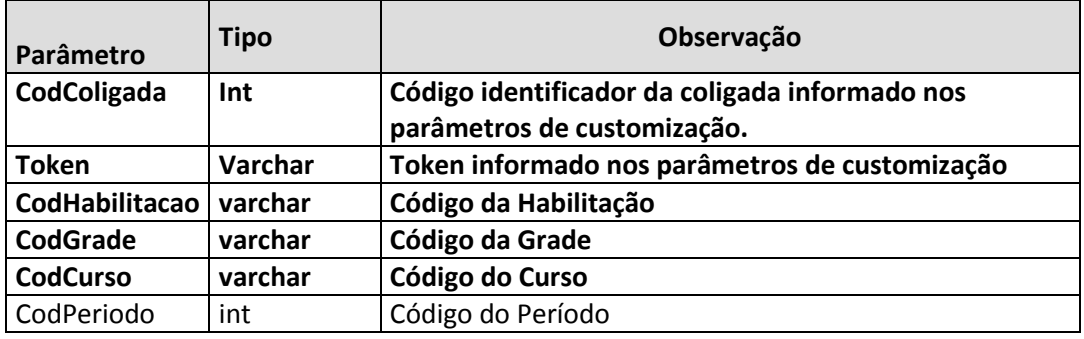

Os parâmetros codColigada, CodCurso, CodHabilitacao , CodGrade e Token são obrigatórios. O parâmetro CodPeriodo poderá será informado ou não.

Caso não seja informado serão sempre retornadas todos os períodos da matriz curricular.

#### **Parâmetro(s) de Saída:**

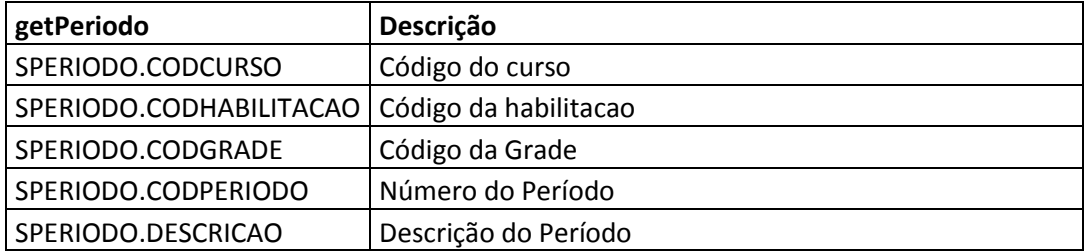

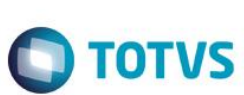

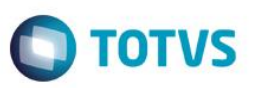

Se ocorrer erro na autenticação, o WebService irá retornar uma mensagem de erro e será finalizado.

```
Exemplo de mensagem com erro:
```

```
{
   "sucesso": "0",
  "mensagem": "Erro ao buscar a matriz curricular': Usuário não 
autenticado.",
   "periodo":[]
}
```
**Exemplo de mensagem com sucesso:**

```
{
   "sucesso": "1",
   "mensagem": "Registros recuperados com sucesso!",
   "periodos": 
   [
     {
       "codCurso":"XXXXXXXXXX",
       "codHabilitacao":"XXXXX ",
      "codGrade": "XXXXXXXXXXXX",
       "codPeriodo":"XXXXXXXXXXXX,
       "descricao":"XXXXXXXXXXXX
     },
       "codCurso":"XXXXXXXXXX",
       "codHabilitacao":"XXXXXXXX",
      "codGrade": "XXXXXXXXXXXX",
       "codPeriodo":"XXXXXXXXXXXX,
       "descricao":"XXXXXXXXXXXX
     },
    ]
}
```
෧

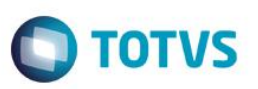

#### **getDiscGrade**

Este método terá como parâmetros de entrada o código da coligada informado nos parâmetros de customização , código do curso , código da habilitação , código da matriz curricular , período e retornará as disciplinas associadas ao período da matriz curricular.

#### **Parâmetro(s) de entrada:**

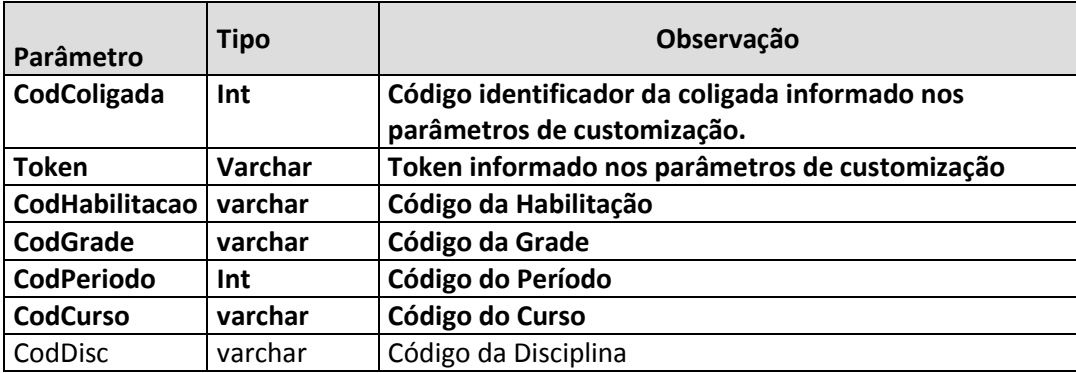

Os parâmetros codColigada, CodCurso, CodHabilitacao, CodGrade , CodPeriodo e Token são obrigatórios. O parâmetro CodDisc poderá será informado ou não. Caso não seja informado serão sempre retornadas todos as disciplinas do período.

#### **Parâmetro(s) de Saída:**

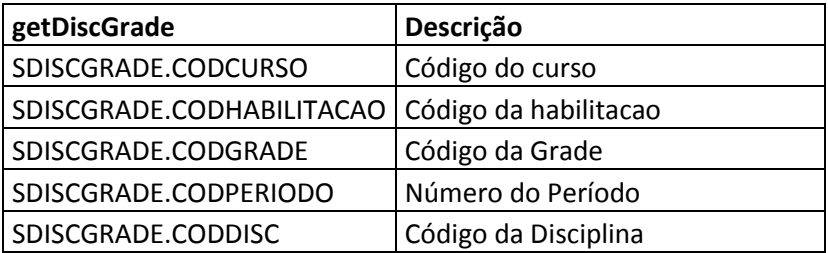

Se ocorrer erro na autenticação, o WebService irá retornar uma mensagem de erro e será finalizado.

#### **Exemplo de mensagem com erro:**

```
{
   "sucesso": "0",
   "mensagem": "Erro ao buscar a disciplina na grade': Usuário não 
autenticado.",
   "DisciplinasGrade":[]
}
```
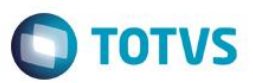

 **Exemplo de mensagem com sucesso:**

```
{
   "sucesso": "1",
   "mensagem": "Registros recuperados com sucesso!",
   "disciplinasGrade": 
   [
     {
       "codCurso":"XXXXXXXXXX",
       "codHabilitacao":"XXXXXXXXXX",
      "codGrade": "XXXXXXXXXXXX",
      "codPeriodo": "XXXXXXXXXXXXX
       "codDisc":"XXXXXXXXXXXX
     },
      "codCurso": "XXXXXXXXXX",
      "codHabilitacao": "XXXXXXXXXXXX",
      "codGrade": "XXXXXXXXXXXX",
      "codPeriodo": "XXXXXXXXXXXXX
       "codDisc":"XXXXXXXXXXXX
     },
    ]
}
```
෧

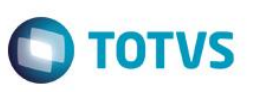

#### **getDisciplina**

Este método retornará as disciplinas cadastradas na base SGE DN de acordo com os parâmetros de entrada informados.

#### **Parâmetro(s) de entrada:**

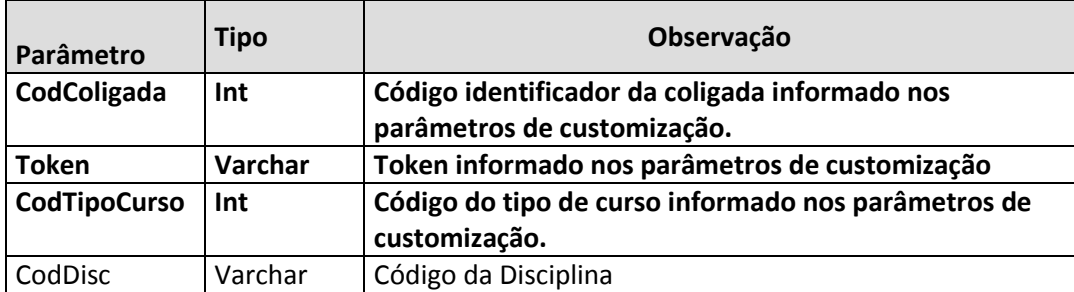

Os parâmetros codColigada , codTipoCurso e Token são obrigatórios.

O parâmetro CodDisc poderá será informado ou não. Caso não seja informado serão sempre retornadas todos as disciplinas da coligada.

#### **Parâmetro(s) de saída:**

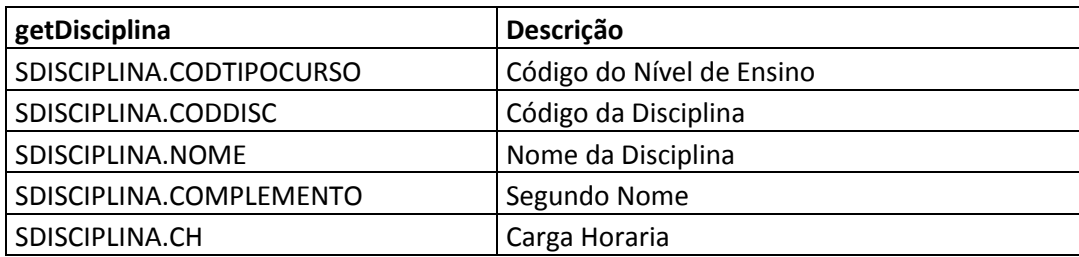

Se ocorrer erro na autenticação, o WebService irá retornar uma mensagem de erro e será finalizado.

#### **Exemplo de mensagem com erro:**

```
{
  "sucesso": "0",
  "mensagem": "Erro ao buscar a disciplina': Usuário não autenticado.",
  "disciplina":[]
}
```
**Exemplo de mensagem com sucesso:**

```
{
   "sucesso": "1",
   "mensagem": "Registros recuperados com sucesso!",
   "disciplinasGrade": 
  \sqrt{2} {
       "codTipoCurso":"XXXXXXXXXX",
      "codDisc": "XXXXXXXXXX",
      "codNome": "XXXXXXXXXXXX",
      "complemento": "XXXXXXXXXXXX,
       "CH":"XXXXXXXXXXXX
     },
       "codTipoCurso":"XXXXXXXXXX",
       "codDisc":"XXXXXXXXXX",
      "codNome": "XXXXXXXXXXXX",
      "complemento": "XXXXXXXXXXXXX
       "CH":"XXXXXXXXXXXX
     },
    ]
}
```
#### **getCompetenciaDisciplina**

Este método retornará as competências das disciplinas cadastradas na base SGE DN de acordo com os parâmetros de entrada informados.

#### **Parâmetro(s) de entrada:**

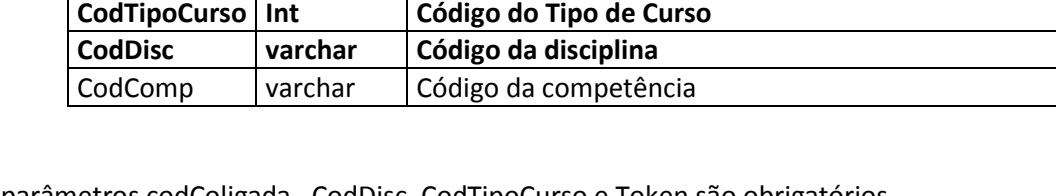

**CodColigada Int Código identificador da coligada informado nos** 

**parâmetros de customização. Token Varchar Token informado nos parâmetros de customização**

**Parâmetro Tipo Observação**

Os parâmetros codColigada , CodDisc, CodTipoCurso e Token são obrigatórios. O parâmetro CodComp poderá será informado ou não. Caso não seja informado serão sempre retornadas todas as competências da disciplina.

**TOTVS** 

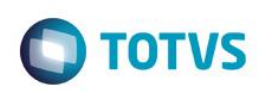

**Parâmetro(s) de Saída:**

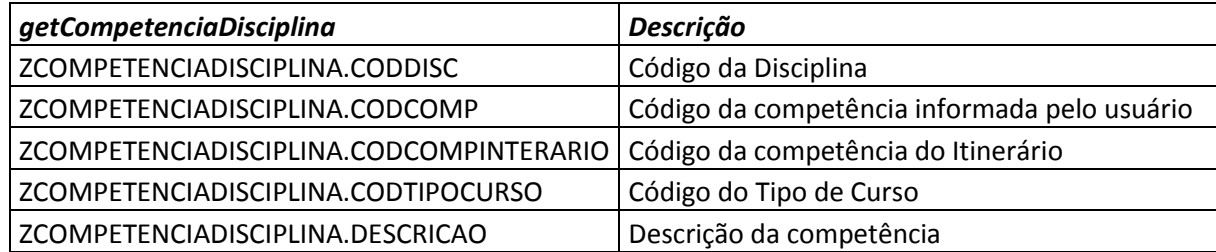

Se ocorrer erro na autenticação, o WebService irá retornar uma mensagem de erro e será finalizado.

**Exemplo de mensagem com erro:**

```
{
   "sucesso": "0",
  "mensagem": "Erro ao buscar competências da área': Usuário não 
autenticado.",
   "CompetenciDisciplina":[]
}
```
Se autenticado, o WebService irá realizar a consulta na base de dados do TOTVS Educacional do SGE DN e retornar as competências da disciplina conforme parâmetros. O retorno será no formato **JSON**.

**Exemplo de mensagem com sucesso:**

```
{
   "sucesso": "1",
   "mensagem": "Registros recuperados com sucesso!",
   "comptenciasArea": 
  \sqrt{2} {
      "codComp": "XXXXXXXXX",
       "codTipoCurso": "XXXXXXXXX",
      "codArea": "XXXXXXXX",
       "codCompitinerario": "XXXXXXXXXX",
      "descricao": "XXXXXXXXXXX",
     },
     {
      "codComp": "XXXXXXXXX",
      "codTipoCurso": "XXXXXXXXX",
      "codArea": "XXXXXXXX",
       "codCompitinerario": "XXXXXXXXXX",
      "descricao": "XXXXXXXXXXX",
     },
   ]
}
```
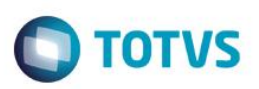

#### **getFundamentosDiscGrade**

Este método retornará os fundamentos técnicos científicos associados a uma disciplina na grade.

**Parâmetro(s) de entrada:**

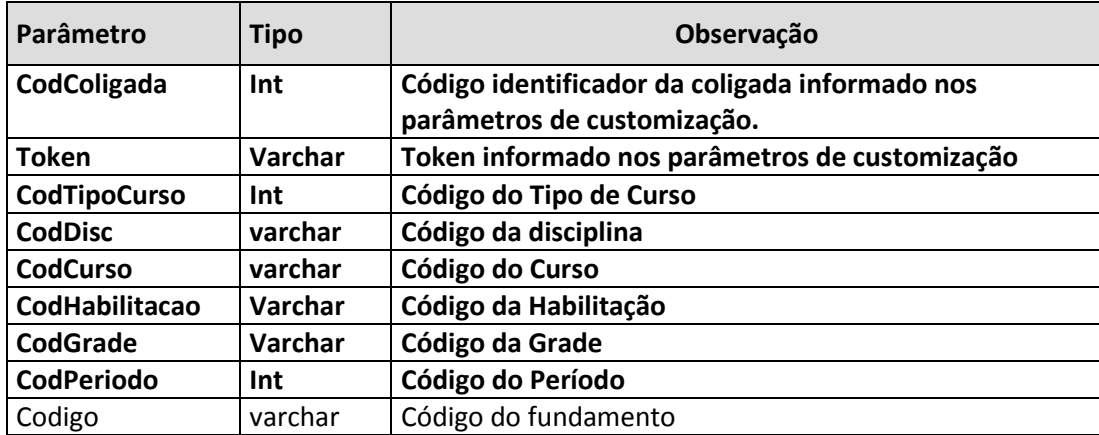

Os Parâmetros codColigada,CodDisc,CodTipoCurso,Token,CodCurso,CodHabilitacao,CodGrade e CodPeriodo são obrigatórios.

O parâmetro Codigo poderá será informado ou não.Caso não seja informado serão sempre retornados todos os fundamentos da disciplina.

#### **Parâmetro(s) de Saída:**

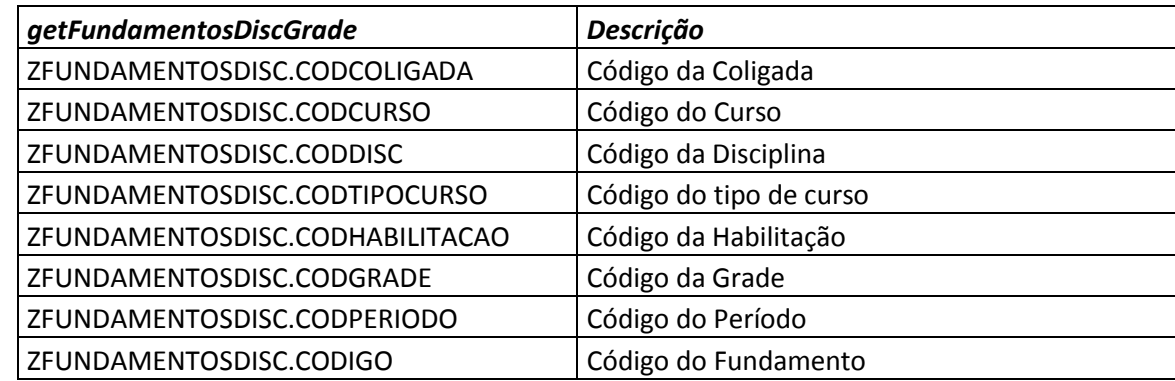

Se ocorrer erro na autenticação, o WebService irá retornar uma mensagem de erro e será finalizado.

#### **Exemplo de mensagem com erro:**

```
{
   "sucesso": "0",
   "mensagem": "Erro ao buscar competências da área': Usuário não 
autenticado.",
   "FudamentosTecnicosGrade":[]
```
Fábrica de Software – Unidade Belo Horizonte

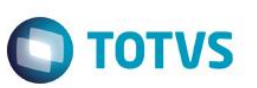

}

Se autenticado, o WebService irá realizar a consulta na base de dados do TOTVS Educacional do SGE DN e retornar os fundamentos ténicos da disciplina conforme parâmetros. O retorno será no formato **JSON**.

#### **Exemplo de mensagem com sucesso:**

```
{
   "sucesso": "1",
   "mensagem": "Registros recuperados com sucesso!",
   "FudamentosTecnicosGrade ": 
  \left[ \right] {
      "codigo": "XXXXXXXXX",
      "codCurso": "XXXXXXXXX",
      "codDisc": "XXXXXXXXX",
      "CodTipoCurso": "XXXXXXXXX",
       "CodHabilitacao": "XXXXXXXXX",
      "CodGrade": "XXXXXXXXX",
      "CodPeriodo": "XXXXXXXXX",
       "CodColigada": "XXXXXXXXX",
  ]
}
```
 $\overline{\bullet}$
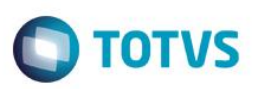

#### **getCapacidadeTecnicaDiscGrade**

Este método retornará as capacidade técnicas associados a uma disciplina na grade.

#### **Parâmetro(s) de entrada:**

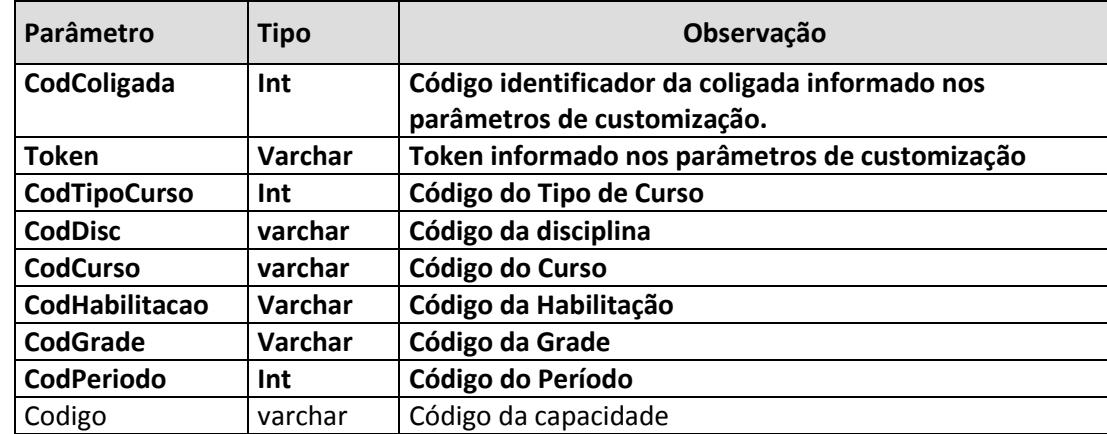

Os Parâmetros codColigada,CodDisc,CodTipoCurso,Token,CodCurso,CodHabilitacao,CodGrade e CodPeriodo são obrigatórios.

O parâmetro Codigo poderá será informado ou não.Caso não seja informado serão sempre retornados todos as capacidades técnicas da disciplina.

#### **Parâmetro(s) de Saída:**

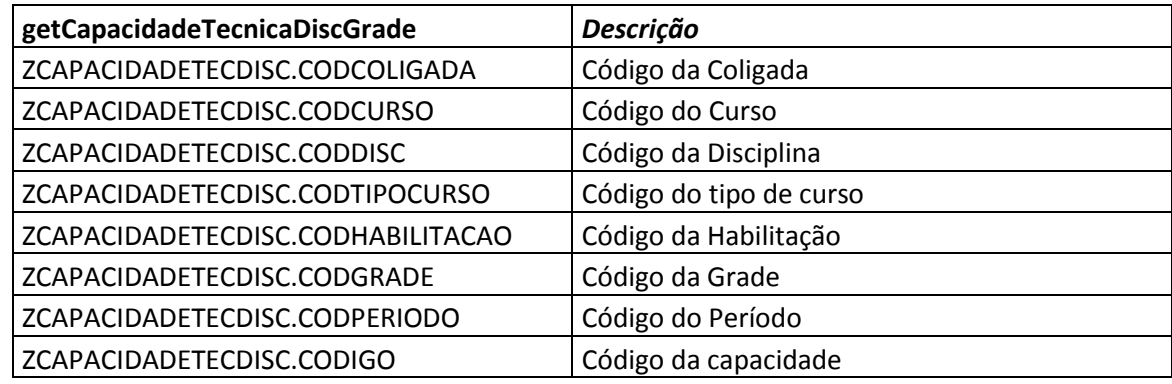

Se ocorrer erro na autenticação, o WebService irá retornar uma mensagem de erro e será finalizado.

#### **Exemplo de mensagem com erro:**

```
{
   "sucesso": "0",
   "mensagem": "Erro ao buscar competências da área': Usuário não 
autenticado.",
   "CapacidadeTecnicaGrade":[]
}
```
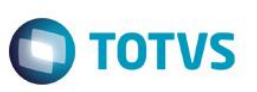

Se autenticado, o WebService irá realizar a consulta na base de dados do TOTVS Educacional do SGE DN e retornar as capacidades ténicas da disciplina conforme parâmetros. O retorno será no formato **JSON**.

```
Exemplo de mensagem com sucesso:
```

```
{
  "sucesso": "1",
  "mensagem": "Registros recuperados com sucesso!",
  "CapacidadeTecnicaGrade": 
   [
     {
      "codigo": "XXXXXXXXX",
      "codCurso": "XXXXXXXXX",
      "codDisc": "XXXXXXXXX",
      "CodTipoCurso": "XXXXXXXXX",
      "CodHabilitacao": "XXXXXXXXX",
      "CodGrade": "XXXXXXXXX",
       "CodPeriodo": "XXXXXXXXX",
       "CodColigada": "XXXXXXXXX",
  ]
```
}

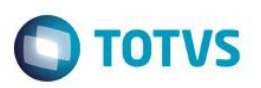

#### **getCapacidadeGestãoDiscGrade**

Este método retornará as capacidade técnicas associados a uma disciplina na grade.

#### **Parâmetro(s) de entrada:**

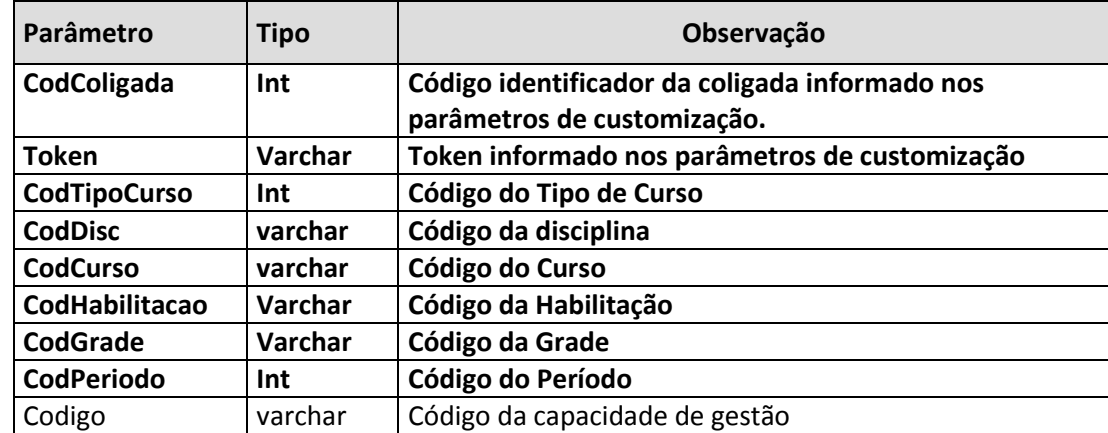

Os Parâmetros codColigada,CodDisc,CodTipoCurso,Token,CodCurso,CodHabilitacao,CodGrade e CodPeriodo são obrigatórios.

O parâmetro Codigo poderá será informado ou não.Caso não seja informado serão sempre retornados todos as capacidades de gestão da disciplina.

## **Parâmetro(s) de Saída:**

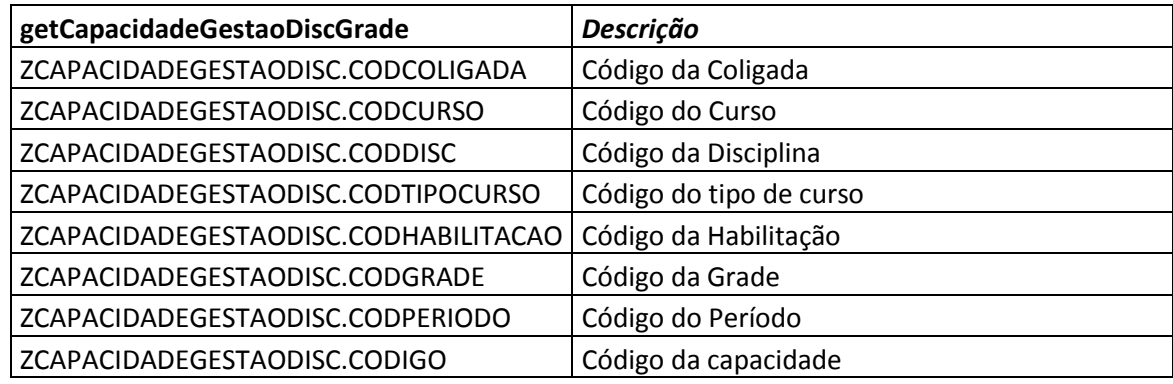

Se ocorrer erro na autenticação, o WebService irá retornar uma mensagem de erro e será finalizado.

## **Exemplo de mensagem com erro:**

```
{
   "sucesso": "0",
   "mensagem": "Erro ao buscar competências da área': Usuário não 
autenticado.",
   "CapacidadeGestaoDiscGrade":[]
}
```
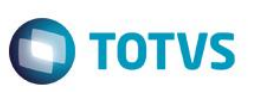

Se autenticado, o WebService irá realizar a consulta na base de dados do TOTVS Educacional do SGE DN e retornar as capacidades de gestão da disciplina conforme parâmetros. O retorno será no formato **JSON**.

#### **Exemplo de mensagem com sucesso:**

```
{
  "sucesso": "1",
  "mensagem": "Registros recuperados com sucesso!",
  "CapacidadeGestaoDiscGrade": 
   [
     {
      "codigo": "XXXXXXXXX",
      "codCurso": "XXXXXXXXX",
      "codDisc": "XXXXXXXXX",
      "CodTipoCurso": "XXXXXXXXX",
      "CodHabilitacao": "XXXXXXXXX",
      "CodGrade": "XXXXXXXXX",
       "CodPeriodo": "XXXXXXXXX",
       "CodColigada": "XXXXXXXXX",
  ]
```
 $\overline{\bullet}$ 

}

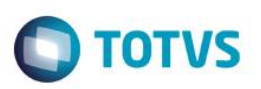

#### **getConhecimentoDiscGrade**

Este método retornará as capacidade técnicas associados a uma disciplina na grade.

#### **Parâmetro(s) de entrada:**

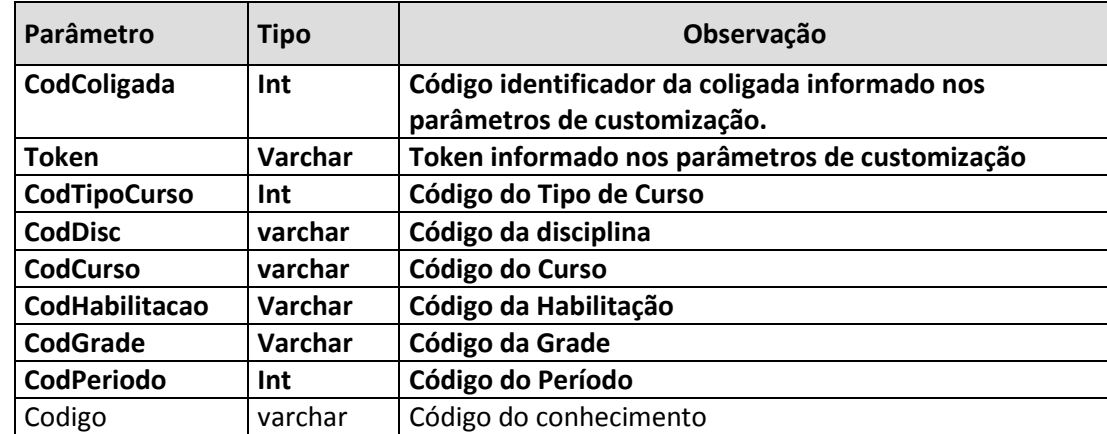

Os Parâmetros codColigada,CodDisc,CodTipoCurso,Token,CodCurso,CodHabilitacao,CodGrade e CodPeriodo são obrigatórios.

O parâmetro Codigo poderá será informado ou não.Caso não seja informado serão sempre retornados todos os conhecimentos da disciplina.

#### **Parâmetro(s) de Saída:**

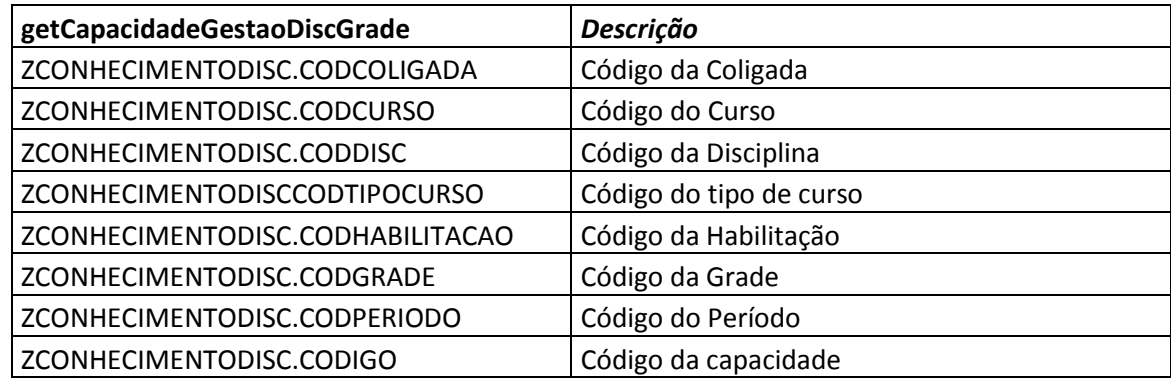

Se ocorrer erro na autenticação, o WebService irá retornar uma mensagem de erro e será finalizado.

#### **Exemplo de mensagem com erro:**

```
{
   "sucesso": "0",
   "mensagem": "Erro ao buscar competências da área': Usuário não 
autenticado.",
   "ConhecimentoDiscGrade":[]
}
```
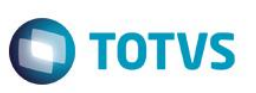

Se autenticado, o WebService irá realizar a consulta na base de dados do TOTVS Educacional do SGE DN e retornar os conhecimentos da disciplina conforme parâmetros. O retorno será no formato **JSON**.

```
Exemplo de mensagem com sucesso:
```

```
{
  "sucesso": "1",
  "mensagem": "Registros recuperados com sucesso!",
  "ConhecimentosDiscGrade": 
   [
     {
      "codigo": "XXXXXXXXX",
      "codCurso": "XXXXXXXXX",
      "codDisc": "XXXXXXXXX",
      "CodTipoCurso": "XXXXXXXXX",
      "CodHabilitacao": "XXXXXXXXX",
      "CodGrade": "XXXXXXXXX",
       "CodPeriodo": "XXXXXXXXX",
       "CodColigada": "XXXXXXXXX",
      } 
  ]
```
}

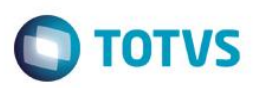

#### **getAmbienteDiscGrade**

Este método retornará as capacidade técnicas associados a uma disciplina na grade.

#### **Parâmetro(s) de entrada:**

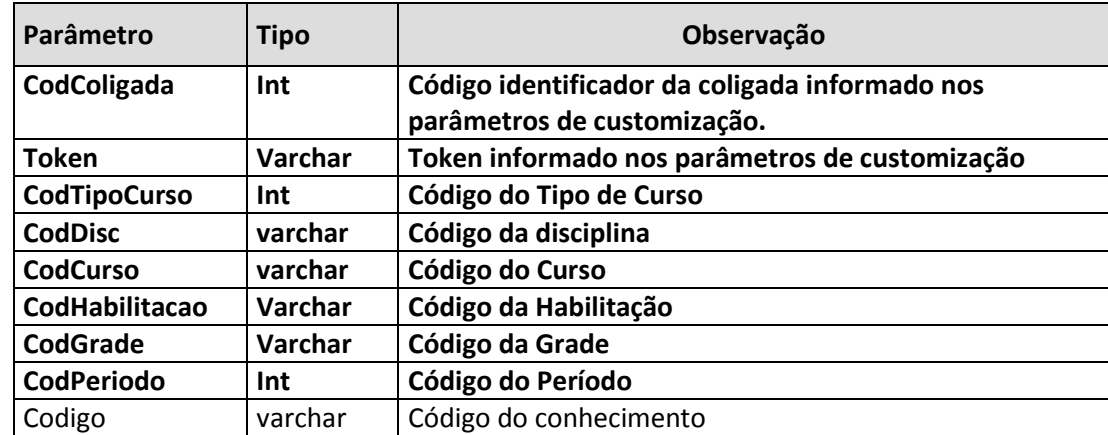

Os Parâmetros codColigada,CodDisc,CodTipoCurso,Token,CodCurso,CodHabilitacao,CodGrade e CodPeriodo são obrigatórios.

O parâmetro Codigo poderá será informado ou não.Caso não seja informado serão sempre retornados todos os ambientes pedagógicos da disciplina.

#### **Parâmetro(s) de Saída:**

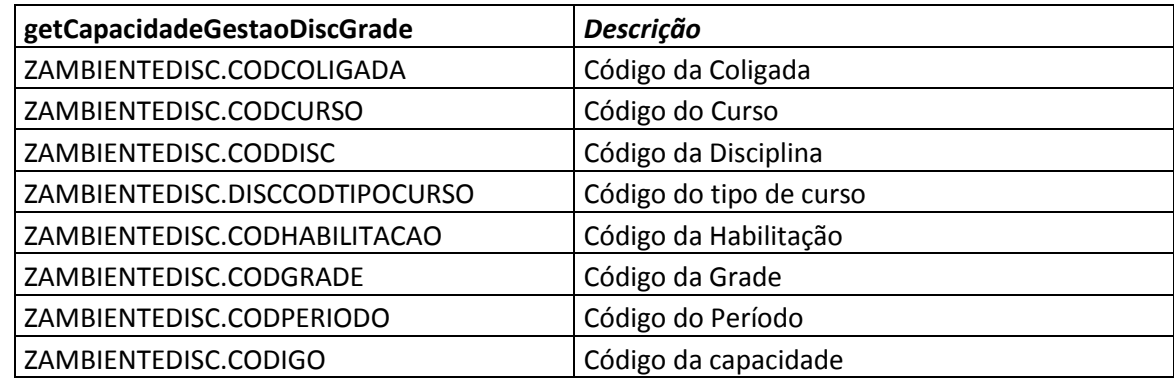

Se ocorrer erro na autenticação, o WebService irá retornar uma mensagem de erro e será finalizado.

#### **Exemplo de mensagem com erro:**

```
{
   "sucesso": "0",
   "mensagem": "Erro ao buscar competências da área': Usuário não 
autenticado.",
   "AmbienteDiscGrade":[]
}
```
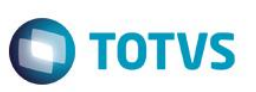

Se autenticado, o WebService irá realizar a consulta na base de dados do TOTVS Educacional do SGE DN e retornar os ambientes da disciplina conforme parâmetros. O retorno será no formato **JSON**.

#### **Exemplo de mensagem com sucesso:**

```
{
   "sucesso": "1",
   "mensagem": "Registros recuperados com sucesso!",
   "AmbienteDiscGrade": 
  \sqrt{2} {
      "codigo": "XXXXXXXXX",
      "codCurso": "XXXXXXXXX",
      "codDisc": "XXXXXXXXX",
      "CodTipoCurso": "XXXXXXXXX",
      "CodHabilitacao": "XXXXXXXXX",
      "CodGrade": "XXXXXXXXX",
       "CodPeriodo": "XXXXXXXXX",
       "CodColigada": "XXXXXXXXX",
      } 
   ]
}
```
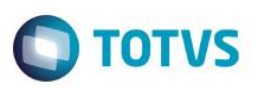

## **getUnidadeCompetencia**

Este método retornará as unidades de competência cadastradas na base.

#### **Parâmetro(s) de entrada:**

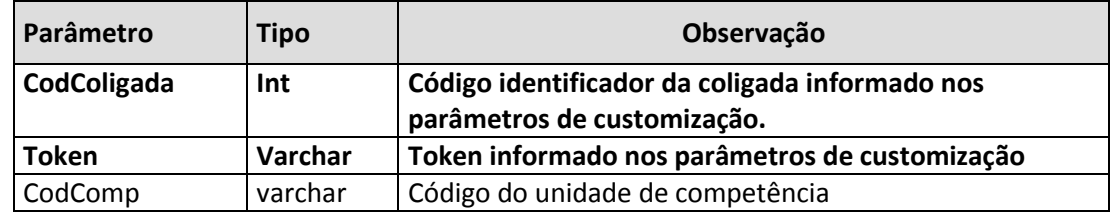

Os Parâmetros codColigada e Token são obrigatórios.

O parâmetro CodComp poderá será informado ou não.Caso não seja informado serão sempre retornados todas as unidades de competência da base.

## **Parâmetro(s) de Saída:**

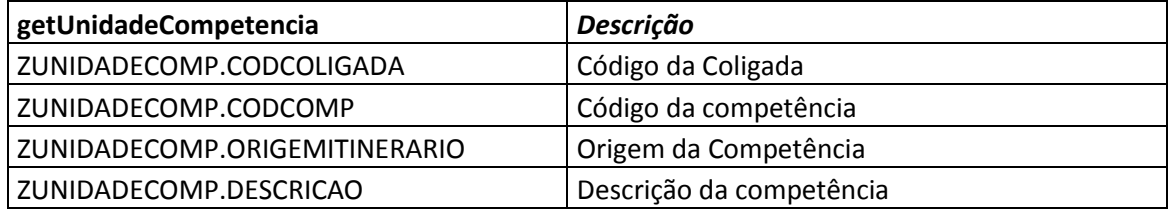

Se ocorrer erro na autenticação, o WebService irá retornar uma mensagem de erro e será finalizado.

#### **Exemplo de mensagem com erro:**

```
{
   "sucesso": "0",
   "mensagem": "Erro ao buscar competências da área': Usuário não 
autenticado.",
   "UnidadeCompetencia":[]
}
```
Se autenticado, o WebService irá realizar a consulta na base de dados do TOTVS Educacional do SGE DN e retornar as unidades de competência conforme parâmetros. O retorno será no formato **JSON**.

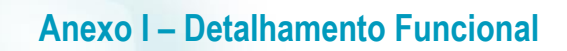

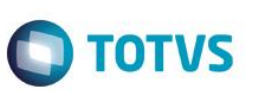

#### **Exemplo de mensagem com sucesso:**

```
{
   "sucesso": "1",
   "mensagem": "Registros recuperados com sucesso!",
   "UnidadeCompetencia": 
  \sqrt{2} {
       "codColigada": "XXXXXXXXX",
      "codComp": "XXXXXXXXX",
      "descricao": "XXXXXXXXX",
       "origemItinerario": "XXXXXXXXX",
     }
   ]
}
```
 $\stackrel{.}{\circ}$ 

 $\overline{\bullet}$ 

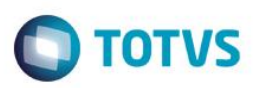

#### **getFundamentoTecnico**

Este método retornará as unidades de competência cadastradas na base.

#### **Parâmetro(s) de entrada:**

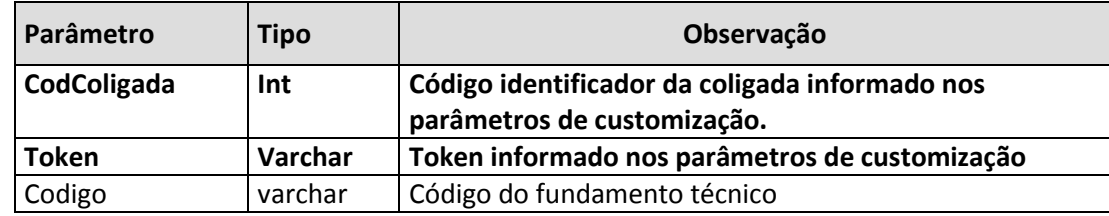

Os Parâmetros codColigada e Token são obrigatórios.

O parâmetro codigo poderá será informado ou não.Caso não seja informado serão sempre retornados todos os fundamentos técnicos da base.

#### **Parâmetro(s) de Saída:**

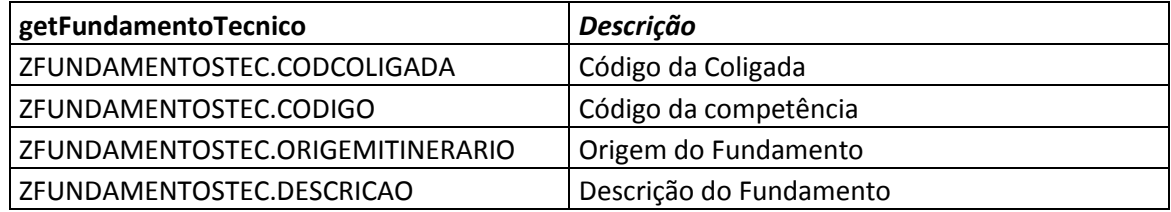

Se ocorrer erro na autenticação, o WebService irá retornar uma mensagem de erro e será finalizado.

#### **Exemplo de mensagem com erro:**

```
{
   "sucesso": "0",
   "mensagem": "Erro ao buscar competências da área': Usuário não 
autenticado.",
   "FundamentoTecnico":[]
}
```
Se autenticado, o WebService irá realizar a consulta na base de dados do TOTVS Educacional do SGE DN e retornar os fundamentos técnicos conforme parâmetros. O retorno será no formato **JSON**.

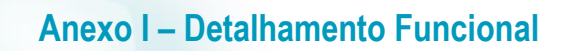

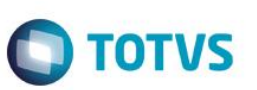

#### **Exemplo de mensagem com sucesso:**

```
{
   "sucesso": "1",
   "mensagem": "Registros recuperados com sucesso!",
   "FundamentoTecnico": 
  \sqrt{2} {
       "codColigada": "XXXXXXXXX",
      "codigo": "XXXXXXXXX",
      "descricao": "XXXXXXXXX",
       "origemItinerario": "XXXXXXXXX",
     }
   ]
}
```
 $\overline{\bullet}$ 

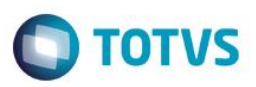

## **getCapacidadeTecnica**

Este método retornará as capacidades técnicas cadastradas na base.

#### **Parâmetro(s) de entrada:**

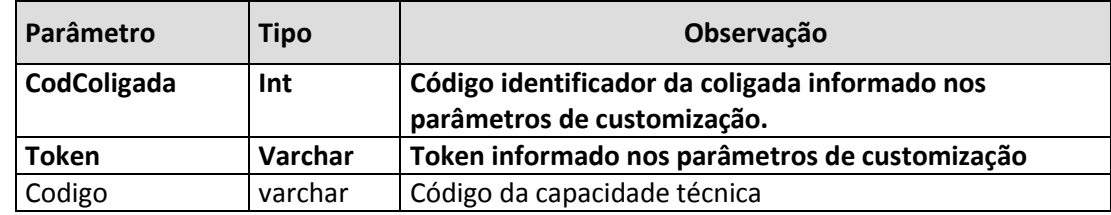

Os Parâmetros codColigada e Token são obrigatórios.

O parâmetro codigo poderá será informado ou não.Caso não seja informado serão sempre retornados todas as capacidade tecnicas da base.

#### **Parâmetro(s) de Saída:**

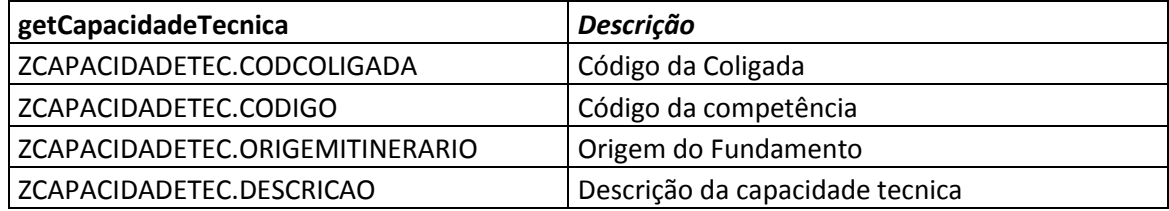

Se ocorrer erro na autenticação, o WebService irá retornar uma mensagem de erro e será finalizado.

#### **Exemplo de mensagem com erro:**

```
{
   "sucesso": "0",
   "mensagem": "Erro ao buscar competências da área': Usuário não 
autenticado.",
   "CapacidadeTecnica":[]
}
```
Se autenticado, o WebService irá realizar a consulta na base de dados do TOTVS Educacional do SGE DN e retornar as capacidades técnicas conforme parâmetros. O retorno será no formato **JSON**.

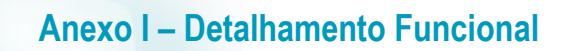

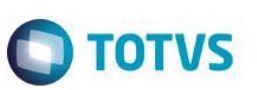

#### **Exemplo de mensagem com sucesso:**

```
{
   "sucesso": "1",
   "mensagem": "Registros recuperados com sucesso!",
   "CapacidadeTecnica": 
  \sqrt{2} {
       "codColigada": "XXXXXXXXX",
      "codigo": "XXXXXXXXX",
      "descricao": "XXXXXXXXX",
       "origemItinerario": "XXXXXXXXX",
     }
   ]
}
```
 $\stackrel{.}{\circ}$ 

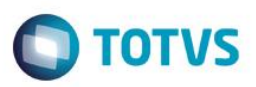

## **getCapacidadeGestao**

Este método retornará as capacidades de gestao cadastradas na base.

#### **Parâmetro(s) de entrada:**

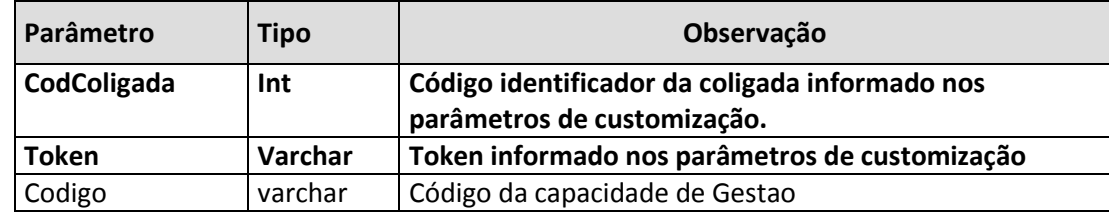

Os Parâmetros codColigada e Token são obrigatórios.

O parâmetro codigo poderá será informado ou não.Caso não seja informado serão sempre retornados todas as capacidades de gestão da base.

## **Parâmetro(s) de Saída:**

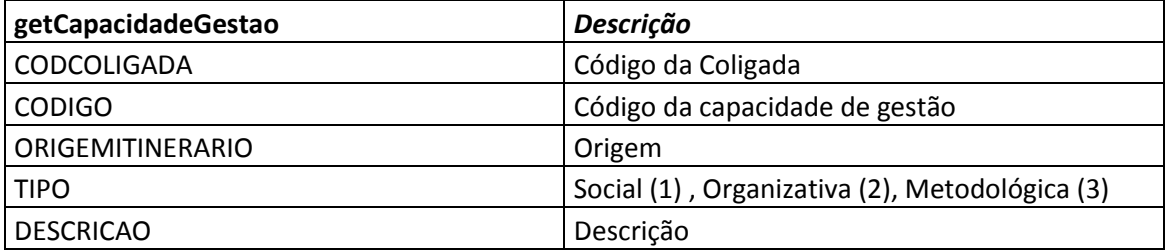

Se ocorrer erro na autenticação, o WebService irá retornar uma mensagem de erro e será finalizado.

## **Exemplo de mensagem com erro:**

```
{
   "sucesso": "0",
   "mensagem": "Erro ao buscar competências da área': Usuário não 
autenticado.",
   "CapacidadeGestao":[]
}
```
Se autenticado, o WebService irá realizar a consulta na base de dados do TOTVS Educacional do SGE DN e retornar as capacidades de gestao conforme parâmetros. O retorno será no formato **JSON**.

 $\overline{6}$ 

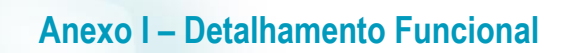

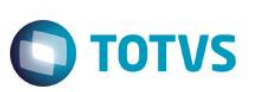

#### **Exemplo de mensagem com sucesso:**

```
{
   "sucesso": "1",
  "mensagem": "Registros recuperados com sucesso!",
   "CapacidadeGestao": 
   [
     {
       "codColigada": "XXXXXXXXX",
      "codigo": "XXXXXXXXX",
      "descricao": "XXXXXXXXX",
      "tipo": "XXXXXXXXX",
       "origemItinerario": "XXXXXXXXX",
     }
  ]
}
```
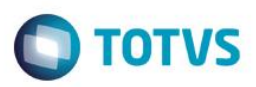

#### **getConhecimento**

Este método retornará os conhecimentos cadastradas na base.

#### **Parâmetro(s) de entrada:**

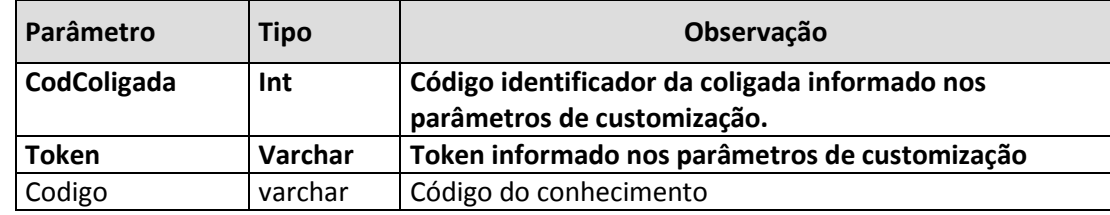

Os Parâmetros codColigada e Token são obrigatórios.

O parâmetro codigo poderá será informado ou não.Caso não seja informado serão sempre retornados todos os conhecimentos da base.

#### **Parâmetro(s) de Saída:**

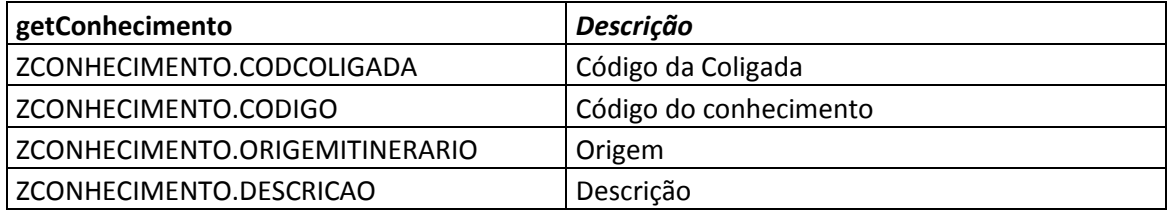

Se ocorrer erro na autenticação, o WebService irá retornar uma mensagem de erro e será finalizado.

#### **Exemplo de mensagem com erro:**

```
{
   "sucesso": "0",
   "mensagem": "Erro ao buscar competências da área': Usuário não 
autenticado.",
   "Conhecimento":[]
}
```
Se autenticado, o WebService irá realizar a consulta na base de dados do TOTVS Educacional do SGE DN e retornar os conhecimentos conforme parâmetros. O retorno será no formato **JSON**.

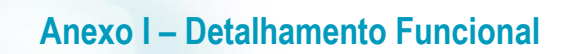

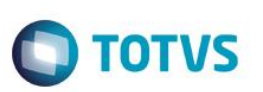

#### **Exemplo de mensagem com sucesso:**

```
{
   "sucesso": "1",
   "mensagem": "Registros recuperados com sucesso!",
   "Conhecimento": 
   [
     {
       "codColigada": "XXXXXXXXX",
      "codigo": "XXXXXXXXX",
      "descricao": "XXXXXXXXX",
       "origemItinerario": "XXXXXXXXX",
     }
   ]
}
```
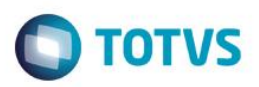

## **getAmbiente**

Este método retornará os ambientes pedagógicos cadastradas na base.

#### **Parâmetro(s) de entrada:**

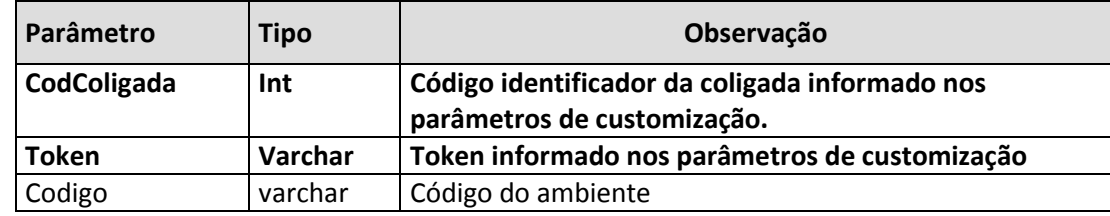

Os Parâmetros codColigada e Token são obrigatórios.

O parâmetro codigo poderá será informado ou não.Caso não seja informado serão sempre retornados todos os ambientes da base.

#### **Parâmetro(s) de Saída:**

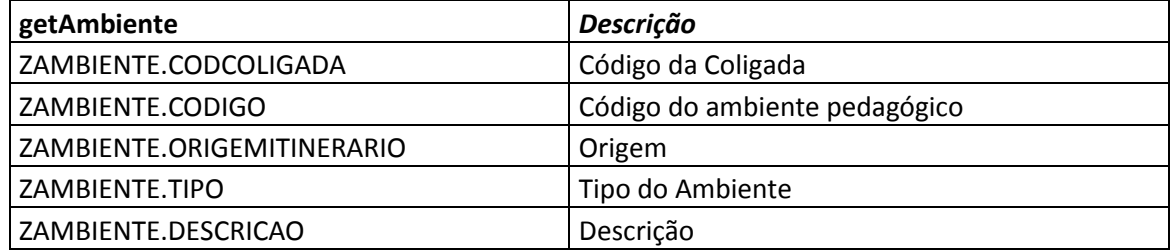

Se ocorrer erro na autenticação, o WebService irá retornar uma mensagem de erro e será finalizado.

## **Exemplo de mensagem com erro:**

```
{
   "sucesso": "0",
   "mensagem": "Erro ao buscar competências da área': Usuário não 
autenticado.",
   "AmbientePedagogico":[]
}
```
Se autenticado, o WebService irá realizar a consulta na base de dados do TOTVS Educacional do SGE DN e retornar os ambientes pedagogicos conforme parâmetros. O retorno será no formato **JSON**.

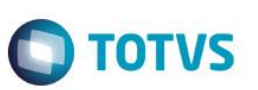

#### **Exemplo de mensagem com sucesso:**

```
{
   "sucesso": "1",
   "mensagem": "Registros recuperados com sucesso!",
   "AmbientePedagogico": 
  \sqrt{2} {
       "codColigada": "XXXXXXXXX",
      "codigo": "XXXXXXXXX",
      "descricao": "XXXXXXXXX",
       "origemItinerario": "XXXXXXXXX",
      "tipo": "X",
     }
   ]
}
```
 $\overline{\bullet}$ 

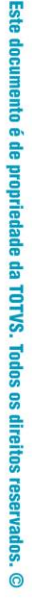

# Este documento é de propriedade da TOTVS. Todos os direitos reservados

 $\overline{6}$ 

# **Anexo I – Detalhamento Funcional**

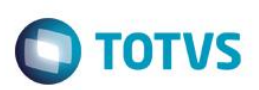

# **Req. 19 - Processo de Integração de Cursos – SGE DR x Repositório Nacional**

Fluxograma do Processo

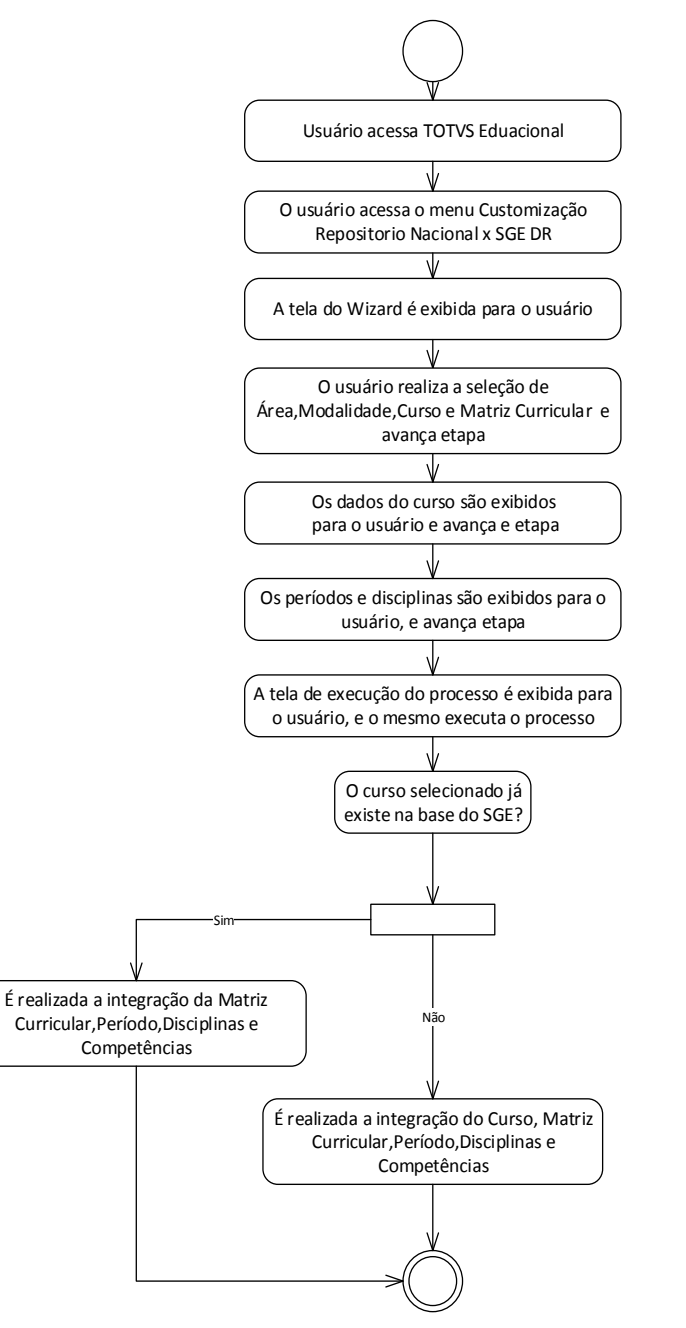

 $\overline{\bullet}$ 

# 3. A tela do Wizard é exibida para o usuário.

Descrição do Processo

4. O usuário realiza a seleção de Área,Modalidade,Curso e Matriz Curricular e avança etapa.

2. O usuário acessa o menu Customização / Integração Repositório Nacional x SGE DR

- 5. Os dados do curso são exibidos para o usuário e avança e etapa.
- 6. Os períodos e disciplinas são exibidos para o usuário, e avança etapa.
- 7. O curso selecionado já existe na base do SGE?

1. O usuário acesso o TOTVS Educacional (SGE)

**Anexo I – Detalhamento Funcional**

- 7.1 Não, É realizada a integração do Curso, Matriz Curricular,Período,Disciplinas e Competências. Segue para passo 8.
- 7.2 Sim, , É realizada a integração da Matriz Curricular,Período,Disciplinas e Competências. Segue para passo 8.
- 8. O processo é finalizado.
- Detalhamento de Cálculos

Não se aplica.

Detalhamento de Processos Específicos

Será disponibilizado no menu customização do TOTVS Educacional o processo "Integração de Cursos - Repositório Nacional x SGE DR". Este processo tem como objetivo consultar a base de dados Repostitório Nacional, e de acordo com a seleção realizada pelo usuário efetuar a integração de cursos nos SGE's dos DR's. No processo de integração de cursos serão importados para a base do SGE DR Cursos, Habilitação,Matriz Curricular,Período, Disciplinas,Disciplinas no Período e Competências.

A consulta a base do SGE DN será realizada através de Web Service, que exigirá autenticação através de usuário e senha válido no SGE DN e Token. As consultas serão realizadas através dos web métodos descritos no Req. 07.

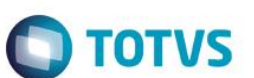

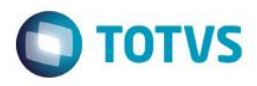

## **17.1 Wizard de integração**

#### **Etapa 1**

Ao acessar o menu processo "Integração de Cursos- Repositório Nacional x SGE DR" será exibida a tela da Fig. 8.1. Nesta tela o usuário irá realizar a seleção de Área, Modalidade,Versão e Curso desejados conforme retorno do WS TOTVS.

- **Área:** Será realizada consulta ao WS TOTVS, utilizando o método **getArea.** Será passado como parâmetro o código da coligada informado nos parâmetros de customização. Serão exibidos o código da área e a descrição de acordo com o retorno do WS. **Campo Obrigatório.**
- **Modalidade:** Será realizada consulta ao WS TOTVS, utilizando o método **getModalidade.** Será passado como parâmetro o código da coligada informado nos parâmetros de customização. Serão exibidos o código da modalidade e a descrição de acordo com o retorno . **Campo Obrigatório.**
- **Curso:** Será realizada consulta ao WS TOTVS, utilizando o método **getCursos.** Serão passados como parâmetro o código da coligada informado nos parâmetros de customização e os códigos da área e modalidade selecionados anteriormente. Serão exibidos o código do curso e a descrição de acordo com o retorno.**Campo Obrigatório.**
- **Matriz Curricular:** Será realizada consulta ao WS TOTVS utilizando os métodos **getHabilitacao** e **getMatrizCurricular**. Será retornado a habilitação do curso através do método **getHabilitacao,**  passando como parâmetros a coligada parametrizada e o código do curso selecionado. Com o retorno do método getHabilitacao será realizada chamada ao método **getMatrizCurricular,** passando como parâmetros o código da coligada parametrizado, o código do curso e o código da habilitação**.** Serão exibidos o nome e a descrição das matrizes, de acordo com o retorno do WS.

## **Etapa 2**

Após o usuário realizar a seleção do curso deverá avançar para a etapa 2 acionando o botão "Próximo". Na etapa 2 será exibido ao usuário os dados da seleção realizada:

**Curso:** Nome do curso retornado pela consulta ao WS TOTVS. (SCURSO.NOME)

**Área:** Nome da área do curso retornado pela consulta ao WS TOTVS. (SCURSO.CODAREA -> SAREA.NOME)

**Modalidade:** Nome da modalidade do SGE, (SCURSO.CODAREA -> SMODALIDADECURSO.NOME)

**Carga Horária:** Carga Horária do matriz curricular retornada pela consulta ao WS TOTVS. (SGRADE.CARGAHORARIA)

 $\overline{\bullet}$ 

Este documento é de propriedade da TOTVS. Todos os direitos reservados

# **Anexo I – Detalhamento Funcional**

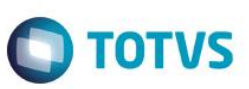

Esta tela será apenas para consulta, o usuário não poderá alterar os dados exibidos. Caso deseje alterar a seleção deverá retornar a etapa anterior e alterar os dados da seleção. **Etapa 3**

Na etapa 3 serão exibidos os períodos e as disciplinas referentes a ocupação. O usuário não poderá alterar as informações desta tela.

Através da habilitação e matriz curricular serão listados os períodos e disciplinas da tabela SDISCGRADE.

#### **Etapa 4**

Na etapa 5 o usuário deverá realizar a execução do processo, para que o curso e suas entidades sejam integrados com o SGE. Ao final do processo será exibido um Log informando sobre a execução do processo, informando se foi efetuado com sucesso ou erro. Caso ocorram erros serão exibidos na tela de Log. A mensagem de log retornada ao fim do processo não será gravada em tabela customizada ou nativa.

## **17.2 Processo de Integração**

Na execução do processo efetuado na Etapa 4 serão realizados os processos de integração de Cursos,Habilitação,Matriz Curricular,Período, Disciplinas,Disciplinas no Período e Competências.

## **17.2.1 – Integração de Cursos**

Para que a integração de cursos seja realizada deverá ser verificado se o curso não existe no SGE. A verificação será realizada de duas formas :

 Através dos campos SCURSO.NOME, SCURSO.CODMODALIDADE e CODAREA. Caso o curso retornado tenha o mesmo nome, modalidade e área de um curso já existente na base do SGE será considerado que é o mesmo curso.

## **OU**

 Através do campo SCURSO.CODCURSO. Caso o curso retornado tenha o mesmo código de um curso já existente na base do SGE será considerado que é o mesmo curso.

Serão passados como parâmetro o código da coligada informado nos parâmetros de customização e os códigos da área e modalidade selecionados nos campos de área e modalidade do wizard.

Caso o curso já exista serão realizadas as integrações de Matriz Curricular, Habilitação, Disciplinas, Disciplinas no período e competências. Caso o curso não exista será criado um novo curso na tabela SCURSO.

ര

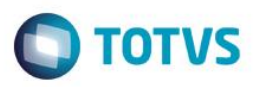

O curso será criado no SGE de acordo com o seguinte mapeamento, conforme retorno do método getCursos:

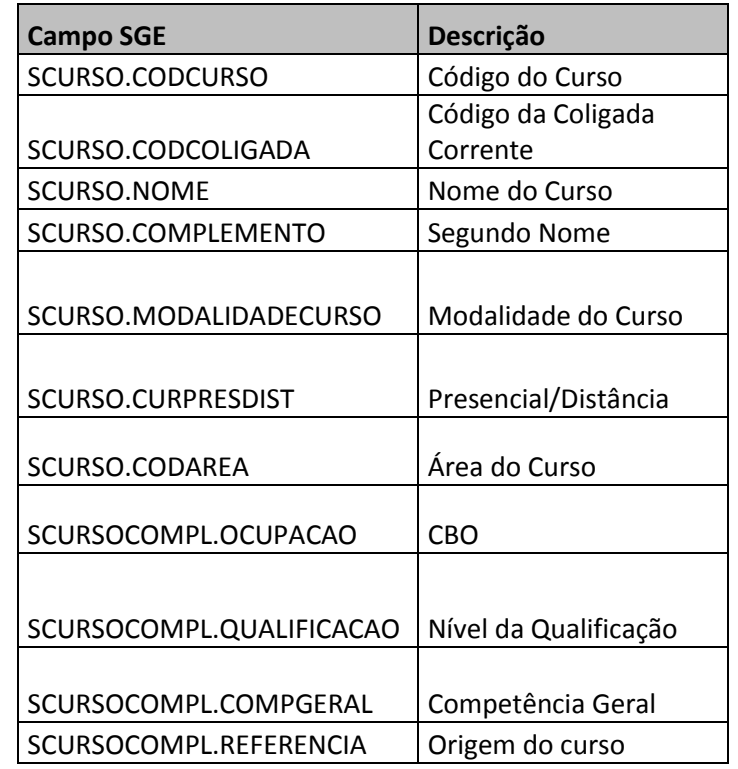

Caso a modalidade ou área não existam na base do SGE, estas deverão ser criadas utilizando o retorno dos métodos getArea e getModalidade antes da inclusão do curso. A verificação da existência da área e modalidade será feita através do código da área/modalidade.

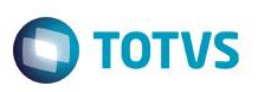

## **17.2.2 – Integração de Competências – Cursos e Áreas**

Após a inclusão do curso serão incluídas as competências para o **curso e área**, conforme mapeamento abaixo:

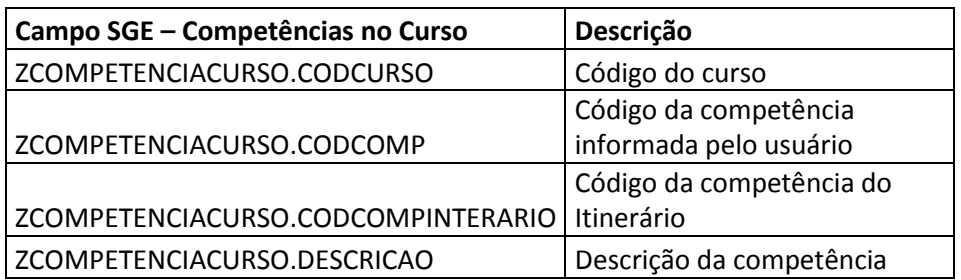

O retorno das competências do curso será realizado utilizando método **getCompetenciaCurso,** passando como parâmetros o código da coligada parametrizado e o código do curso.

#### **17.2.3 – Integração de Habilitação**

A habilitação do curso será criada conforme mapeamento abaixo:

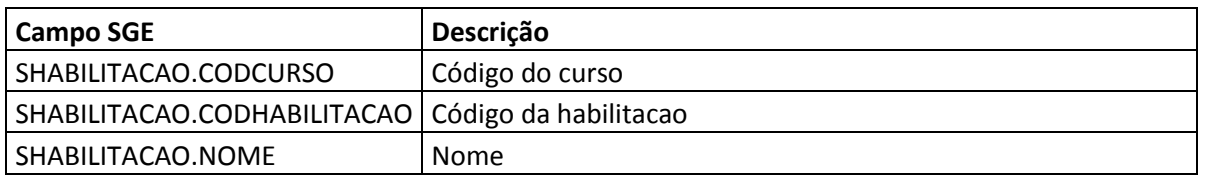

O retorno da habilitação será realizado utilizando método **getHabilitacao ,** passando como parâmetros o código da coligada parametrizado e o código do curso.

#### **Importante:**

Conforme parametrização do SENAI somente poderá existir uma habilitação para o curso.

## **17.2.4 – Integração de Matriz Curricular**

A matriz curricular será criada conforme mapeamento abaixo:

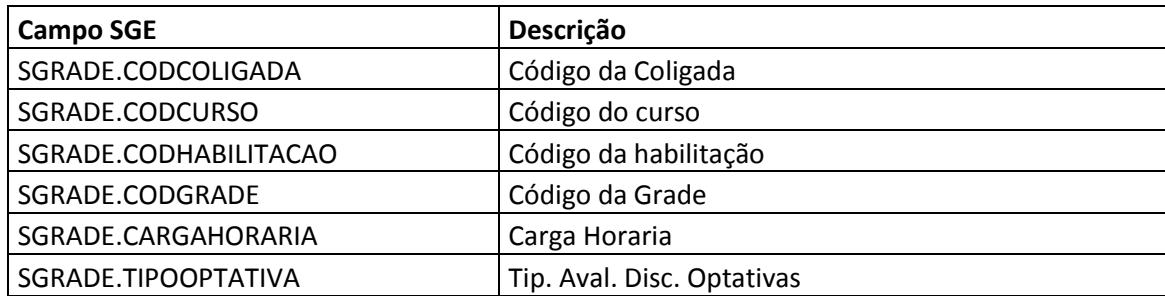

Fábrica de Software – Unidade Belo Horizonte

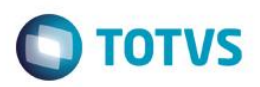

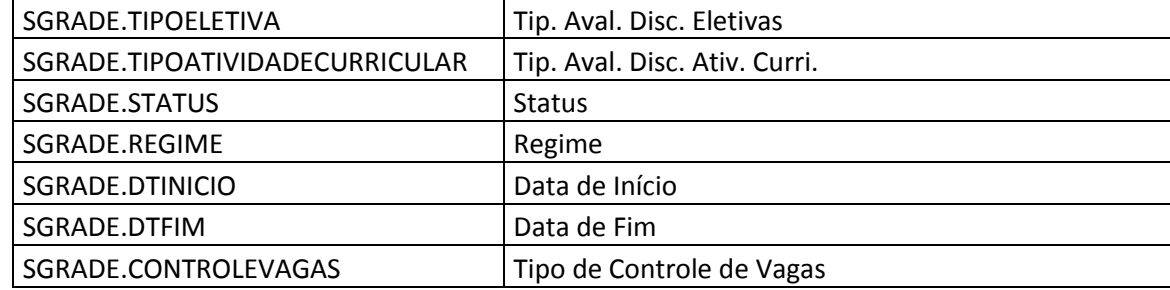

O retorno da matriz curricular será realizado utilizando método **getMatrizCurricular,** passando como parâmetros o código da coligada parametrizado, código do curso e o código da habilitação. Caso exista alguma matriz com o mesmo código (SGRADE.CODGRADE) para o curso e habilitação esta matriz será desconsiderada e não será realizada tentativa de inclusão da mesma.

## **17.2.5 – Integração de Período**

Os períodos da matriz curricular serão incluídos conforme mapeamento abaixo:

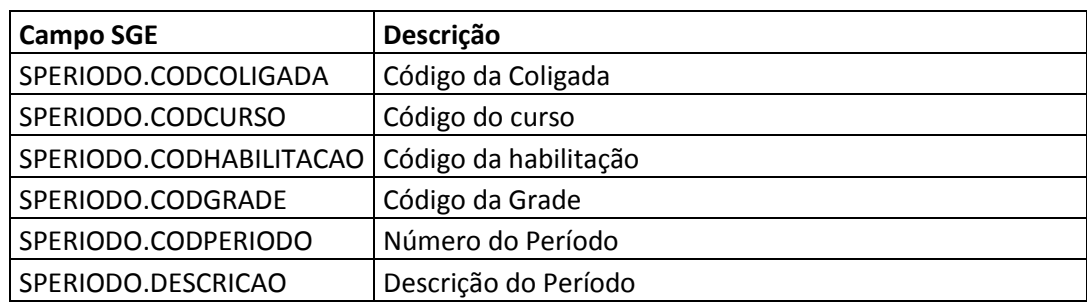

O retorno dos períodos será realizado utilizando método **getPeriodo**, passando como parâmetros o código da coligada parametrizado, código do curso, código da habilitação e o código da grade.

Caso exista algum período com o mesmo código (SPERIODO.CODPERIODO) para o curso , habilitação e grade este período será desconsiderado e não será realizada tentativa de inclusão do mesmo.

## **17.2.6 – Integração de Disciplina na Grade**

As disciplinas na grade serão incluídas conforme mapeamento abaixo:

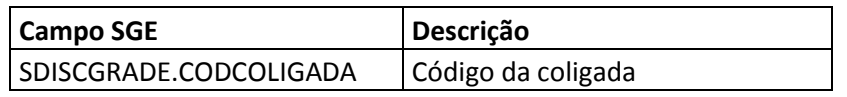

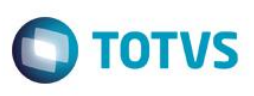

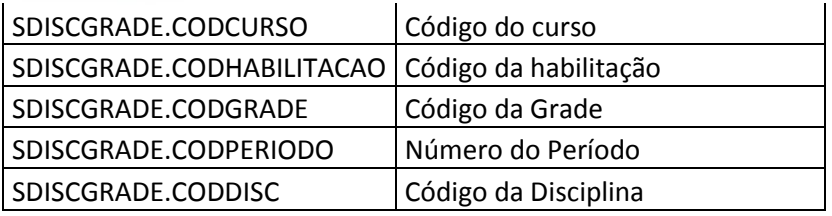

O retorno das disciplinas no períodos será realizado utilizando método **getDiscGrade,** passando como parâmetros o código da coligada parametrizado, código do curso, código da habilitação, código da grade e código do período.

Caso exista alguma disciplina com o mesmo código no período (SDISCGRADE.CODDISC) para o curso , habilitação, grade e período, esta disciplina será desconsiderada e não será realizada tentativa de inclusão do mesmo.

Caso a disciplina não exista na tabela SDISCIPLINA esta será criada como uma nova disciplina antes da integração de disciplinas na grade. **(Passo 8.2.8)**

## **17.2.7 – Integração de Disciplina**

As disciplinas serão incluídas conforme mapeamento abaixo:

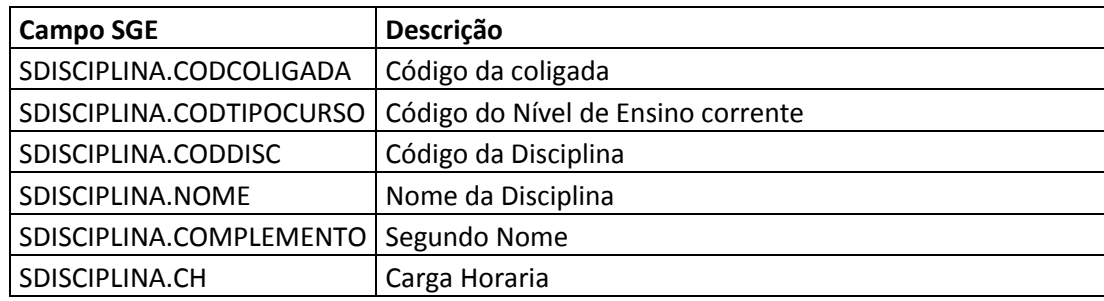

O retorno da disciplina será realizado utilizando método **getDisciplina,** passando como parâmetros o código da coligada parametrizado e o código da disciplina retornado pelo método **getDiscGrade. Neste caso já foi verificado que a disciplina enviada pelo método getDiscGrade não existe na base do SGE.**

## **17.2.8 – Integração de Competências – Disciplina**

Após a inclusão das disciplinas/disciplinas na grade serão incluídas as competências para a disciplina, conforme mapeamento abaixo:

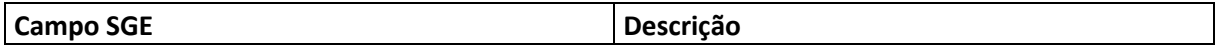

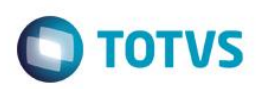

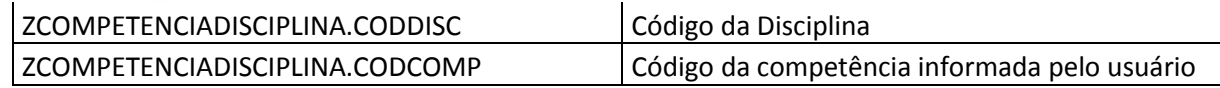

O retorno das competências será realizado utilizando método **getCompetenciaDisciplina ,** passando como parâmetros o código da coligada parametrizado e o código da disciplina.

## **17.2.9 – Integração de Fundamentos Técnicos Científicos – Disciplina da Grade**

Após a inclusão das disciplinas/disciplinas na grade serão incluídos os fundamentos ténicos para a disciplina na grade, conforme mapeamento abaixo:

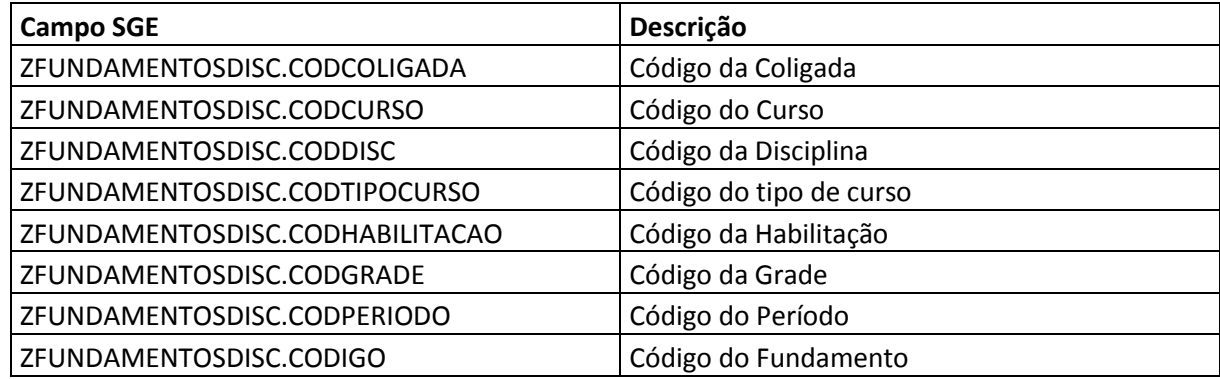

O retorno das competências será realizado utilizando método getFundamentosDiscGrade**,** passando os parâmetros exigidos pelo método.

#### **17.2.10 – Integração de Capacidades Ténicas – Disciplina da Grade**

Após a inclusão das disciplinas/disciplinas na grade serão incluídas as capacidades ténicas para a disciplina na grade, conforme mapeamento abaixo:

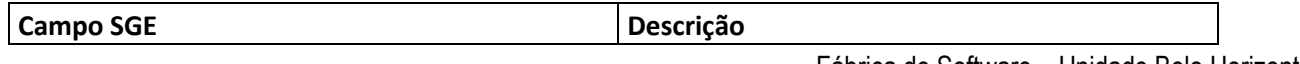

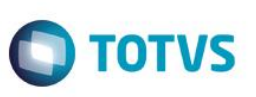

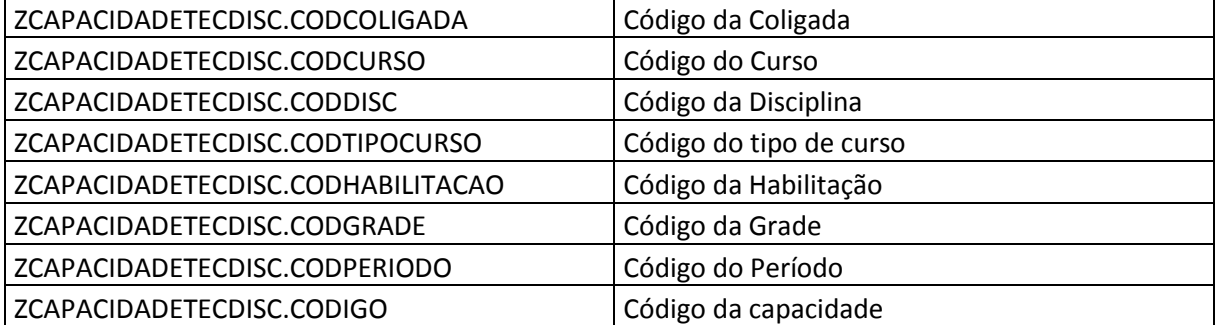

O retorno das competências será realizado utilizando método getCapacidadeTecnicaDiscGrade**,** passando os parâmetros exigidos pelo método.

# **17.2.11 – Integração de Capacidades de Gestão – Disciplina da Grade**

Após a inclusão das disciplinas/disciplinas na grade serão incluídas as capacidades de gestão para a disciplina na grade, conforme mapeamento abaixo:

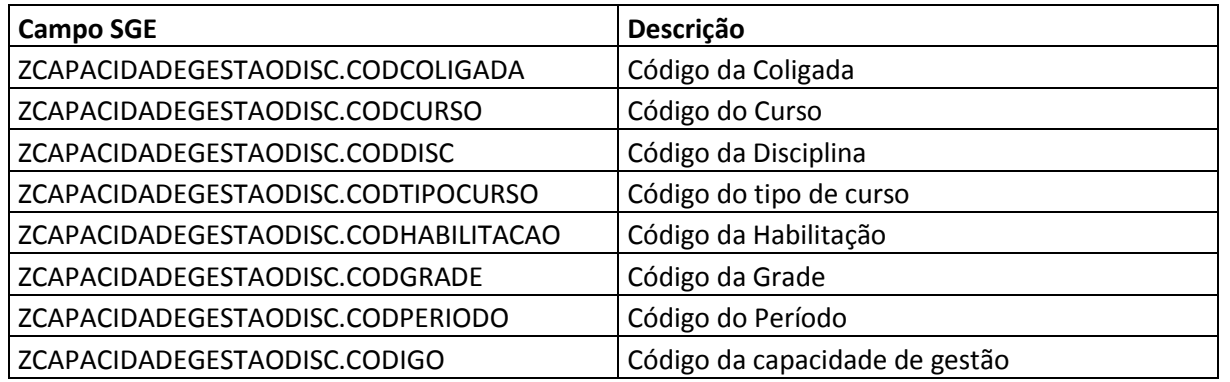

O retorno das competências será realizado utilizando método getCapacidadeGestãoDiscGrade**,** passando os parâmetros exigidos pelo método.

## **17.2.12 – Integração de Conhecimentos – Disciplina da Grade**

Após a inclusão das disciplinas/disciplinas na grade serão incluídas as capacidades de gestão para a disciplina na grade, conforme mapeamento abaixo:

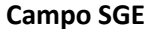

**Campo SGE Descrição**

.<br>ര

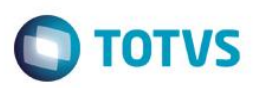

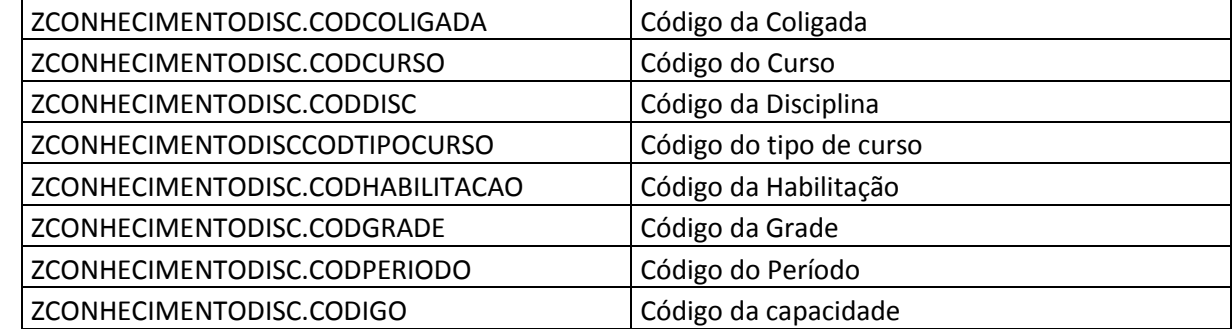

O retorno das competências será realizado utilizando método getConhecimentoDiscGrade**,** passando os parâmetros exigidos pelo método.

## **17.2.13 – Integração de Ambientes Pedagógicos – Disciplina da Grade**

Após a inclusão das disciplinas/disciplinas na grade serão incluídas as capacidades de gestão para a disciplina na grade, conforme mapeamento abaixo:

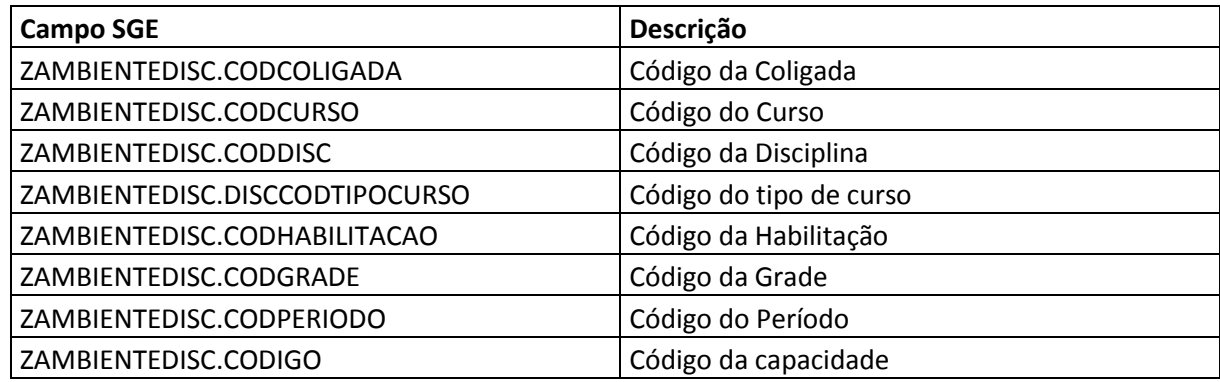

O retorno das competências será realizado utilizando método getAmbienteDiscGrade**,** passando os parâmetros exigidos pelo método.

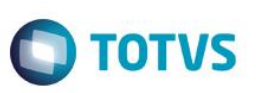

#### **17.2.14 – Integração de Unidades de Competência**

Ao incluir cursos e disciplinas deverá ser verificado se as unidades de competência do curso e ou disciplina existem no cadastro de unidade de competência. Caso a unidade de competência não exista, esta deverá ser incluída neste cadastro antes da inclusão da unidade de competência no curso e/ou disciplina.

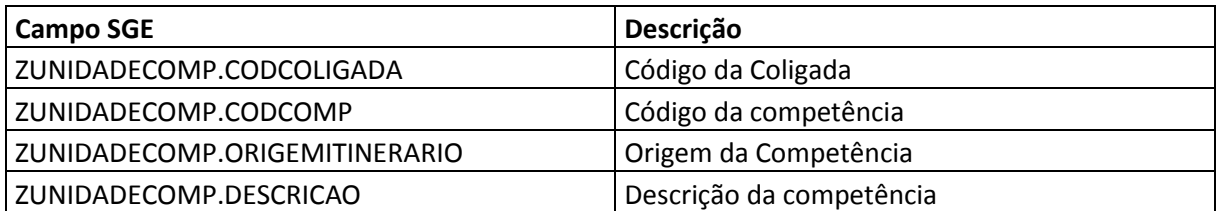

O retorno das unidades de competências será realizado utilizando método getUnidadeCompetencia**,** passando os parâmetros exigidos pelo método.

#### **17.2.15 – Integração Fundamentos Técnicos Científicos**

Ao incluir as disciplinas da grade deverá ser verificado se os fundamentos técnicos científicos existem no cadastro de fundamentos técnicos. Caso o fundamento não exista, esta deverá ser incluído neste cadastro antes do fundamento na disclina da grade.

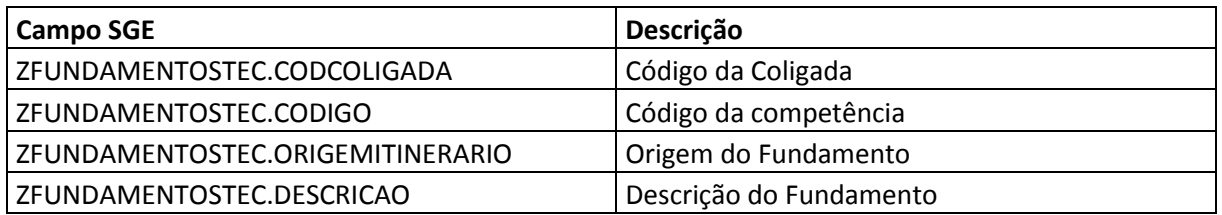

O retorno dos fundamentos técnicos será realizado utilizando método getFundamentoTecnico**,** passando os parâmetros exigidos pelo método.

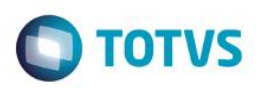

#### **17.2.16 – Integração Fundamentos Capacidades Técnicas**

Ao incluir as disciplinas da grade deverá ser verificado se as capacidades técnicas existem no cadastro de capacidades técnicas. Caso a capacidade técnica não exista, esta deverá ser incluído neste cadastro antes da inclusão na disciplina da grade.

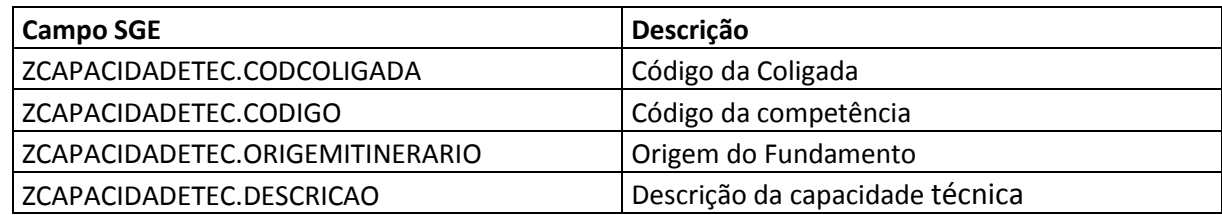

O retorno das capacidades técnicas será realizado utilizando método getCapacidadeTecnica**,** passando os parâmetros exigidos pelo método.

## **17.2.17 – Integração Fundamentos Capacidades de Gestão**

Ao incluir as disciplinas da grade deverá ser verificado se as capacidades de gestão existem no cadastro de capacidades de gestão. Caso a capacidade de gestão não exista, esta deverá ser incluído neste cadastro antes da inclusão na disciplina da grade.

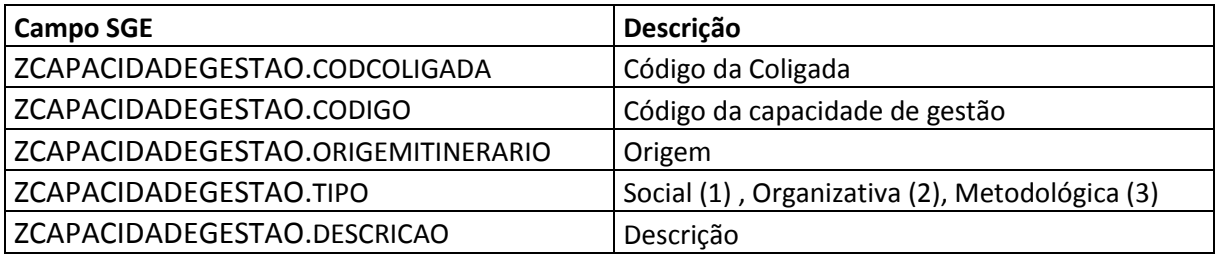

O retorno das capacidades de gestão será realizado utilizando método getCapacidadeGestao**,** passando os parâmetros exigidos pelo método.

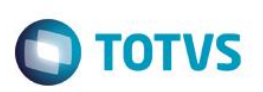

#### **17.2.18 – Integração de Conhecimentos**

Ao incluir as disciplinas da grade deverá ser verificado se os conhecimentos existem no cadastro de conhecimentos. Caso o conhecimento não exista, esta deverá ser incluído neste cadastro antes da inclusão na disciplina da grade.

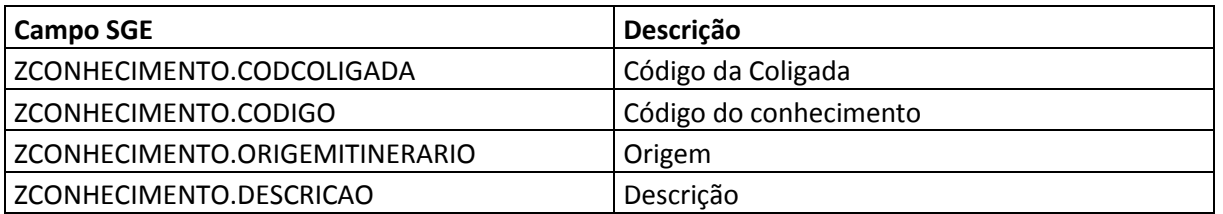

O retorno dos conhecimentos será realizado utilizando método getConhecimento**,** passando os parâmetros exigidos pelo método.

#### **17.2.19 – Integração de Ambientes Pedagógicos**

Ao incluir os ambientes pedagógicos deverá ser verificado se os ambientes pedagógicos existem no cadastro de ambientes pedagógicos. Caso o ambiente não exista, este deverá ser incluído neste cadastro antes da inclusão na disciplina da grade.

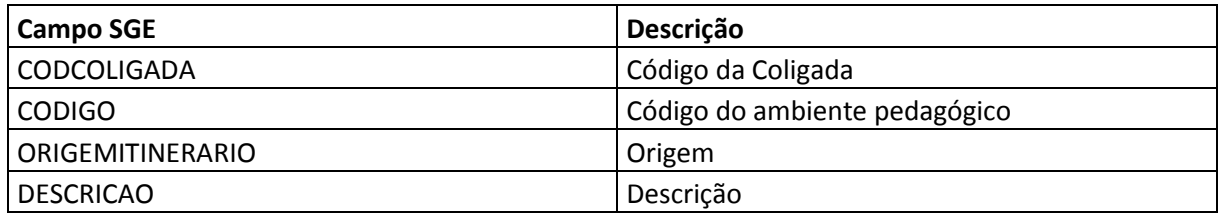

O retorno dos conhecimentos será realizado utilizando método getgetAmbiente**,** passando os parâmetros exigidos pelo método.

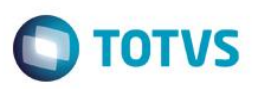

#### **Importante:**

Caso qualquer das entidades não consiga ser integrada por motivo de erro a customização deverá excluir todos os registros gravados anteriormente, e será exibida mensagem ao usuário com o erro ocorrido ao fim do processo.

#### **Exemplo:**

Ocorreu erro na integração de um período.Todas as entidades incluídas nos processos anteriores pela customização deverão ser excluídos (Curso, Habilitação, Matriz Curricular e Competências.

#### **17.2.20 – Finalização do Processo – Log**

Após a finalização do processo de integração será exibida uma mensagem de Log informando sobre a execução do processo.

**Em caso de sucesso serão exibidas as seguintes informações:**

**Processo executado com sucesso.**

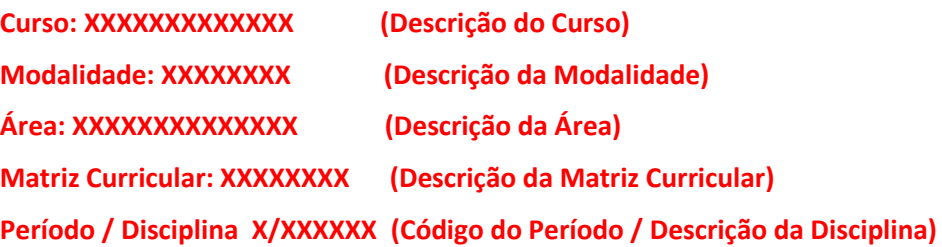

**Em caso de erro será exibido a mensagem de erro levantada pelo produto padrão.**

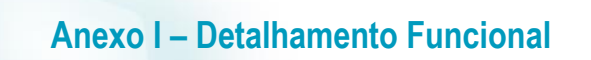

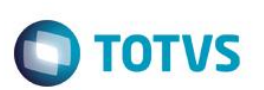

## Protótipos

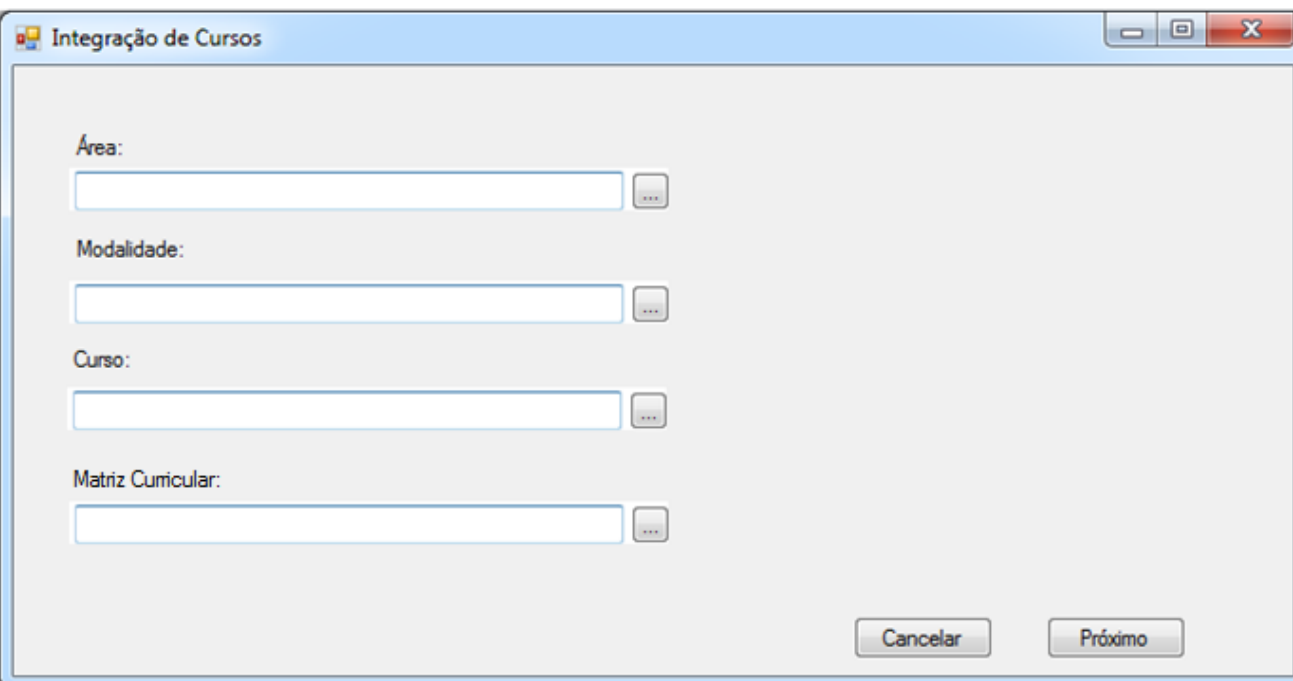

# 19.1 - Wizard de integração de cursos Repositório Nacional x SGE DR

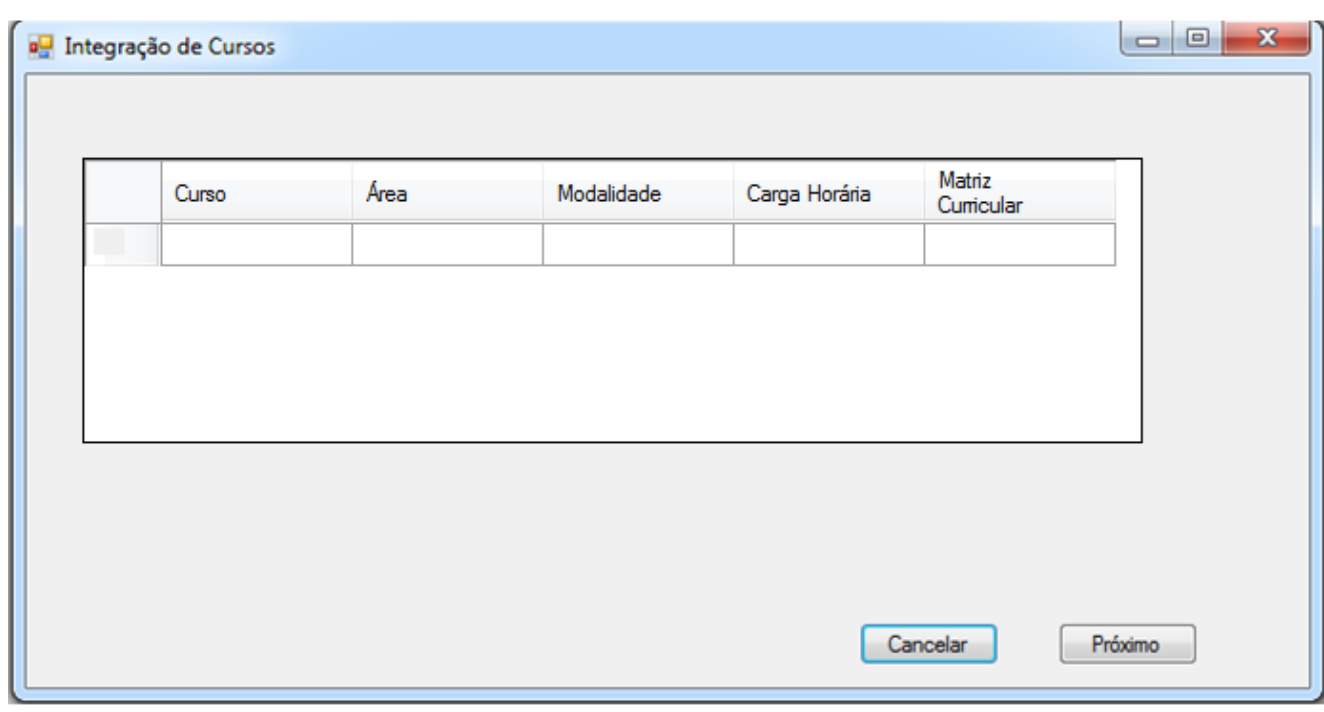

# 19.2 - Wizard de integração de cursos Repositório Nacional x SGE DR
# $\overline{\phantom{a}}$  $\overline{\mathbf{x}}$ **De** Integração de Cursos Período Disciplina Cancelar Voltar Próximo

**Anexo I – Detalhamento Funcional**

#### 19.3 - Wizard de integração de cursos Repositório Nacional x SGE DR

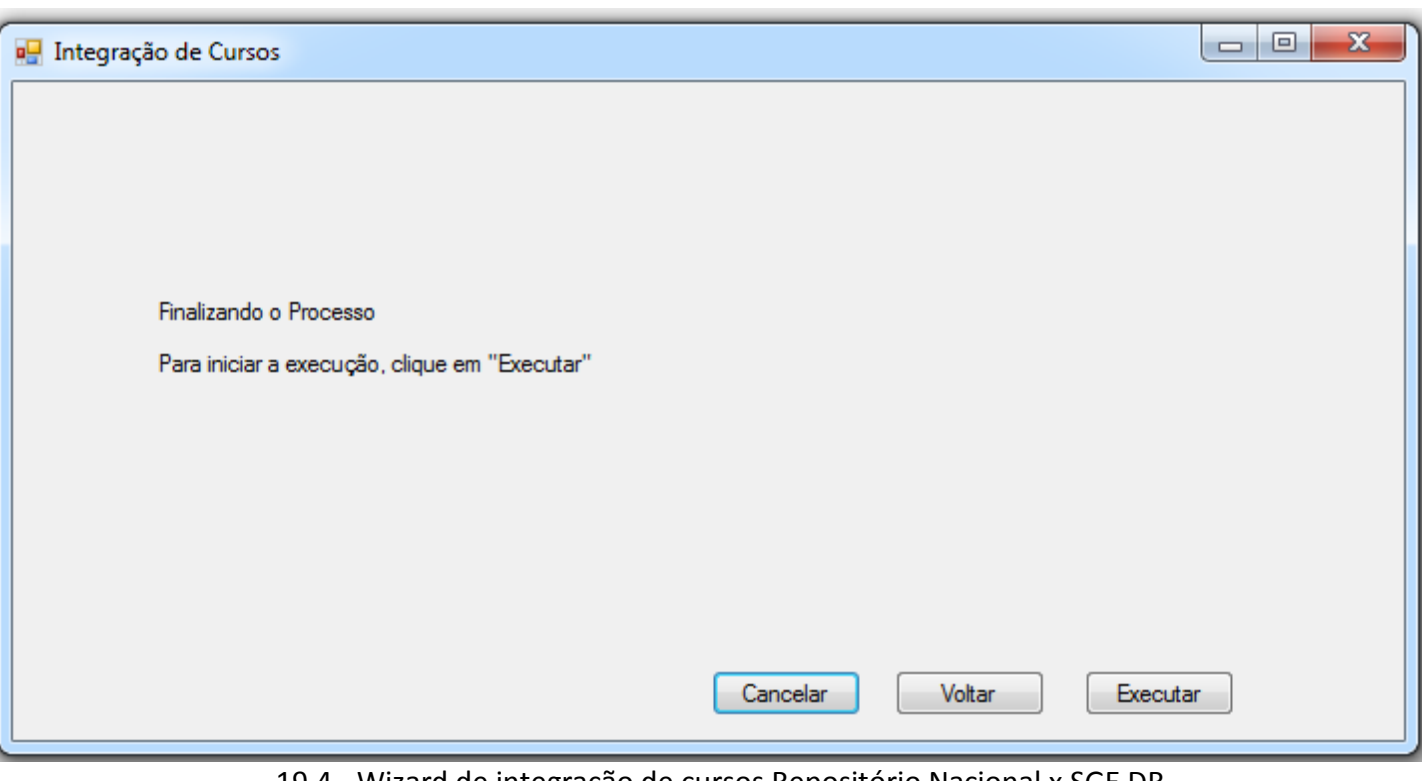

19.4 - Wizard de integração de cursos Repositório Nacional x SGE DR

**O** TOTVS

 $\odot$ 

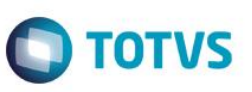

# **5.Histórico de Atualização do Documento**

### **5.1. Histórico de Versões**

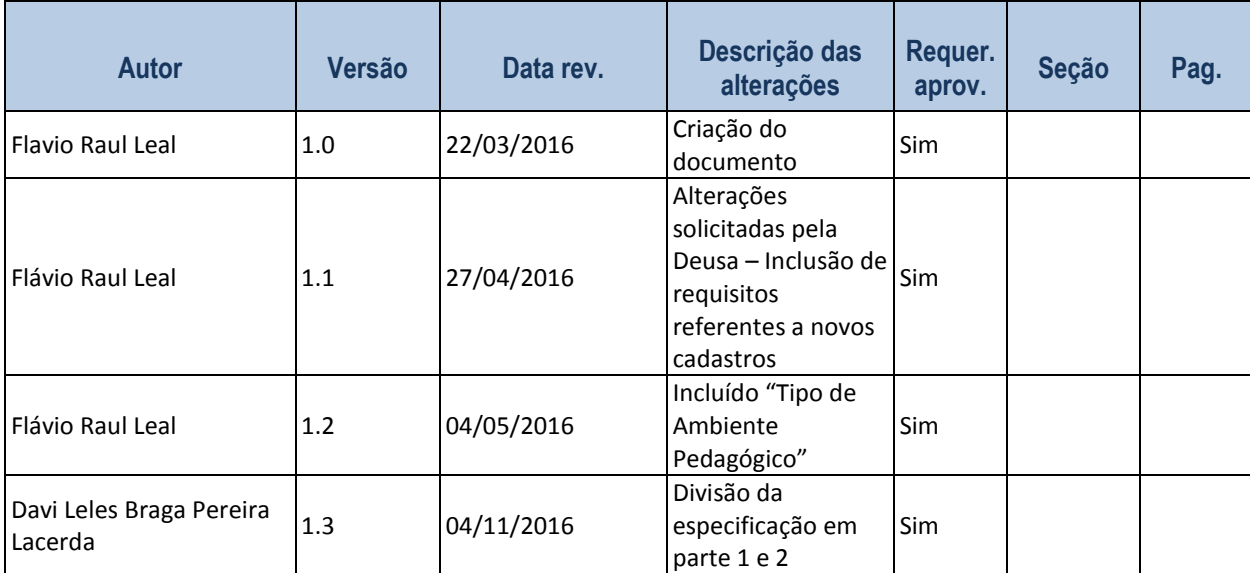

## **5.2. Aprovação**

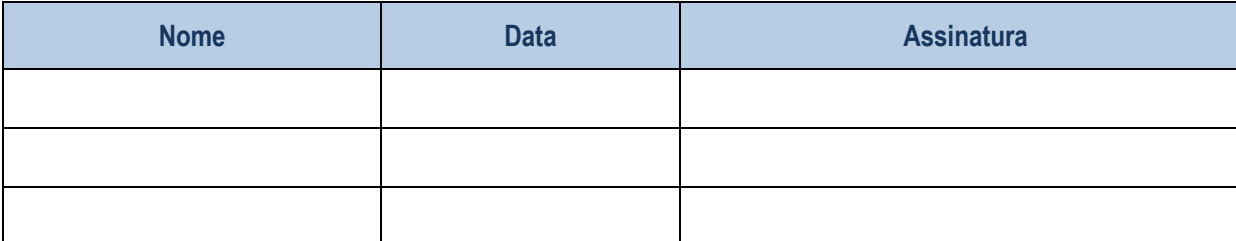